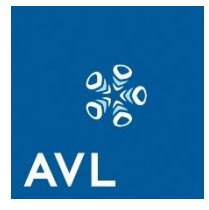

**Masterarbeit** 

# **FUNKTIONSMODELLIERUNG EINER HYBRID-KONZEPTBEWERTUNG IN FRÜHEN ENTWICKLUNGSPHASEN**

**Verfasser Stefan Thomas Seger, BSc**

**Eingereicht am Institut für Verbrennungskraftmaschinen und Thermodynamik der Technischen Universität Graz**

**Vorstand: Univ.-Prof. DI Dr. Helmut Eichlseder**

**Betreuer: Ao.Univ.-Prof. DI Dr. Stefan Hausberger**

**Externer Betreuer: DDI Dr. Bernd Klima**

**Graz, 24.06.2013**

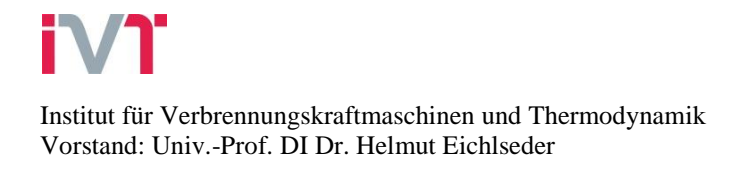

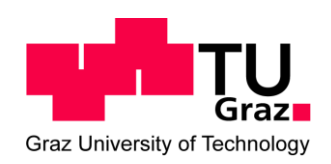

## **Vorwort**

Diese Masterarbeit entstand im Zuge meiner studentischen Tätigkeit bei der AVL List. Da sich diese Arbeit schwer auf einen Themenbereich beschränken lässt, war die Suche nach einem betreuenden Institut zunächst mühsam. Somit möchte ich Herrn Dr. Hausberger vom Institut für Verbrennungskraftmaschinen und Thermodynamik danken, dass er sich bereit erklärt hat diese Arbeit zu betreuen. Natürlich möchte ich mich auch bei meinen Mitarbeitern in der AVL bedanken, die mir stets mit gutem Rat zur Seite gestanden sind und immer auf meine Doppelbelastung von Arbeit und Diplomarbeit Rücksicht genommen haben. Vor allem hat Herr Dr. Klima mich mit seinem Fachwissen exzellent bei der Erstellung dieser Arbeit betreut.

Natürlich möchte ich mich an dieser Stelle auch bei meinen Freunden und meiner Familie bedanken, die mich während meines gesamten Studiums stets unterstützt haben. Ohne die Unterstützung meiner Eltern wäre mein ganzer Studienaufenthalt in Graz niemals möglich gewesen, daher gebührt ihnen mein besonderer Dank.

Graz am 13.08.2013

#### **INHALT**

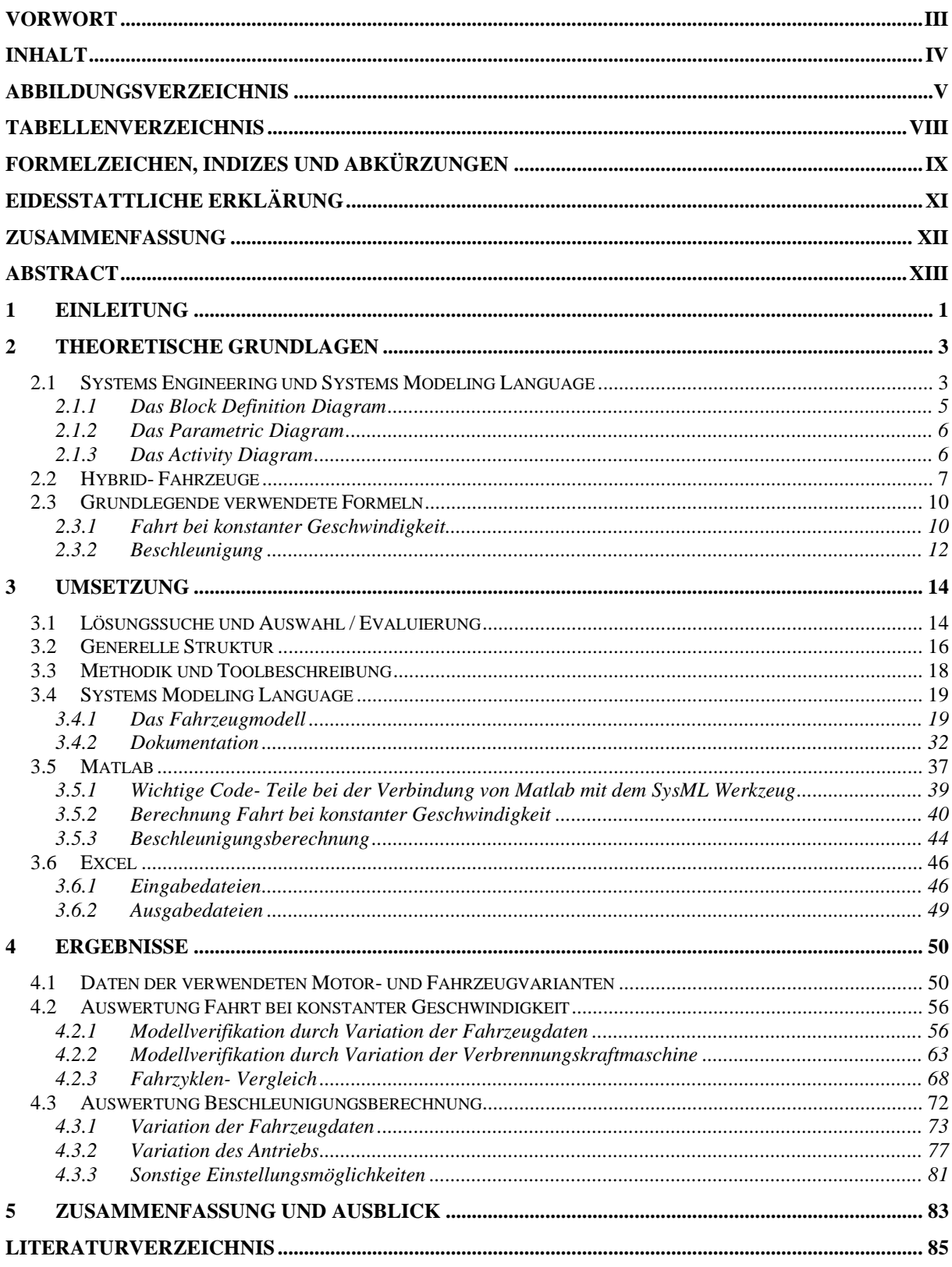

## **Abbildungsverzeichnis**

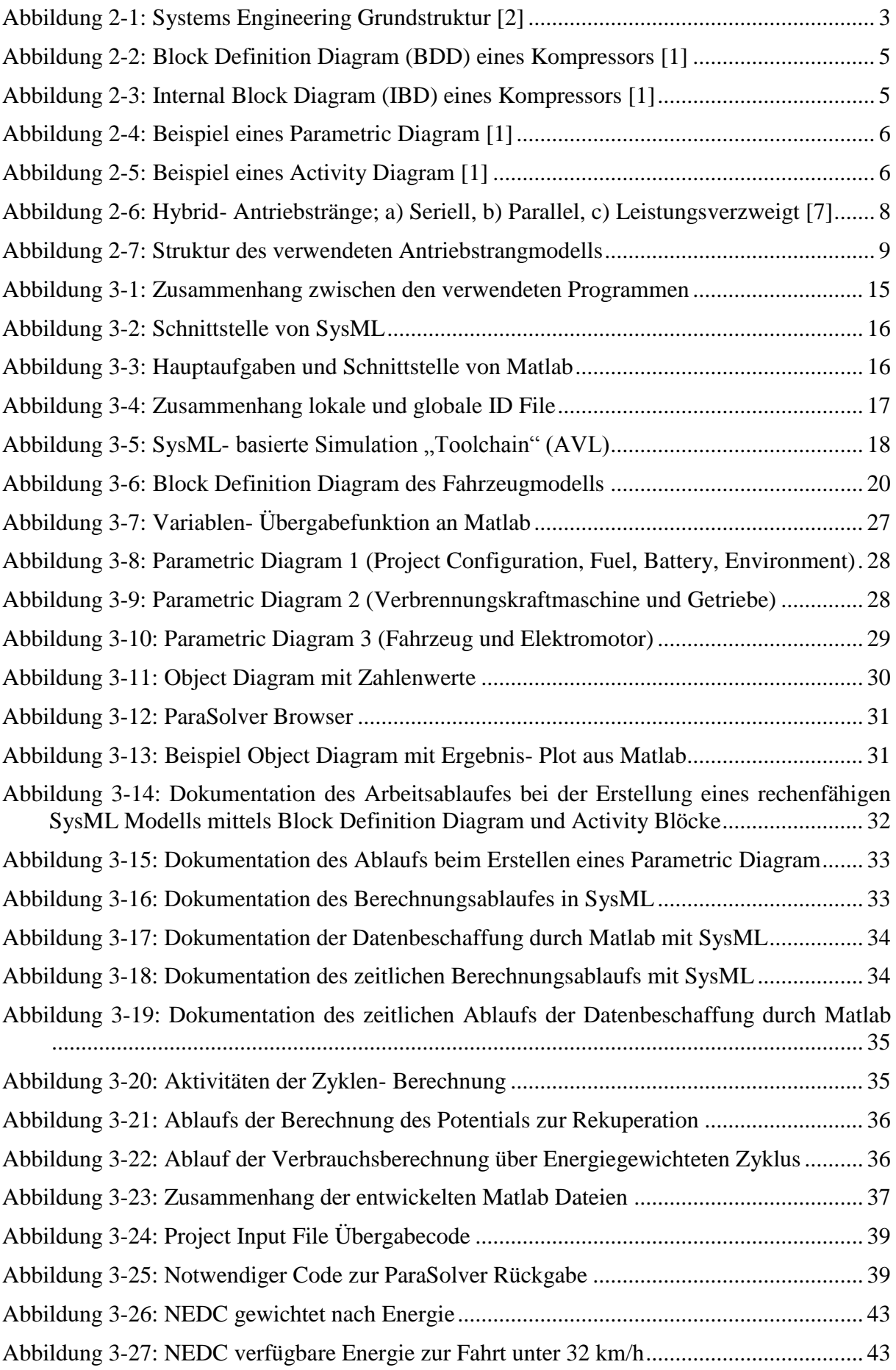

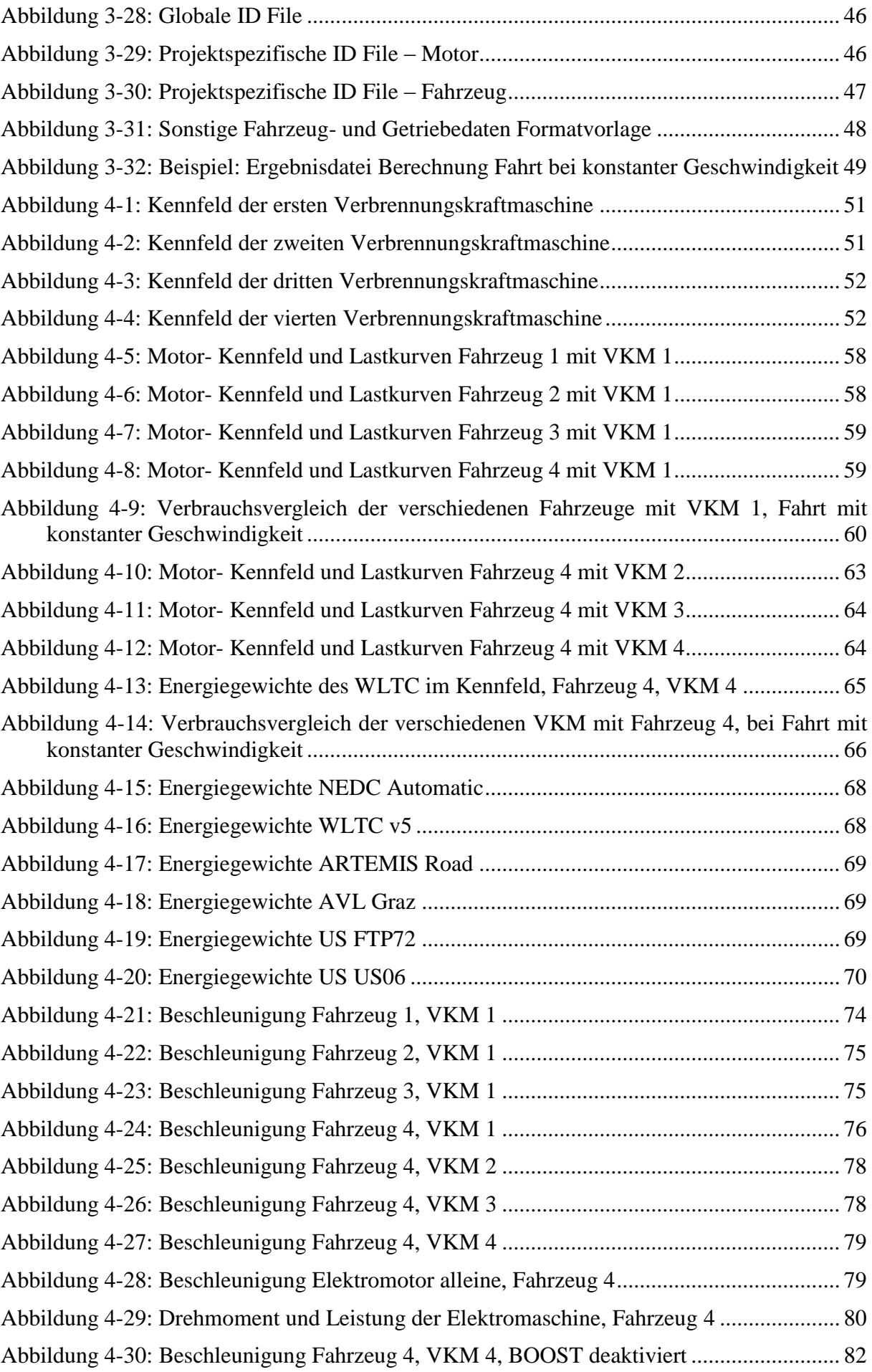

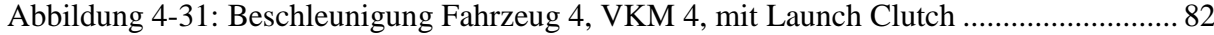

## **Tabellenverzeichnis**

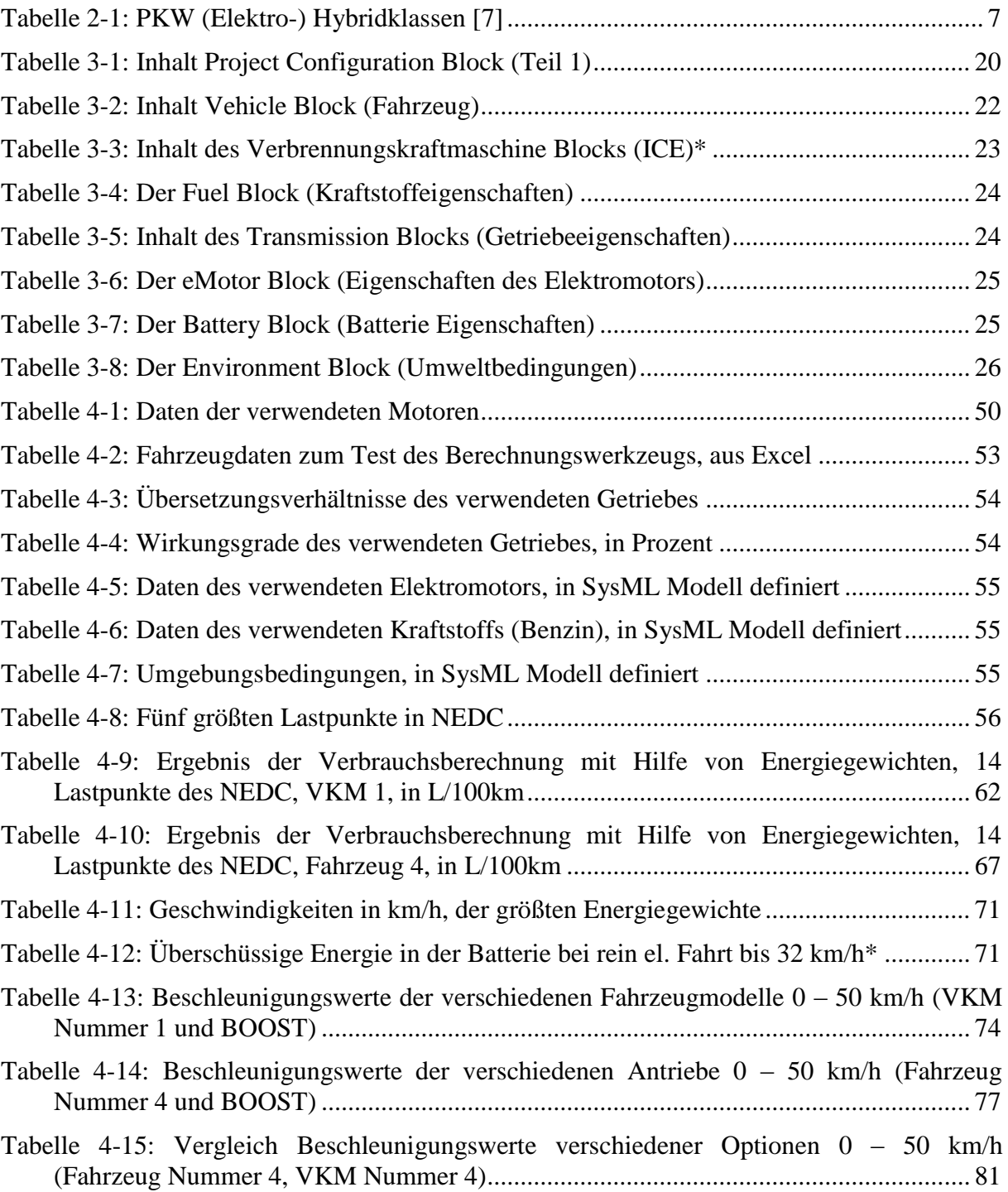

## **Formelzeichen, Indizes und Abkürzungen**

## **Lateinische Formelzeichen**

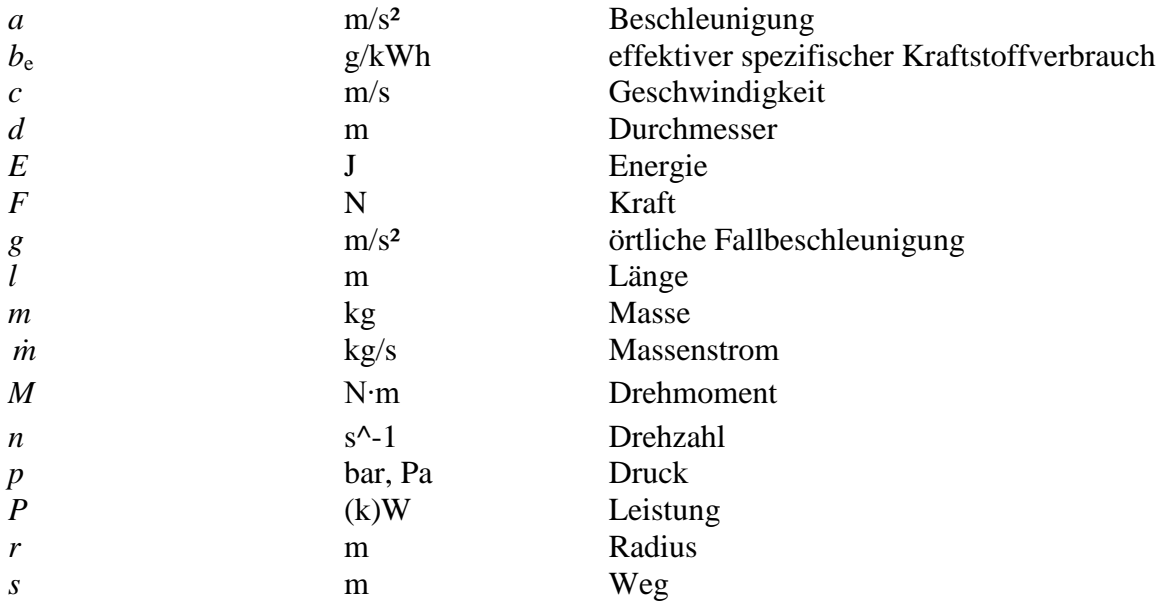

#### **Griechische Formelzeichen**

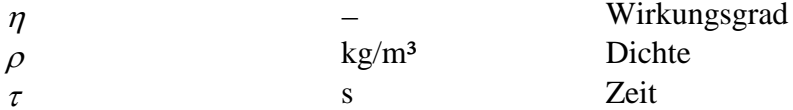

## **Operatoren und Bezeichnungen**

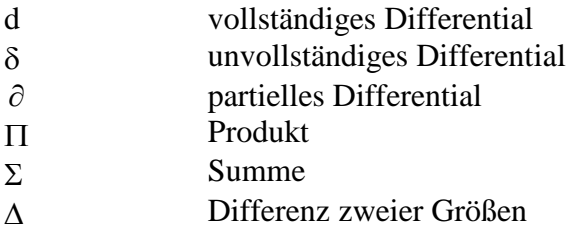

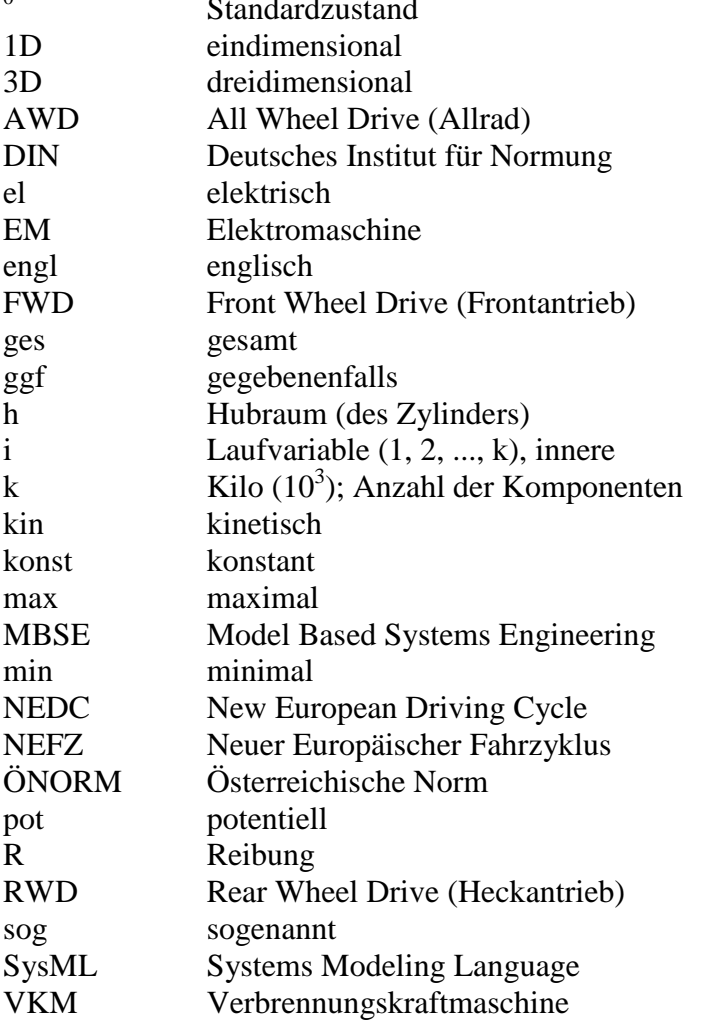

# **Weitere Indices und Abkürzungen** 0 Standardzustand

In Anlehnung an DIN 1304-1, DIN 1345, DIN 13 345 und ISO 80 0000-5

## **Eidesstattliche Erklärung**

Ich erkläre an Eides statt, dass ich die vorliegende Arbeit selbstständig verfasst, andere als die angegebenen Quellen/Hilfsmittel nicht benutzt, und die den benutzten Quellen wörtlich und inhaltlich entnommenen Stellen als solche kenntlich gemacht habe.

Stefan Thomas Seger, BSc

Graz, 13.08.2013

## **Zusammenfassung**

Die Systems Modeling Language (SysML) ist eine Methodik des Model Based Systems Engineering. In der AVL List wird das SysML Werkzeug Atego Artisan Studio zur Dokumentation und Spezifikation von Hybrid- Fahrzeugantrieben verwendet. Im Zuge dieser Arbeit sollte eine Möglichkeit gefunden werden ein SysML Modell soweit zu erweitern, dass man damit auch Berechnungen durchführen kann. Jedoch sollte es sich bei der angestrebten Umsetzung um eine grobe Vorabschätzung des Einflusses einer Parameteränderung auf das Gesamtfahrzeug handeln und nicht um eine vollständige Simulation.

Nach einer Evaluierung der besten Vorgehensweise wurde der Entschluss gefasst die Schnittstelle über ein externes, zugekauftes Plug-In zu realisieren (InterCAX ParaSolver). Da dieses Plug-In jedoch nicht zu hundert Prozent den Anforderungen gerecht wurde, musste es erweitert werden. Dies geschah einerseits mit selbstentwickelten Mathworks Matlab-Funktionsdateien und andererseits durch einen Eingriff in die abteilungsinterne Projektdatenstruktur der AVL List. Nach der Umsetzung der Schnittstelle wurden auch noch zwei Berechnungsmethoden als Matlab Funktionen erstellt. Dabei handelt es sich zum einen um die Berechnung einer Fahrt bei konstanter Geschwindigkeit und zum anderen um eine Beschleunigungsberechnung. Diese zwei Berechnungen sollen Aufschluss über den Einfluss von Fahrzeugparameter- Änderungen auf die Eigenschaften des Gesamtfahrzeugs geben. Es können dabei auch Fahrzyklen berücksichtigt werden. Die komplette Steuerung der Berechnung erfolgt über das SysML Modell und die Ausgabe der Berechnungsergebnisse erfolgt in Excel Dateien. Die Implementierung der Berechnungsmethoden ist anschließend anhand von Beispielen verifiziert worden.

Eine Dokumentation der Berechnungen und der Vorgehensweise bei einer SysML Modellerstellung wurde abschließend im SysML Werkzeug durchgeführt, so dass jeder potentielle Anwender einen relativ leichten Einstieg in das entwickelte Berechnungswerkzeug findet, ohne sich mit dem Matlab- Code auseinandersetzen zu müssen.

Als Endergebnis dieser Arbeit kann gesehen werden, dass ein rechenfähiges SysML Modell entwickelt wurde, welches zur groben Vor- Auslegung von Hybrid- Antrieben genutzt werden kann.

## **Abstract**

The Systems Modeling Language (SysML) is a part of Model Based Systems Engineering, which is done by AVL List to specify hybrid- powertrains and vehicles. The tool AVL uses is called Artisan Studio from Atego. Goal of this thesis is to find a way to perform calculations within the SysML models, to quickly estimate the influence of a parameter change. The results shall be rough estimations, which cannot replace a full simulation.

The work started with an evaluation of possible options, which lead to the conclusion to use an external Plug-In. Although this Plug-In had some basic calculation options included, it was required to define an extra interface, with the use of Mathworks Matlab. The development of the interface also required some changes in the data- structure of AVL List. After the interface was developed two calculations where created as Matlab functions. These calculations cover the calculation of constant- drive- and acceleration. Both calculations shall show the influence of parameter changes on the vehicle model. The steering of the calculations is done from the SysML Model and the results are written to an Excel file. After implementing the calculations they were verified by some examples.

All in all the outcome of this thesis was a SysML Model, which allows the user to do calculations to estimate the influence of parameter changes of vehicles.

## **1 Einleitung**

In der AVL wird bisher zur Dokumentation und Spezifikation von Hybrid- Antriebssystemen die Systems Modeling Language (SysML) verwendet. Zur Simulation und Berechnung kommen derzeit andere Tools, wie zum Beispiel Matlab oder Cruise zum Einsatz. Dieser Sachverhalt führt zu der Problematik, dass bereits bei einer kleinen Spezifikationsänderung ein Teil einer Simulation, oder gar die gesamte Simulation erneut durchgeführt werden muss. Daraus ergab sich der Wunsch eine Möglichkeit zur schnellen Vor- Auslegung, oder frühen Konzeptbewertung bei kleinen Spezifikationsänderungen zu finden, um Zeit und Kosten zu sparen. Damit verbunden ist natürlich die Forderung nach einer schnellen und unkomplizierten Parameterstudie, oder Varianten- Berechnung. Idealerweise sollte diese Berechnung direkt im SysML Spezifikationswerkzeug stattfinden, um Zeit zu sparen.

Zu Beginn der vorliegenden Arbeit werden theoretische Grundlagen und grundlegende Begrifflichkeiten geklärt. Es werden zunächst die Begriffe Systems Modeling Language und Hybrid- Fahrzeug erklärt, wobei der Schwerpunkt der Grundlagen hier gezielt auf ersteres gelegt wird, da dies auch der Grundbaustein und Ausgangspunkt der Arbeit ist. Den Abschluss des Grundlagenkapitels bilden die wichtigsten, in der Arbeit verwendeten, Formeln und Gleichungen, welche die Basis zur späteren Implementierung der Berechnung darstellen und im Kapitel 3, Umsetzung, Anwendung finden.

Da Anfangs mehrere Varianten zur Problemlösung zur Auswahl standen, wird im auf die Grundlagen folgenden Kapitel auf die Evaluierung und Auswahl der Vorgehensweise eingegangen. Es werden hier auch die unvorhergesehenen Einschränkungen und ihre Auswirkung auf die weitere Vorgehensweise beschrieben. Hauptauswirkung der vorhandenen Probleme war hier die Konzeption eines völlig neuen Ansatzes zur Integration der Berechnungsmöglichkeit.

Nach der Auswahl der geeigneten Problemlösungsmethode wird im nächsten Abschnitt der Arbeit im Detail die Umsetzung, mit allen aufgetretenen Problemen, betrachtet. Dieser Hauptteil der Arbeit zeigt wie es gelungen ist das SysML Werkzeug mit Matlab, trotz den unvorhergesehenen Einschränkungen, zu verknüpfen und wie die Schnittstellen zwischen den verwendeten Softwarepaketen (Atego Artisan Studio, Mathworks Matlab und Microsoft Excel) umgesetzt wurden. In diesem Teil der Arbeit kommen die anfangs erklärten Gleichungen zur Anwendung und die verschiedenen Variationsmöglichkeiten am Fahrzeugmodell werden gezeigt. Neben Fahrzeugparametern wie Masse und Luftwiderstand können auch weitere Komponenten, wie zum Beispiel Motor, oder Getriebeabstufung, Wirkungsgrade und vieles mehr verändert werden.

Im Zuge der Arbeit wurden zwei Berechnungsmethoden umgesetzt, welche jedoch in Zukunft erweitert werden können. Aktuell kann zum einen eine Fahrt bei konstanter Geschwindigkeit (in weiterer Folge teilweise als Konstantfahrt bezeichnet) berechnet werden und zum anderen ein Beschleunigungsvorgang. Die Berechnung der Konstantfahrt bietet verschiedenste Einstellungsmöglichkeiten und Ergebnisse, wie zum Beispiel die optimale Gangwahl für jede Geschwindigkeit, mit und ohne Elektromaschine. Es ist auch möglich einen Zyklus (z.B. NEDC) in das Tool zu laden, um zu sehen wo die Energiegewichte liegen, bzw. welche Punkte im Verbrauchskennfeld des Motors von besonderer Bedeutung bei der Auslegung des Fahrzeugs hinsichtlich Verbrauchseinsparungspotenziale sind. Die Beschleunigungsberechnung zeigt die maximal mögliche Beschleunigung des Fahrzeuges, inklusive automatischer Gangwechsel. Hier können unter anderem ein BOOST Modus, oder mechanisches CVT zu-/abgewählt werden.

Neben dieser rechnerischen Umsetzung wird in diesem Kapitel auch der detaillierte Aufbau eines rechenfähigen SysML Modells gezeigt, außerdem wird kurz die Möglichkeit der

Dokumentation in SysML betrachtet. Des Weiteren werden auch weitere, für die Berechnungsfunktionen notwendige, Eingriffe in die Datenstrukturierung gezeigt.

Im Anschluss daran werden im Kapitel 4 ein paar ausgewählte Ergebnisse einer Berechnung verschiedenster Fahrzeug-, bzw. Antriebs- Variationen veranschaulicht. Nach einer Vorstellung der verwendeten Fahrzeuge und Antriebe werden die verschiedenen Ergebnisse verglichen und gemäß ihrer physikalischen Richtigkeit betrachtet. Somit werden in diesem Abschnitt die verwendeten Gleichungen und Gesetzmäßigkeiten hinsichtlich ihrer richtigen Verwendung verifiziert. Dieses Kapitel soll zeigen, dass das entwickelte Tool durchaus nützliche Daten zur groben Vorabschätzung liefert, wobei stets beachtet werden muss, dass für eine genaue Auslegung nach wie vor der Einsatz von speziellen Berechnungswerkzeugen unerlässlich ist.

Abschließend folgt ein Ausblick auf zukünftige Erweiterungsmöglichkeiten, etwa um neue Schnittstellen (z.B. Cruise, Puma, Concerto), oder Berechnungsmethoden des entwickelten Werkzeuges. Außerdem sollen Optimierungspotentiale aufgezeigt werden.

## **2 Theoretische Grundlagen**

Dieses Kapitel soll die nötigen Hintergrundinformationen zur Arbeit bereitstellen. Es wird erklärt was man unter Systems Modeling Language (SysML) versteht und wie es entstanden ist. Nach einem kurzen Exkurs zur Thematik Hybrid- Fahrzeuge, werden abschließend noch die wichtigsten Formeln erklärt, die in der praktischen Umsetzung in Kapitel 3 Anwendung finden.

#### **2.1 Systems Engineering und Systems Modeling Language**

Technische Systeme werden immer komplexer, bei gleichzeitiger Forderung nach hoher Qualität und geringen Entwicklungskosten. Um diesen, teilweise kontroversen, Anforderungen gerecht zu werden, wurde der Systems Engineering Ansatz entwickelt, welcher eine ganzheitliche Betrachtung eines Projekts ermöglicht. Es werden nicht nur die einzelnen Teilsysteme betrachtet, sondern auch die Schnittstellen zwischen den Systemen. Vor allem bei großen Projekten, mit verschiedenen Teilsystemen und Teams, die nicht nur eine thematisch, sondern teilweise auch örtlich getrennte Arbeit verrichten, ist der Systems Engineering Ansatz von großem Vorteil. Die ersten Industriezweige die Systems Engineering verwendeten, waren die Luft-/ und Raumfahrt und die militärische Forschung. [1] In den letzten Jahren kam die Automobilindustrie, bedingt durch die erhöhte Komplexität bei der Entwicklung von Hybrid- Fahrzeugen gegenüber konventionellen Fahrzeugen, als weiterer Nutzer dieses Ansatzes dazu.

Abbildung 2-1 zeigt die Systems Engineering Grundstruktur. Die Grundlegende Philosophie ist, wie vorhin bereits erwähnt, in ein klar strukturiertes Systemdenken und ein Vorgehensmodell gegliedert. Aus der SE- Philosophie leitet sich der Problemlösungsprozess ab, der durch gewisse Techniken zur Systemgestaltung und ein Projektmanagementmodell gebildet wird. [2] Eine dieser Systemgestaltungstechniken ist das Model Based Systems Engineering (MBSE), welches einen zentralen Teil dieser Masterarbeit darstellt.

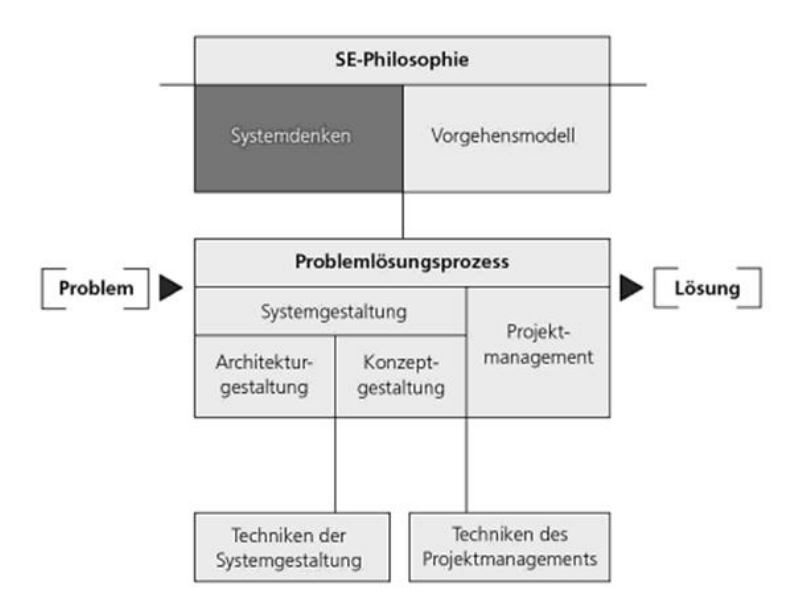

<span id="page-16-0"></span>Abbildung 2-1: Systems Engineering Grundstruktur [2]

Da eine detaillierte Erklärung der Blöcke weit über den Umfang dieser Arbeit hinausgeht, soll an dieser Stelle auf [2] und [3] verwiesen werden. Beide Werke bieten einen vertiefenden Einblick in das Systems Engineering, wobei vor allem das NASA Systems Engineering Handbook [3] einen sehr praktischen Ansatz zeigt.

Der oben erwähnte Model Based Systems Engineering Ansatz stützt sich auf digitale Systemmodelle, die dem Anwender helfen sollen, den Überblick über ein komplexes System zu behalten. Es sollen Zusammenhänge verständlich dargestellt, sowie Spezifikationen festgelegt und die Erfüllung von Anforderungen überprüft werden. Durch eine frühe Einbindung dieses interdisziplinären Ansatzes in die Entwicklung können schon vorzeitig mögliche Probleme bei der späteren Integration der Systembausteine aufgezeigt und beseitigt werden. [4]

Um die Systemmodelle des MBSE umsetzen zu können, wurde, basierend auf dem UML (Unified Modeling Language) Standard (ISO/IEC 19501), die Systems Modeling Language (SysML) entwickelt und 2006 offiziell eingeführt. [5]

Das Ziel von SysML ist es Analyse, Design, Verifikation von komplexen Systemen zu erleichtern, daher lässt sich das Anwendungsgebiet auf folgende Punkte zusammenfassen [1]:

- Systemanforderungen können modelliert werden und allen Anspruchsgruppen zu Verfügung gestellt werden
- Es können Systemdesigns evaluiert werden und mit Alternativen verglichen werden
- Einfache Darstellung von Zusammenhängen und Abläufen
- Informationsaustausch zwischen verschiedenen Teams
- Strukturierter Aufbau und Vorgehensweise

Die Umsetzung dieser SysML- Modellierungsmethodik basiert auf neun verschiedenen Diagrammtypen, welche in den meisten Software Paketen ihren englischen Namen behalten, daher ist dieser in Klammern angeführt [1]:

- Anforderungsdiagramm (Requirement Diagram)
- Aktivitäten Diagramm (Activity Diagram)
- Sequenzdiagramm (Sequence Diagramm)
- Zustandsdiagramm (State Machine Diagram)
- Anwendungsdiagramm (Use Case Diagram)
- Blockdiagramm (Block Definition Diagram)
- Internes Blockdiagramm (Internal Block Diagram)
- Parametrisches Diagramm (Parametric Diagram)
- Paketdiagramm (Package Diagram)

Für diese Master- Arbeit sind nur ein Teil dieser Diagramme relevant. Die relevanten Diagramme werden im Anschluss kurz erklärt, zur Erklärung aller weiteren Diagrammtypen wird auf [5] verwiesen.

Zur Vollständigkeit muss noch erwähnt werden, dass bei der Umsetzung (siehe Kapitel 3) auch ein Object Diagram verwendet wird, welches zwar zum UML Standard gehört, aber offiziell nicht zu den SysML Diagrammen gezählt wird.

#### **2.1.1 Das Block Definition Diagram**

Das Block Definition Diagram stellt in erster Linie die grobe hierarchische Struktur der Systemkomponenten dar. Abbildung 2-2 zeigt am Beispiel eines Kompressors, welche Teile zum Hauptblock Kompressor gehören und welche Werte (Values) für diese Komponenten relevant sind. Wichtig ist hierbei, dass in diesem Diagramm nur definiert wird wie diese Werte heißen und welche Einheit sie haben. Anzumerken ist hier, dass die Software in der Regel nicht kontrolliert ob die vergebenen Einheiten konsistent, oder SI konform sind, daher kommt dieser Zuweisung ein eher formaler Charakter zu. Die Zuweisung von Zahlenwerten zu den "Values" erfolgt erst im vorhin erwähnten Object Diagram und ist bei der reinen Systemmodellierung normalerweise nicht nötig, da ja eine Berechnung, oder Simulation mit dem Modell - wie es in dieser Masterarbeit angestrebt wird - nicht durchgeführt wird.

Des Weiteren ist noch anzumerken, dass die Verbindungen zwischen Haupt- und Unterblöcke 1:1 und 1:n Relationen haben können, was aber keinen weiteren Einfluss auf die Betrachtung in dieser Arbeit hat.

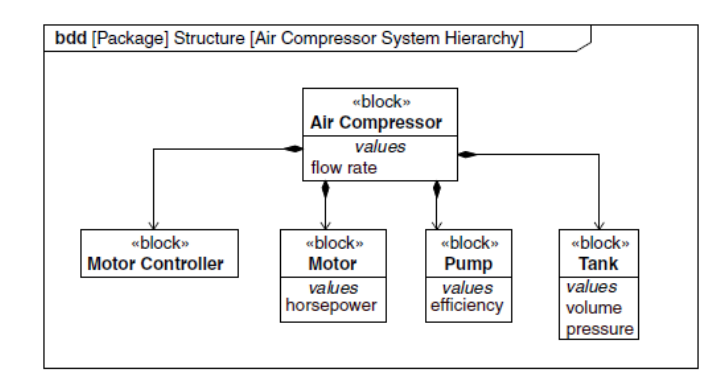

Abbildung 2-2: Block Definition Diagram (BDD) eines Kompressors [1]

<span id="page-18-0"></span>Die Zusammenhänge zwischen den Blöcken, wie zum Beispiel Material,- Energie- und Informationsflüsse werden im Internal Block Diagram (IBD) dargestellt. Ein Beispiel, welches die Zusammenhänge für den Kompressor aus dem Block Definition Diagram aus Abbildung 2-2 zeigt, ist in Abbildung 2-3 angeführt. Da das IBD jedoch keinen Einfluss auf einen späteren Export in ein Berechnungs- Werkzeug hat, wird im Zuge dieser Arbeit nicht näher darauf eingegangen.

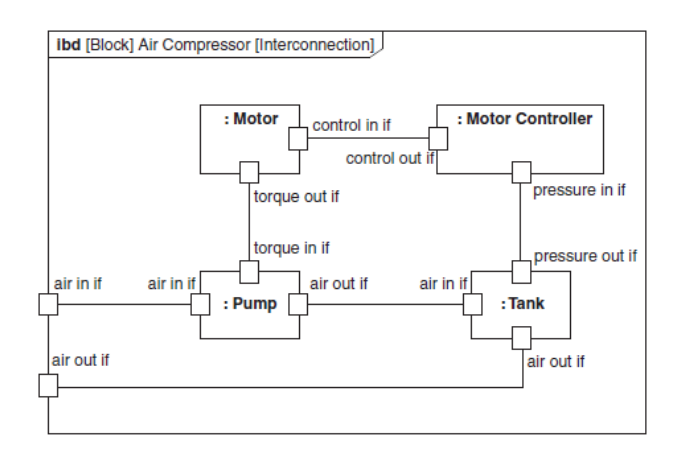

<span id="page-18-1"></span>Abbildung 2-3: Internal Block Diagram (IBD) eines Kompressors [1]

#### **2.1.2 Das Parametric Diagram**

Das Parametric Diagram wird genutzt, um mathematische Zusammenhänge zwischen den Blöcken darzustellen. In Abbildung 2-4 ist zu sehen, dass jeweils ein so genannter "Constraint Block" eine Gleichung beinhaltet, welche die Werte aus den Blöcken im vorher definierten Block Definition Diagram, mit so genannten Constraint Parameter verbindet. Der Constraint Block mit seinen Parametern kann auch die Schnittstelle zu externen Werkzeugen bilden, weitere Details dazu bietet Kapitel 3. Auch hier sind die vergeben Einheiten nur von kosmetischer Natur, ohne Einfluss auf das Berechnungsmodell.

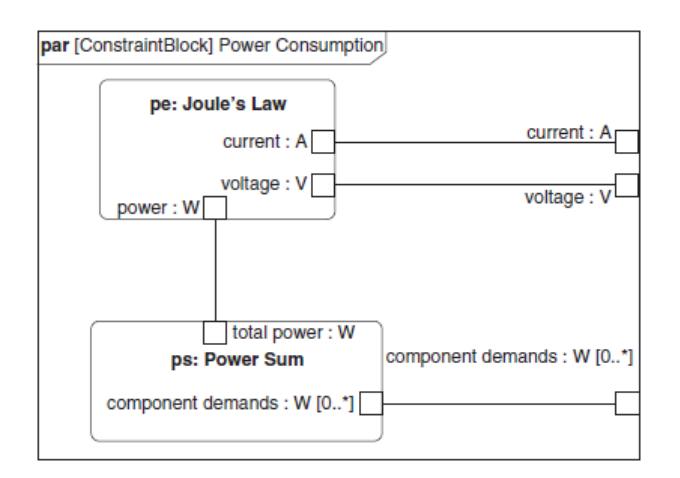

Abbildung 2-4: Beispiel eines Parametric Diagram [1]

#### <span id="page-19-0"></span>**2.1.3 Das Activity Diagram**

Das Activity Diagram wird dazu genutzt Abläufe im System, inklusive eventueller Entscheidungspunkte im System, darzustellen. Bevor ein Activity Diagram erstellt wird, muss zuerst ein hierarchisch gegliederter Aufbau der Aktivitäten in einem Block Definition Diagram erfolgen. Dies erfolgt ähnlich dem Beispiel aus Kapitel 2.1.1, nur eben mit Aktivitäten, anstatt Systemkomponenten.

Abbildung 2-5 zeigt ein Beispiel eines Aktivitäten- Diagramms, bei dem der so genannte Kontrollfluss (gestrichelt), ausgehend vom Startpunkt, zu diversen Entscheidungspunkten führt und verschiedene Aktionen hervorruft.

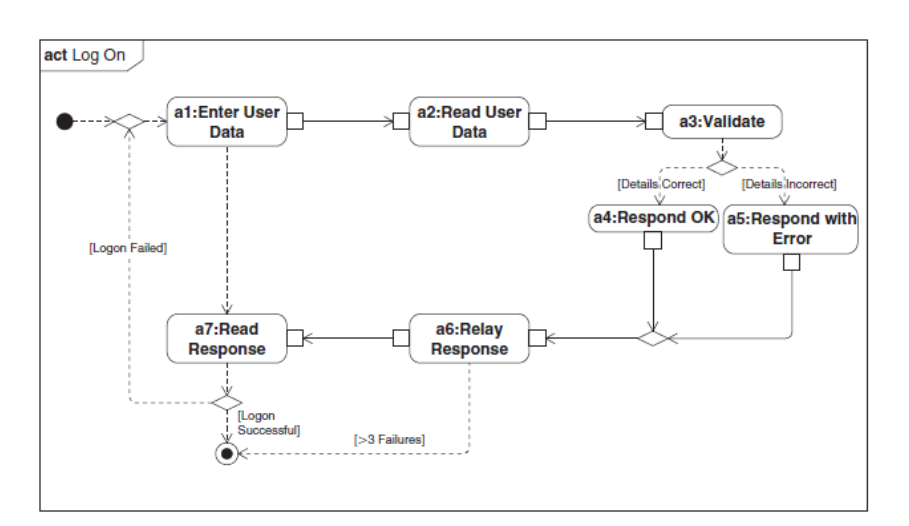

<span id="page-19-1"></span>Abbildung 2-5: Beispiel eines Activity Diagram [1]

## **2.2 Hybrid- Fahrzeuge**

Unter einem Hybridfahrzeug wird in der Regel ein Kraftfahrzeug verstanden, das mit zwei Antriebsaggregaten ausgestattet ist. Im Zuge dieser Arbeit wird in weiterer Folge der Begriff Hybridfahrzeug auf PKW- Elektrohybridfahrzeuge beschränkt. Ein Elektrohybrid wird durch einen Elektromotor und einer Verbrennungskraftmaschine angetrieben. Das primäre Ziel eines Hybridantriebs ist meist eine Verringerung des Kraftstoffverbrauchs und somit der CO<sub>2</sub> Emissionen. [6]

Hybridfahrzeuge werden nach verschiedenen Kriterien eingeteilt, einerseits nach dem Anteil der elektrischen Leistung an der Gesamtleistung des Fahrzeuges und andererseits nach der Systemstruktur der verwendeten Komponenten. Zusätzlich kann auch eine Einteilung über die Art der Energiespeicherung (z.B.: Batterie oder Brennstoffzelle) erfolgen, welche hier aber nicht näher betrachtet wird. [7] Die Einteilung von Fahrzeugen mit Hybridantrieb nach dem Anteil der elektrischen Leistung ist Tabelle 2-1 zu entnehmen.

|                                                                                           | Mikro-Hybrid | Mild-Hybrid | <b>Voll-Hybrid</b> |
|-------------------------------------------------------------------------------------------|--------------|-------------|--------------------|
| Leistung E-Motor                                                                          | $2-10$ kW    | $4-20$ kW   | $>20$ kW           |
| <b>Drehmoment E-Motor</b>                                                                 | $< 90$ Nm    | $< 500$ Nm  | $< 500$ Nm         |
| Spannung                                                                                  | $14 - 42$ V  | $>42$ V     | 100-650 V          |
| Bordnetzversorgung                                                                        |              |             |                    |
| Motor-Start-Stopp                                                                         |              |             |                    |
| Rekuperation                                                                              |              |             |                    |
| <b>Boosten</b>                                                                            |              |             |                    |
| Elektrisches Fahren (Dauer<br>abhängig von der Dimensio-<br>nierung des Energiespeichers) |              |             |                    |

<span id="page-20-0"></span>Tabelle 2-1: PKW (Elektro-) Hybridklassen [7]

Nach Tabelle 2-1 wird somit in Mikro- Hybrid, Mild- Hybrid und Voll- Hybrid unterschieden, wobei beim Mikro- Hybrid nur im weiteren Sinne von einem Hybridfahrzeug gesprochen werden kann, da hier die Elektro- Maschine nicht zum Fahren genutzt wird, sondern lediglich zum Starten. Somit unterscheidet sich dieser Hybrid- Typ nur durch den veränderten Starter- Generator für die Start- Stop Verwendung. Der Mild- Hybrid wird durch eine Bremsenergierückgewinnung (Rekuperation) und eine Unterstützung des Verbrennungsmotors, beim Beschleunigen durch den Elektromotor (sog. Boost Modus), gekennzeichnet. Nur der Voll- Hybrid ist in der Lage längere Strecken, oder gewisse Geschwindigkeitsbereiche, rein elektrisch zu fahren. Alle Konzepte haben, wie bereits eingangs erwähnt, eine Reduzierung des Kraftstoffverbrauchs gemeinsam.

Eine weitere Einteilungsart ist, wie auch bereits erwähnt, die Unterteilung nach der Systemstruktur. Hierbei wird zwischen serieller-, paralleler-, und leistungsverzweigter Hybridantriebsstrang unterschieden. Beim seriellen Hybrid besteht zwischen Verbrennungsmotor und Rädern keine mechanische Koppelung, somit dient hier die Verbrennungskraftmaschine in Kombination mit einem Generator lediglich als reiner Stromerzeuger. Der eigentliche Fahrzeugantrieb geschieht bei diesem Konzept über eine Elektromaschine, daher ist hier ein Schaltgetriebe nicht zwingend erforderlich.

Eine parallele Ausführung ermöglicht eine Addition beider Antriebsquellen. Da hier einerseits

die Elektromaschine den Verbrennungsmotor unterstützt und andererseits bei Überschussleistung die Batterie geladen werden kann, kann bei diesem Konzept der Verbrennungsmotor stets nahe an seinem optimalen Verbrauchpunkt betrieben werden.

Bei der Leistungsverzweigung wird die Leistung des Verbrennungsmotors in einen mechanischen und einen elektrischen Zweig aufgeteilt. Zur Verzweigung und Zusammenführung der Leistung ist ein Planetengetriebe erforderlich. Somit kann, je nach erforderlicher Fahrleistung und Fahrzustand, zwischen Seriell- und Parallel- Hybrid variiert werden. [7]

Abbildung 2-6 zeigt eine schematische Darstellung der verschiedenen Konzepte.

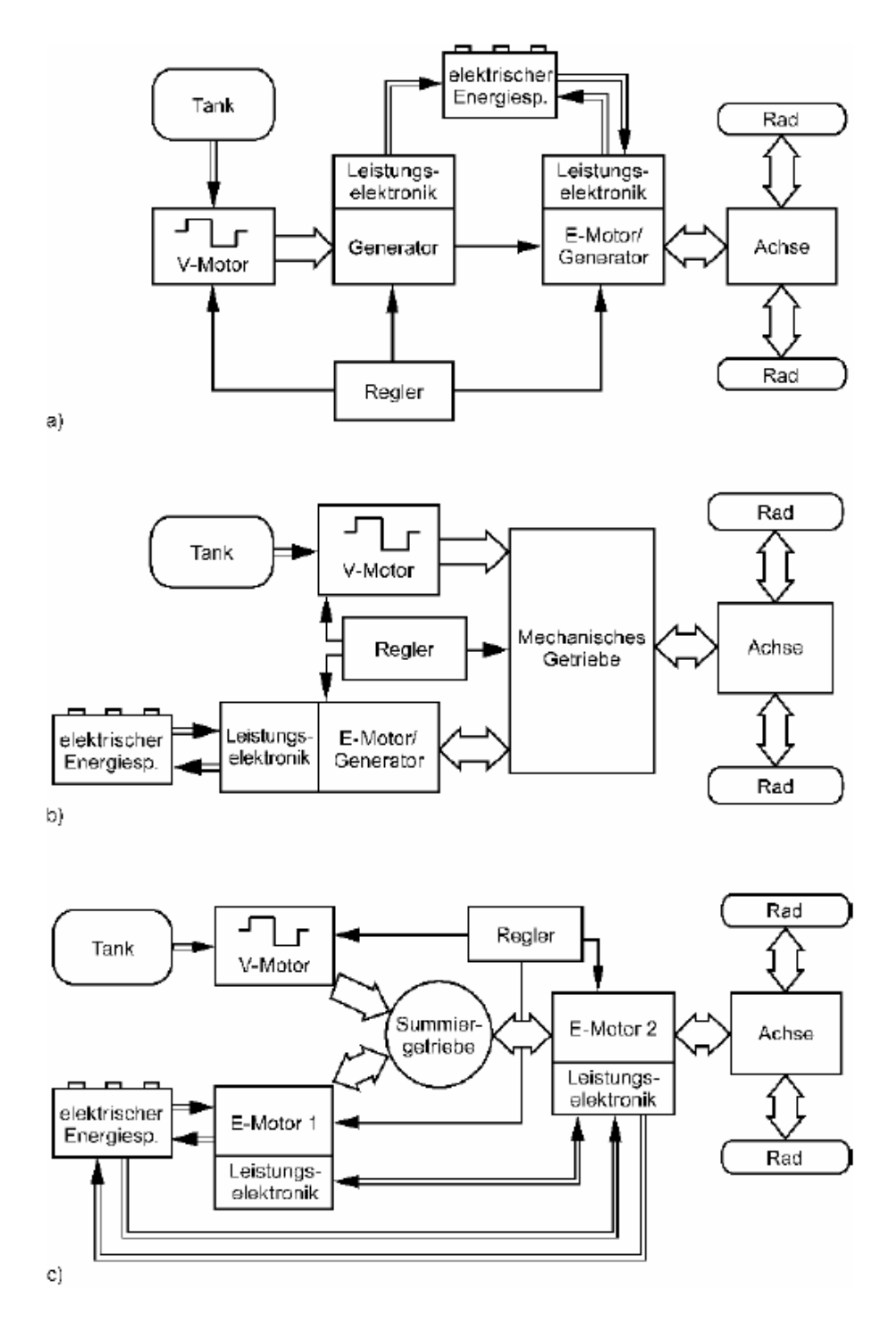

<span id="page-21-0"></span>Abbildung 2-6: Hybrid- Antriebstränge; a) Seriell, b) Parallel, c) Leistungsverzweigt [7]

Wenn beide Hybrid- Unterscheidungsarten (Anteil der Leistung und Struktur) kombiniert betrachtet werden kann festgestellt werden, dass Mikro- und Mild- Hybride in der Regel als Parallel- Hybrid ausgeführt werden. Voll- Hybride sind dagegen in allen Strukturvarianten ausgeführt. [7]

Auf Grund der Vollständigkeit wird noch eine weitere Bezeichnung, die oft für Hybridfahrzeuge verwendet wird genannt, diese ist der so genannte Plug-In Hybrid. Bei dieser Hybrid- Art wird die Aufladung der Batterie über eine externe Stromversorgung (zum Beispiel Steckdose) vorgenommen.

Neben diesen offiziellen Hybrid- Unterteilungsarten gibt es noch weitere, meist firmeninterne Nomenklaturen. Als Beispiel wird hier kurz die von der AVL List genutzte Hybrid-Einteilung erläutert, bei der ein Buchstabe über die Struktur Auskunft gibt und eine Zahl über den Ort der Elektromaschine. Die AVL Nomenklatur lautet folgend:

- P… Parallel
- S… Seriell
- 1… E- Maschine und VKM direkt verbunden
- 2… E- Maschine bei Getriebeeingang
- 3… E- Maschine bei Getriebeausgang
- 4… E- Maschine auf einer Achse

Beim für diese Arbeit verwendeten Antrieb handelt es sich um einen P2/3 Hybrid, wo die E-Maschine somit in der Getriebemitte sitzt. In Abbildung 2-7 ist das verwendete Antriebstrangmodell dargestellt. Ein wichtiger Punkt dabei ist, dass der erste Gang in der Regel rein elektrisch gefahren wird. Es kann zwar auch mit der Verbrennungskraftmaschine angefahren werden, dies wird aber nur in Ausnahmefällen, zum Beispiel wenn die Batterie zu wenig Energie zum Anfahren zu Verfügung stellen kann, durchgeführt. Nach diesem ersten Gang, besitzt das Konzept noch drei weitere mechanische Gänge. Weitere technische Details des Antriebsstrangs werden im Laufe der Arbeit erläutert.

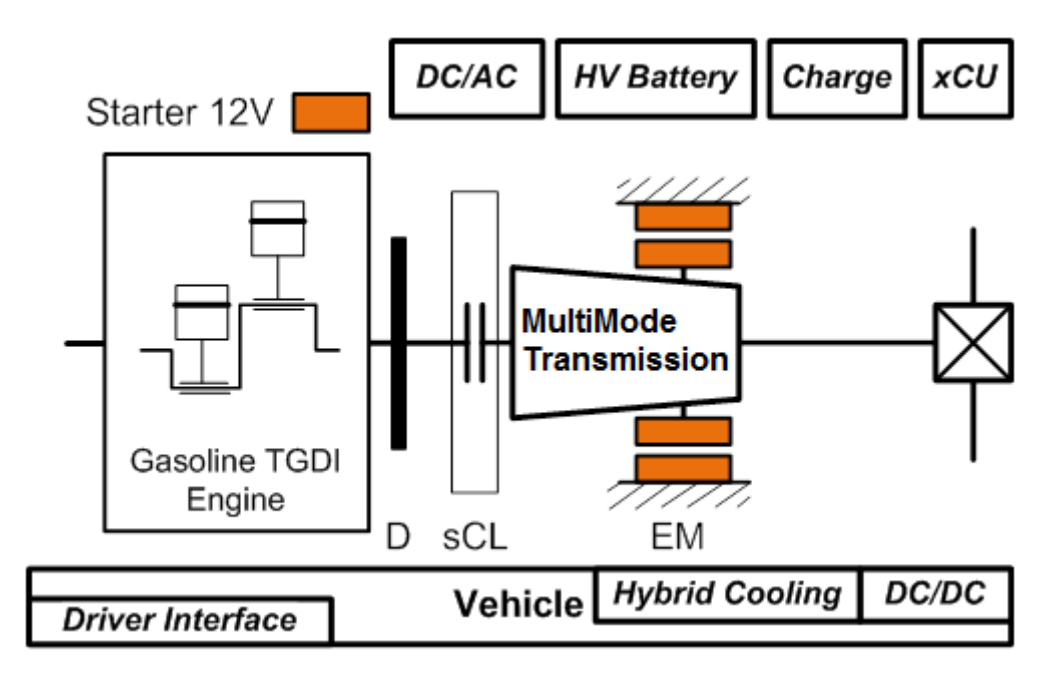

<span id="page-22-0"></span>Abbildung 2-7: Struktur des verwendeten Antriebstrangmodells

#### **2.3 Grundlegende verwendete Formeln**

Dieses Kapitel beschreibt die wichtigsten verwendeten Formeln. Aus diesen Gleichungen ergeben sich im Zuge der Umsetzung meist zusammengesetzte, oder abgeleitete Gleichungen, die aus den Inhalten der bereits erläuterten Gleichungen bestehen, auf diese wird nicht im Detail eingegangen. Da später in der Umsetzung zwischen den zwei Berechnungen Konstantfahrt und Beschleunigung unterschieden wird, ist dieses Kapitel in diese zwei Abschnitte unterteilt. Zur Erklärung der Formelzeichen wird an dieser Stelle auf das Formelzeichen- Verzeichnis am Anfang dieser Arbeit hingewiesen.

#### **2.3.1 Fahrt bei konstanter Geschwindigkeit**

Ausgangspunkt der Berechnung ist die Fahrwiderstandsgleichung (Gleichung 2-1), die den Gesamtfahrwiderstand mit den Koeffizienten F0, F1 und F2 approximiert. Diese Koeffizienten liegen für die gewählten Fahrzeuge in der AVL vor. Der Fahrwiderstand ist jene Kraft, die das Fahrzeug mittels seiner Antriebskraft überwinden muss, um eine konstante Geschwindigkeit halten zu können. [7]

$$
FW = F0 + F1 \cdot c + F2 \cdot c2
$$
 (2-1)

Daraus wird mit dem Radradius r das Fahrwiderstandsmoment (Gleichung 2-2) und mit der Fahrzeuggeschwindigkeit c die Fahrwiderstandsleistung (Gleichung 2-3) gebildet. Über das Fahrwiderstandsmoment wird in weiterer Folge, unter Berücksichtigung des Differenzials (Verhältnis i und Wirkungsgrad η), das Moment auf der Antriebsachse berechnet (Gleichung  $2-4$ ).

$$
M_{\rm W} = F_{\rm W} \cdot r \tag{2-2}
$$

$$
P_{\mathbf{W}} = F_{\mathbf{W}} \cdot c \tag{2-3}
$$

$$
M_{\text{Achse}} = M_{\text{W}} \cdot \frac{1}{i_{\text{Differential}} \cdot \eta_{\text{Differential}}}
$$
 (2-4)

Die Drehzahl der Antriebsachse ergibt sich wiederum aus dem Radradius r, der Fahrzeuggeschwindigkeit c und dem Abstufungsverhältnis des Differenzials i (Gleichung 2- 5).

$$
n_{\text{Achse}} = \frac{c}{2 \cdot \pi \cdot r} \cdot i^{\text{Differential}}
$$
 (2-5)

Aus diesen Gleichungen lassen sich nun das Lastmoment (Gleichung 2-7) und die Drehzahl (Gleichung 2-6) des Verbrennungsmotors für jeden Gang (q) bestimmen. In Gleichung 2-6 wird die Drehzahl der VKM über die Drehzahl der Antriebsachse und dem Übersetzungsverhältnis von Verbrennungskraftmaschine zu Getriebeausgang berechnet. Gleichung 2-7 benötigt noch zusätzlich den Wirkungsgrad im jeweiligen Gang, der die mechanischen Verluste von VKM zu Getriebeausgang berücksichtigt.

$$
n_{VKM} = n_{\text{Achse}} \cdot i_{VKM_q} \tag{2-6}
$$

$$
M_{\text{VKM}} = M_{\text{Achse}} \cdot \frac{1}{i_{\text{VKM}_q} \cdot \eta_{\text{VKM}\_text{Getriebeq}}}
$$
(2-7)

Daraus folgt die erforderliche Antriebsleistung des Verbrennungsmotors für die Fahrt bei konstanter Geschwindigkeit (Gleichung 2-8), vorerst ohne Berücksichtigung zusätzlicher Verbraucher.

$$
PVKM = nVKM \cdot MVKM
$$
 (2-8)

Neben dem Fahrwiderstand müssen jedoch auch noch die Nebenaggregate (Verbraucher) berücksichtigt werden, da diese auch einen Teil der Antriebsleistung benötigen. Dafür wurden diese Leistungen auf ein Lastmoment umgerechnet (Gleichung 2-9).

$$
M_{\text{Verbraucher}} = \frac{P_{\text{Verbraucher}}}{\eta_{\text{Generator}} \cdot \eta_{\text{DCDC\_Konvster}} \cdot \eta_{\text{VKM\_Getriebeq}} \cdot \eta_{\text{VKM}}}
$$
(2-9)

Unter Berücksichtigung der Nebenaggregate ist das erforderliche Antriebsmoment die Summe aus Gleichung 2-7 und Gleichung 2-9. Diese Addition ist hier nicht dargestellt.

Die nötige Drehzahl des Elektromotors wird wie in Gleichung 2-10 ermittelt. Analog zu Gleichung 2-6 wird hier das Übersetzungsverhältnis von Elektromotor zu Getriebeausgang berücksichtigt.

$$
n_{\text{EM}} = n_{\text{VKM}} \cdot \frac{i_{\text{EM}_q}}{i_{\text{VKM}_q}}
$$
(2-10)

Der Kraftstoffverbrauch der Verbrennungskraftmaschine wird für jede konstante Geschwindigkeit und jeden Gang gemäß Gleichung 2-11 berechnet, wobei die Werte für den Kraftstoffmassenstrom aus einer Messung kommen (siehe Verbrauchskennfeld, Kapitel 4). Wenn es notwendig ist, wird daher zwischen zwei Messpunkten linear interpoliert, um ein genaueres Ergebnis für den Massenstrom zu bekommen. Für Details zum Thema lineare 2D Interpolation mit Hilfe von Berechnungswerkzeugen siehe [8]. Der  $CO<sub>2</sub>$  Ausstoß ergibt sich aus der Multiplikation des Verbrauchs mit einem konstanten  $CO<sub>2</sub>$ - Faktor [9].

$$
Verbrauch = \frac{\dot{m}}{\rho \cdot c} \tag{2-11}^*
$$

\*) Anmerkung: Um den Verbrauch in Gleichung 2-11 in der Einheit L/100km zu erhalten wird die Dichte in kg/L angegeben und die Gleichung mit dem entsprechenden Faktor auf 100 km umgerechnet.

Die gespeicherte Leistung in der Batterie bei VKM Betrieb im Bestpunkt wird nach Gleichung 2-12 berechnet. M<sub>Opt</sub> entspricht hier dem Drehmoment der VKM bei niedrigstem Verbrauch und eingestellter Geschwindigkeit. Dieser Wert wird aus einem Vergleich verschiedener Betriebszustände (mit/ohne E-Maschine) entnommen. Für Details zu diesem Vergleich siehe Kapitel 3.4. Der Wirkungsgrad η VKM\_EM in Gleichung 2-12 berücksichtigt die mechanischen Verluste zwischen Verbrennungskraftmaschine und Elektromaschine.

$$
P_{\text{Batterie}} = n_{VKM} \cdot (M_{\text{Opt}} - M_{VKM} - M_{\text{Verbraucher}}) \cdot \eta_{\text{Generator}} \cdot \eta_{\text{Batterie}} \cdot \eta_{VKM\_EM}
$$
 (2-12)

Abschließend wird noch Gleichung 2-13 zur Berechnung der eDrive Leistung herangezogen. Als eDrive Leistung wird hier die mechanische Leistung bezeichnet, die zum elektrisch Fahren benötigt wird. Sie setzt sich aus dem Fahrwiderstand und den zusätzlichen Verbrauchern zusammen. Um diese vereinfachte Berechnung durchführen zu können wurden die Wirkungsgrade als konstant angenommen.

$$
P_{\text{eDive}} = (P_{\text{W}} \cdot \frac{\eta_{\text{VKM\_Getriebe}}}{\eta_{\text{EM\_Getriebe}} \cdot \eta_{\text{EM}}} + P_{\text{Verbraucher}}) \cdot \frac{1}{\eta_{\text{Batterie}}}
$$
(2-13)

Alle weiteren Zusammenhänge ergeben sich aus diesen Gleichungen und sind daher hier nicht näher ausgeführt.

#### **2.3.2 Beschleunigung**

Die Berechnung der Beschleunigung basiert, ausgehend von Anfangsbedingungen, auf folgende grundlegende Gleichungen. Die Gleichungen stellen grundsätzlich Zeit (Gleichung 2-14), Geschwindigkeit (Gleichung 2-15) und Weg (Gleichung 2-16) in jedem Zeitschritt (i) dar.

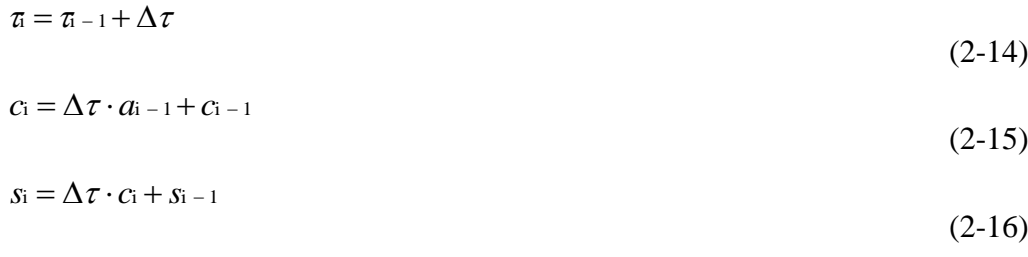

Die Beschleunigung für jeden Zeitschritt ergibt sich dann gemäß den Newton'schen Axiomen und den daraus resultierenden Bewegungsgleichungen aus Antriebskraft, Fahrwiderstand, Trägheit und Masse [6]. Gleichung 2-17 zeigt wie die Beschleunigung pro Zeitschritt ermittelt wird. Die Masse in dieser Gleichung berücksichtigt neben dem Fahrzeuggewicht auch die Trägheit der VKM, Details zur Berücksichtigung der Trägheit sind der Fachliteratur zu entnehmen. [6]

$$
a = \frac{F_{\text{Antrieb}} - F_{\text{W}}}{m} \tag{2-17}
$$

## **3 Umsetzung**

Dieses Kapitel zeigt den detaillierten Weg der Lösungsfindung und Umsetzung eines rechenfähigen SysML Modells. Es werden alle nötigen Komponenten und Schnittstellen beschrieben und die Zusammenhänge erläutert. Danach wird das Erstellen eines rechenfähigen SyML Modells beschrieben und die Dokumentation dazu erläutert. Außerdem wird auf die dabei entstehenden Besonderheiten in der Dateistruktur und auch im Matlab Code eingegangen. Somit wird die gesamte nötige Software so beschrieben, dass ein potentieller Anwender mit diesen Informationen ein eigenes, rechenfähiges SysML Modell erstellen und damit arbeiten kann.

## **3.1 Lösungssuche und Auswahl / Evaluierung**

Wie bereits in Kapitel 1 erwähnt sollte eine Möglichkeit gefunden werden bei einer Änderung im SysML Fahrzeug- Modell eine grobe Neu- Berechnung der Fahrzeugparameter durchzuführen, um so sofort die Auswirkungen dieser Änderung auf das Gesamtsystem zu erkennen.

Das in der AVL verwendete SysML Werkzeug trägt den Namen "Artisan Studio", Version 7.4, des Softwareherstellers Atego, daher musste im Zuge dieser Arbeit auch dieses Werkzeug verwendet werden. Artisan Studio ist ein sehr umfangreiches Software Paket mit vielen Verwendungsmöglichkeiten, SysML ist nur ein kleiner Teil davon. Trotzdem ist Artisan Studio eines der ausgereiftesten SysML Modellierungswerkzeuge die derzeit am Markt sind. Da die Hauptaufgabe des Werkzeuges Dokumentation und strukturierte Darstellung von komplexen Zusammenhängen ist, gibt es kaum Ansätze für eine Verknüpfung mit Berechnungswerkzeugen, oder gar eine Berechnungsdurchführung im Werkzeug.

Die Annahme direkt mit SysML Berechnungen durchführen zu können erwies sich schnell als falsch, daher mussten Alternativen gefunden werden. Somit ergaben sich nach intensiver Recherche folgende drei Möglichkeiten eine Umfangreiche Berechnung mit SysML zu verknüpfen (nach [10]):

- a) **Matlab / Simulink Schnittstelle:** Es ist im Artisan Studio bereits eine Schnittstelle zu Mathworks Matlab / Simulink vorgesehen. Diese übergibt jedoch nur eine Art "Hülle" des SysML Modells, so dass das gesamte Modell nochmals im Simulink parametriert werden muss. Des Weiteren ist auch die Rückgabe von Datenwerten nicht in einem zufriedenstellenden Ausmaß durchführbar.
- b) **"Code Export":** Es besteht die Möglichkeit das gesamte SysML Modell als C Code zu exportieren. Daraus ergibt sich theoretisch die Möglichkeit in diesen Export die Berechnungsfunktionen einzufügen. Damit ist jedoch ein großer Mehraufwand verbunden, außerdem ist die Möglichkeit eines Rück- Importes ungeklärt.
- c) **ParaSolver Plug-In:** Der InterCAX ParaSolver (Version 2) ist ein Plug-In, das zusätzlich zum Artisan Studio erworben werden kann. Es bietet die Verknüpfung zu verschiedenen Solvern und erlaubt einen Datenaustausch mit Matlab oder Excel. Der Nachteil hierbei sind zusätzliche anfallende Lizenzgebühren, da dieses Plug-In nicht zum Standard Software Paket gehört.

Da die Varianten a) und b) mit einem hohen zeitlichen Mehraufwand verbunden sind, der sich in keinem Fall mit der Forderung nach einer schnellen, groben Vor- Berechnung vereinbaren lässt, wurde schließlich Variante c) gewählt.

Der ParaSolver ermöglicht es einfache Berechnungen und Abfragen direkt im SysML Werkzeug durchzuführen. Diese beschränken sich auf Additionen, Subtraktionen, Multiplikationen und Divisionen, bzw. auf if- Schleifen und Vergleichsoperatoren (Größer, Kleiner, Gleich). Außerdem können nur Skalare ein- und ausgegeben werden, was somit zum Beispiel eine Matrizenrechnung nicht möglich macht. [11]

Eine grobe Fahrzeugberechnung benötigt jedoch wesentlich komplexere Daten und Rechenmethoden (Kennfelder, Interpolation, usw.), somit musste ein weiteres Mal eine alternative Lösung gefunden werden. Diese wurde realisiert in dem das ParaSolver Plug-In nur mehr als Schnittstelle zwischen Matlab und SysML fungiert. Einzelne, konstante Werte, Randbedingungen und Berechnungseinstellungen werden im SysML Werkzeug eingegeben. Mit Hilfe des ParaSolvers werden diese Daten an eine selbst entwickelte Matlab- Schnittstelle übergeben. Mit diesen Informationen "besorgt" sich Matlab zusätzliche Daten, wie zum Beispiel Kennfelder, aus Excel, ohne dass sich der Anwender mit Matlab selbst auseinandersetzen muss. Die Ergebnisse werden in eine Excel Datei gespeichert und nicht zurück in das SysML Werkzeug übergeben. Abbildung 3-1 gibt einen Überblick über den Zusammenhang zwischen den verwendeten Programmen. Eine genaue Erklärung der Zusammenhänge zwischen den verwendeten Programmen folgt in den nächsten Kapiteln (3.3 bis 3.5).

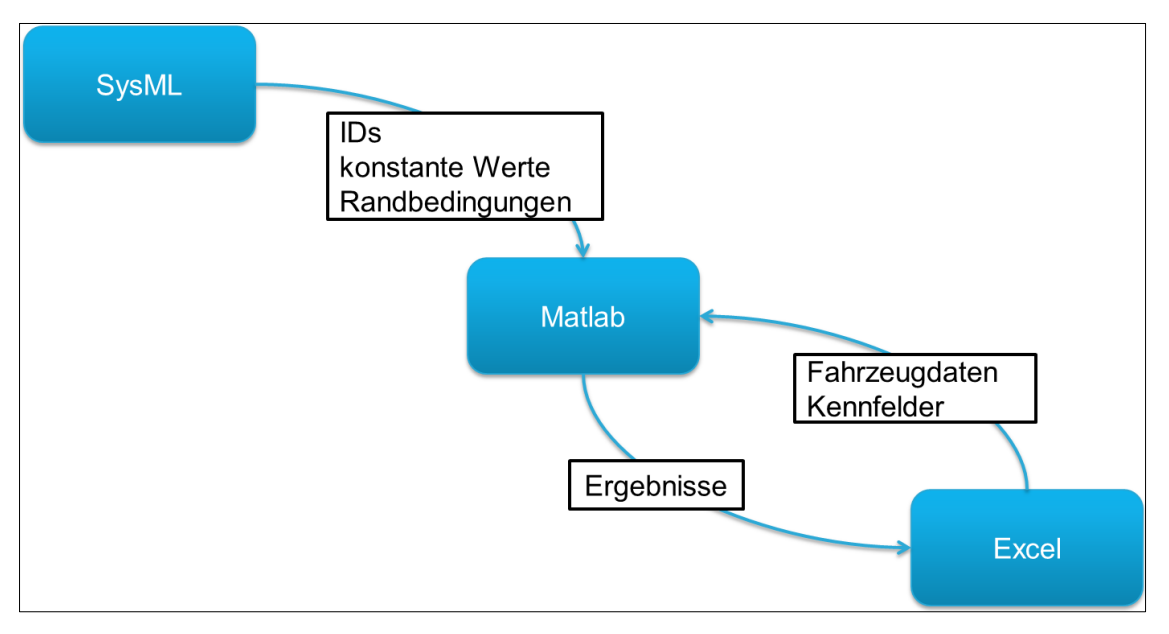

<span id="page-28-0"></span>Abbildung 3-1: Zusammenhang zwischen den verwendeten Programmen

## **3.2 Generelle Struktur**

Wie bereits in Kapitel 3.1 erwähnt mussten die Schnittstellen und deren Nutzung erst einmal definiert werden. Da im SysML Werkzeug nur einzelne, konstante Werte gespeichert werden können muss die Berechnung vollständig im Matlab stattfinden. Gewisse größere Daten, wie zum Beispiel Kennfelder, liegen in Excel Dateien vor. Damit nun Matlab "weiß" wo diese Dateien zu finden sind werden den entsprechenden Komponenten im SysML Werkzeug sog. IDs vergeben. Somit kann ein Kennfeld eindeutig einem Motor und dieser wiederum einem Projekt zugeordnet werden, oder gewisse Fahrzeugdaten einem Fahrzeug. Wie die neu definierten Schnittstellen zwischen SysML Werkzeug, Matlab und Excel abgegrenzt sind ist in den Abbildungen 3-2 und 3-3 aufgelistet. Wie hier bereits ersichtlich ist, nimmt Matlab eine zentrale Rolle ein.

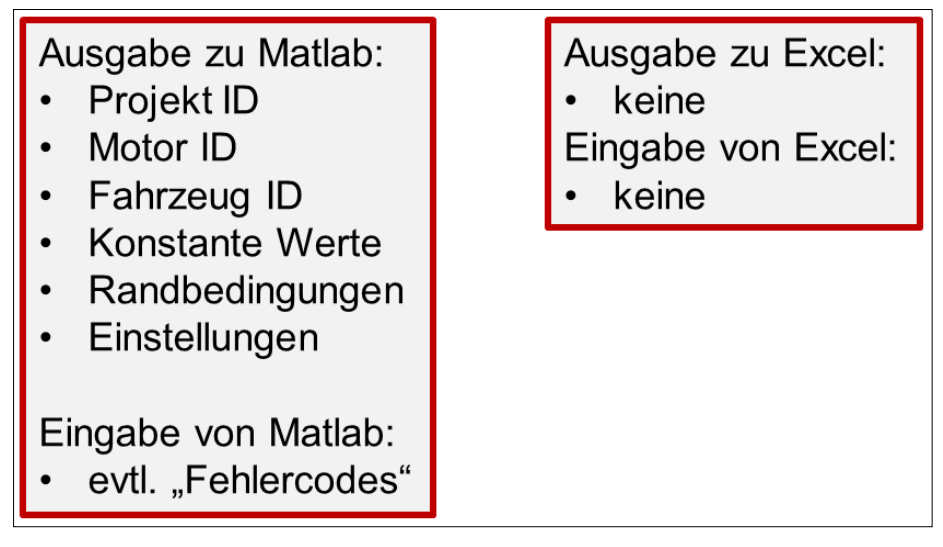

Abbildung 3-2: Schnittstelle von SysML

<span id="page-29-0"></span>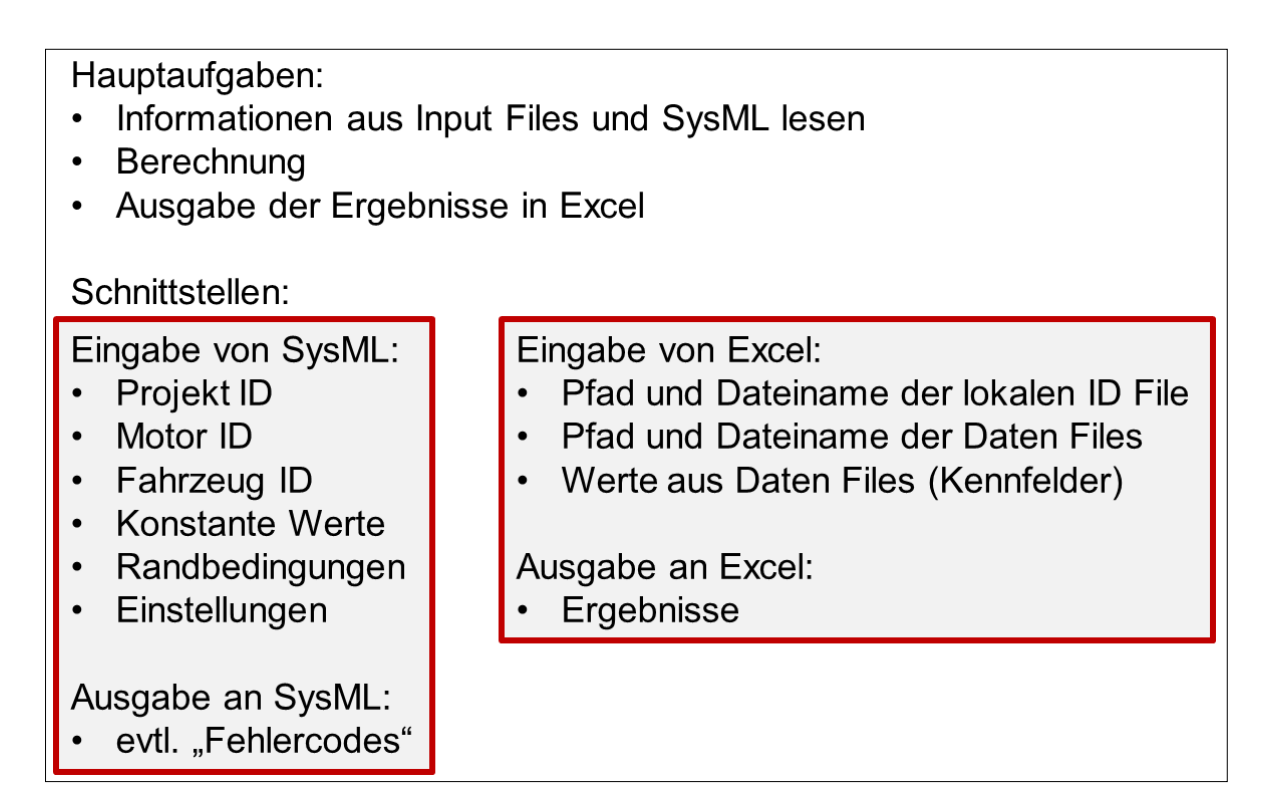

<span id="page-29-1"></span>Abbildung 3-3: Hauptaufgaben und Schnittstelle von Matlab

Die Entscheidung das Problem mit IDs zu lösen setzt jedoch voraus, dass diese sorgfältig dokumentiert werden und von allen Anwendern gleicher Maßen benutzt und gepflegt werden. Als Konsequenz dieser Umsetzung gibt es somit eine sog. "globale" ID Datei, die alle Projekte und auch die Links zu den sog. "lokalen" ID Files listet.

Die globale ID File gibt es nur ein einziges Mal, für alle die mit SysML arbeiten, die lokale ID File gibt es nur einmal pro Projekt. Das bedeutet natürlich auch einen Eingriff in die Dokumentenstruktur der AVL List, auf die erst alle Mitarbeiter geschult werden müssen. Die lokale ID File beinhaltet schließlich die Links zu den Fahrzeugdaten und Kennfeldern und liegt am jeweiligen Projektlaufwerk.

Der Zusammenhang zwischen den zwei ID Dateien und somit der neuen Dokumentenstruktur wird in Abbildung 3-4 gezeigt. Somit muss der Benutzer nur die ID Files (Excel Format) pflegen und die entsprechenden IDs den SysML Blöcken geben, um die jeweiligen Daten ins Matlab zu laden und die geforderten Berechnungen durchzuführen.

Neben dieser Einteilung in IDs musste noch eine Schnittstelle definiert werden die Matlab mit dem SysML Werkzeug verknüpft. Diese Schnittstelle wurde als Matlab .m Datei realisiert und ist den Berechnungsfunktionen übergeordnet. Sie sammelt und verteilt die Daten und kontrolliert diese auch auf ihre Richtigkeit. Eine genaue Beschreibung der Schnittstellenfunktion ist in Kapitel 3.5 angeführt.

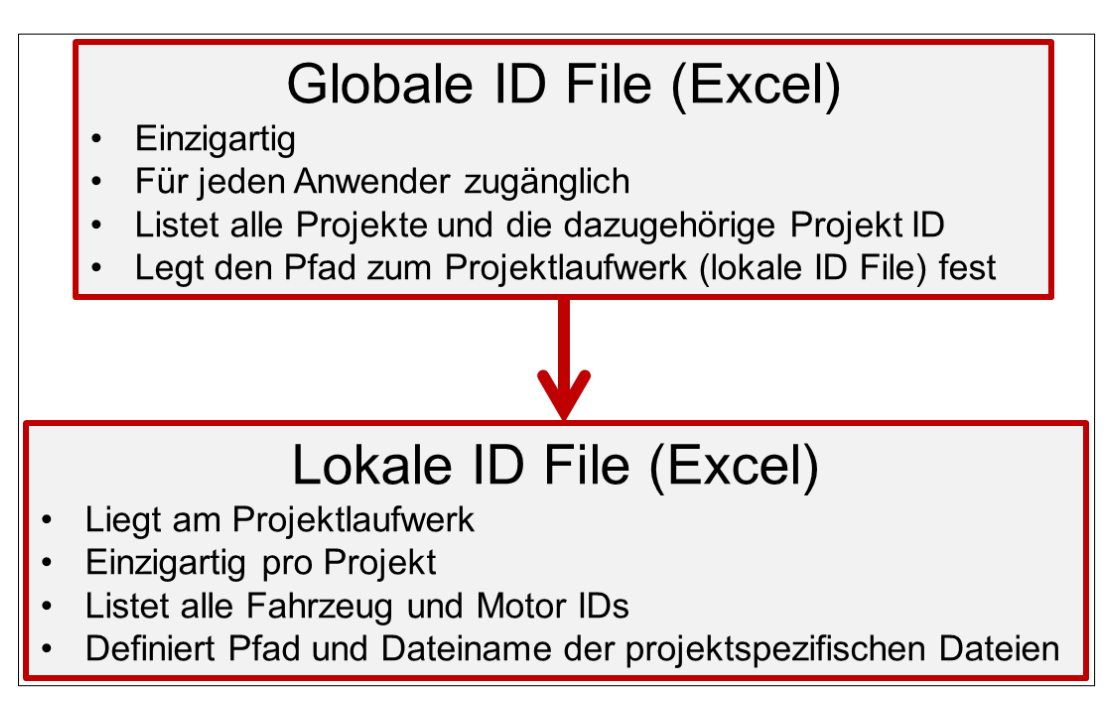

Abbildung 3-4: Zusammenhang lokale und globale ID File

<span id="page-30-0"></span>Wie diese Excel Dateien und Matlab Dateien im Detail aufgebaut sind und wie durch diese neu entwickelte Struktur die Blöcke im SysML Werkzeug aussehen und sich verändert haben zeigen die folgenden Kapitel.

#### **3.3 Methodik und Toolbeschreibung**

Dieses Kapitel widmet sich der globalen Betrachtungsweise der Vorgehensmethodik einer SysML- gestützten Entwicklung eines Fahrzeuges. Abbildung 3-5 zeigt wo sich das entwickelte Werkzeug im globalen AVL Entwicklungsprozess einordnet.

Nachdem die Ziele und Anforderungen definiert wurden, wird ein erstes grobes SysML Modell erstellt, welches die wichtigsten Komponenten abbildet (Vergleiche Kapitel 3.4). Im Anschluss kommt das entwickelte Werkzeug zum Einsatz und dem Entwickler wird die Möglichkeit geboten in einer Iterationsschleife das vorhandene Modell soweit zu optimieren, bis die vorher definierten Vorgaben annähernd erreicht wurden. Erst danach wird ein detailliertes SysML Modell erstellt und eine genaue Berechnung in einem Simulationswerkzeug durchgeführt (zum Beispiel AVL Cruise). Somit wurde das Werkzeug, wie bereits erwähnt, für die erste Vor-Auslegung entwickelt.

Diese globale Vorgehensmethodik sei hier nur der Vollständigkeit wegen erwähnt und wird im Zuge dieser Arbeit nicht weiter beschrieben. Diese Arbeit behandelt nur die zwei Bereiche, die in Abbildung 3-5 als "Open Loop Simulation" zusammengefasst sind, da eine globale Betrachtung inklusive Simulationswerkzeuge den Rahmen der Arbeit sprengen würde.

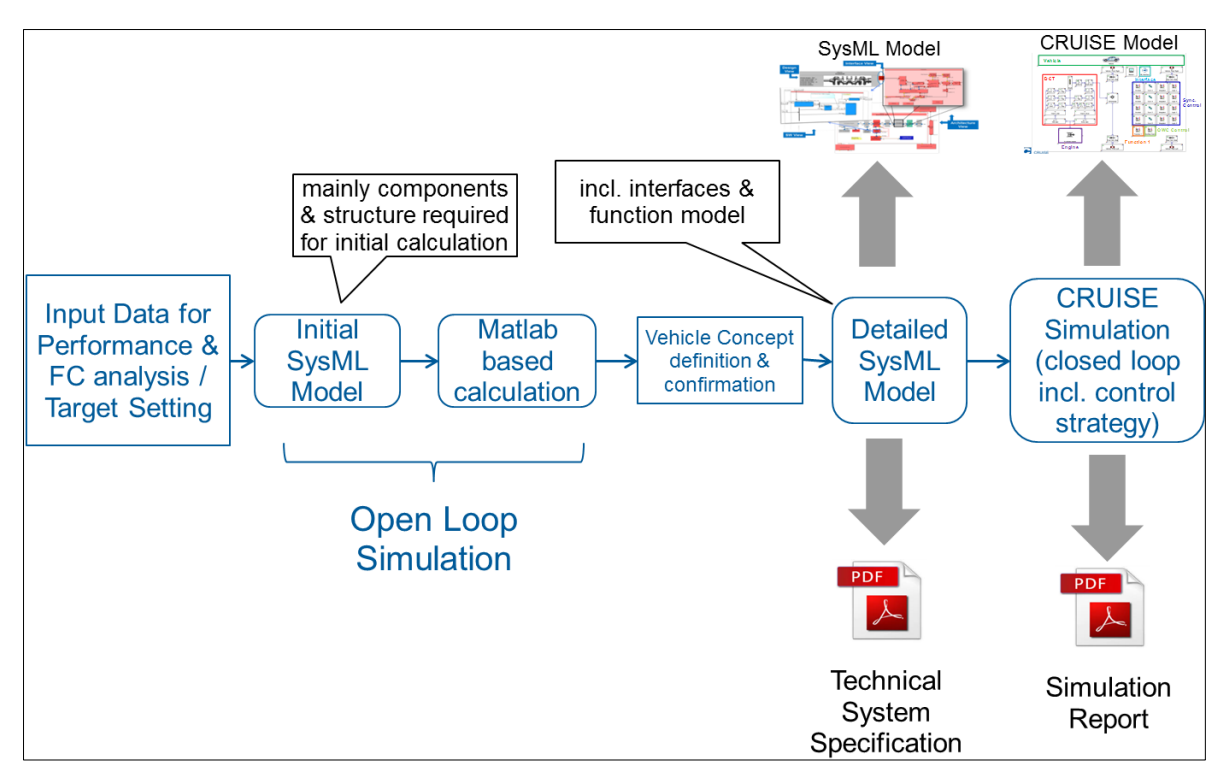

<span id="page-31-0"></span>Abbildung 3-5: SysML- basierte Simulation "Toolchain" (AVL)

#### **3.4 Systems Modeling Language**

Für die SysML Modellierung wird, wie bereits erwähnt, Atego Artisan Studio, in der Version 7.4, benutzt. Neben der Umsetzung des für die Berechnung notwendigen Fahrzeugmodells, wird es außerdem noch zur Dokumentation der Abläufe genutzt, so dass alle Anwender die Schritte bei der Erstellung eines "rechenfähigen" SysML Modells einfach nachvollziehen können. Somit zeigt das Kapitel 3.4.2 noch einmal grafisch die beschriebenen Vorgänge und Abfolgen aus Kapitel 3.4.1.

#### **3.4.1 Das Fahrzeugmodell**

Das Fahrzeugmodell musste gegenüber der Standard AVL Spezifikation verändert werden. Dies erfolgte einerseits aus der Anforderung die Berechnung direkt über das SysML Modell zu steuern und andererseits aus der neuen Datenstruktur, mit den ID Dateien.

Der Hauptunterschied zum gewöhnlichen AVL SysML Modell ist, dass ein weiterer, hierarchisch übergeordneter Block in das Block Definition Diagram eingeführt wird. Er dient zur Vergabe der Projekt ID und dem Einstellen aller Berechnungsoptionen, daher wird dieser neue Block als "Project Configuration Block" bezeichnet. In diesem Block können unter anderem auch diverse Berechnungs- Optionen gewählt werden, wie die Größe des Zeitschritts bei der Beschleunigungsrechnung, oder ob eine Berechnungsmethode überhaupt durchgeführt werden soll.

Im Laufe des Kapitels werden alle Blöcke noch im Detail beschrieben. Die folgenden Schritte erklären das exakte Vorgehen beim Erstellen eines rechenfähigen SysML Modells in Artisan Studio.

**Schritt 1:** Das **Block Definition Diagram** (BDD) legt alle Beziehungen und Konstanten inklusive Einheiten fest. Abbildung 3-6 zeigt ein Block Definition Diagram. Die "Values" in den Blöcken sind die festgelegten Konstanten und Randbedingungen. Hier werden noch keine Zahlenwerte vergeben!

Das BDD zeigt dem Anwender auch den Speicherort der globalen ID Datei und in der Block Beschreibung eine Erläuterung zu allen definierten "Values". Diese "Values" können Werte, wie zum Beispiel die Dichte des Kraftstoffs repräsentieren, oder einfach eine Art Schalter, zum Beispiel ob das System ein mechanisches CVT besitzt, oder nicht. In diesem Fall würde 0 Nein bedeuten und 1 Ja. Außerdem wird bei manchen Schaltern eine Vielzahl von Auswahlmöglichkeiten geboten, wie zum Beispiel die Auswahl des Fahrzyklus. Eine detaillierte Beschreibung der verschiedenen Values wird in den folgenden Tabellen durchgeführt.

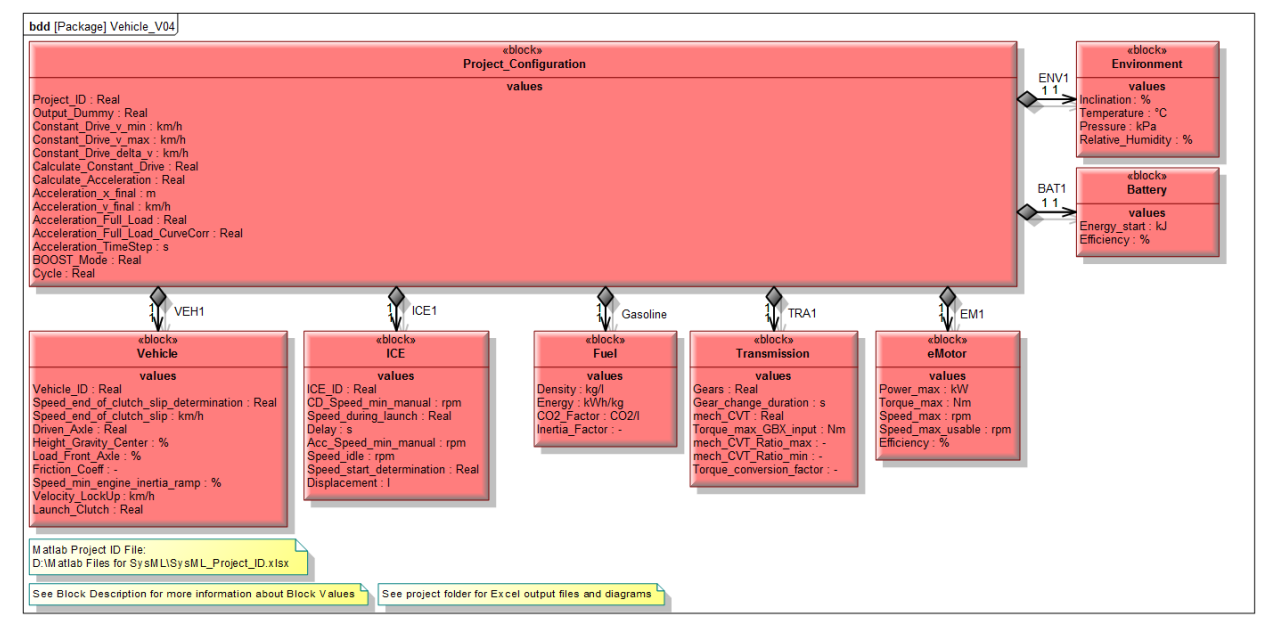

Abbildung 3-6: Block Definition Diagram des Fahrzeugmodells

<span id="page-33-0"></span>Ausgangspunkt des Modells ist, wie bereits erwähnt, der Project Configuration Block. Tabelle 3-1 zeigt eine Auflistung und die Beschreibung aller Values aus diesem Block. Die Beschreibung aller Block- Werte wurde außerdem auch direkt im SysML Werkzeug abgelegt, sie kann im Artisan Studio für den jeweiligen Block über die sog. "Block Properties" im Punkt "Description" aufgerufen werden. Somit hat jeder Artisan Studio Benutzer in der AVL, der ein rechenfähiges SysML Modell benutzt, auch sofort die nötigen der ein rechenfähiges SysML Modell benutzt, auch sofort die nötigen Hintergrundinformationen zu den Values.

| Name                   | Einheit<br>(Value Type) | Beschreibung                                                                                                    |
|------------------------|-------------------------|----------------------------------------------------------------------------------------------------|
| Project ID             | Real                    | Projekt ID aus der globalen Project ID File                                                                                               |
| <b>Output Dummy</b>    | Real                    | Rückgabewert aus Matlab, wird<br>als<br>"Fehlercode" genutzt, bzw. 111 bedeutet, dass<br>die Berechnung erfolgreich durchgeführt<br>wurde |
| Constant Drive v min   | km/h                    | Minimale Geschwindigkeit für<br>die<br>Berechnung der Fahrt bei konstanter<br>Geschwindigkeit                                             |
| Constant Drive v max   | km/h                    | Geschwindigkeit für<br>Maximale<br>die<br>Berechnung der Fahrt bei konst. Geschw.                                                         |
| Constant Drive delta v | km/h                    | Schritte zwischen min.<br>und<br>max.<br>Geschwindigkeit für die Konstantfahrt                                                            |

<span id="page-33-1"></span>Tabelle 3-1: Inhalt Project Configuration Block (Teil 1)

| Name                            | Einheit<br>(Value Type) | Beschreibung                                                                                                    |
|---------------------------------|-------------------------|----------------------------------------------------------------------------------------------------|
| <b>Calculate Constant Drive</b> | Real                    | Berechnung für konstante Geschwindigkeiten<br>durchführen; $0 = Nein$ , $1 = Ja$                                                                                                    |
| <b>Calculate Acceleration</b>   | Real                    | Beschleunigungsberechnung<br>durchführen;<br>$0 =$ Nein, $1 =$ Ja                                                                                                    |
| Acceleration x_final            | m                       | Max. Weg für die Beschleunigungsrechnung                                                                                                    |
| Acceleration v_final            | km/h                    | die<br>Max.<br>Geschwindigkeit<br>für<br>Beschleunigungsrechnung                                                                                                    |
| <b>Acceleration Full Load</b>   | Real                    | Soll die Beschleunigungsrechnung mit oder<br>Berücksichtigung<br>der<br>ohne<br><b>VKM</b><br>durchgeführt werden; 0 = keine VKM, 1 = mit<br><b>VKM</b>                                                                                   |
| Acc. Full Load Curve Corr       | Real                    | Soll die Beschleunigungskurve gemäß ISO<br>1585,<br>nach<br>den<br>gegebenen<br>Umweltbedingungen korrigiert werden [12];<br>$0 =$ Nein, $1 =$ Ja                                                                                         |
| <b>Acceleration Time Step</b>   | S                       | Zeitschritt für die Beschleunigungsrechnung                                                                                                    |
| <b>BOOST</b>                    | Real                    | Berücksichtigung des E-BOOST Modes in<br>der Beschleunigungsrechnung; $0 =$ Nein,<br>$1 = Ja$                                                                                                    |
| Cycle                           | Real                    | Soll ein Fahrzyklus bei der konstanten Fahrt<br>gemäß<br>seinen<br>Energie-<br>Gewichten<br>berücksichtigt werden?*; $0 =$ Nein; $1 =$<br>NEDC, $2 = WLTC v5$ , $3 = ARTEMIS Road$ ,<br>$4 = AVL$ Graz, $5 = US$ FTP 72, $6 = US$ US US06 |

Tabelle 3-1: Inhalt Project Configuration Block (Teil 2)

\*): Siehe Kapitel 3.5.2 und 4

| Name                                      | Einheit<br>(Value Type)  | Beschreibung                                                                                                    |
|-------------------------------------------|--------------------------|----------------------------------------------------------------------------------------------------|
| Vehicle ID                                | Real                     | Fahrzeug ID aus der projektspezifischen,<br>lokalen ID File                                                                                                    |
| Speed end of clutch slip<br>determination | Real                     | der<br>maximalen<br>Erkennung<br>Fahrzeuggeschwindigkeit bis<br>der<br>zu<br>Kupplungsschlupf möglich<br>für<br>ist,<br>Beschleunigung; $0 =$ manuelle Eingabe,<br>$1 =$ automatische Berechnung |
| Speed end of clutch slip                  | km/h                     | Manuelle Eingabe der Kupplungsschlupf-<br>Geschwindigkeit, für Beschleunigung                                                                                                    |
| Driven Axle                               | Real                     | Antriebsachse, für Beschleunigungsrechnung;<br>$0 = FWD$ , $1 = RWD$ , $2 = AWD$                                                                                                    |
| <b>Height Gravity Center</b>              | $\%$                     | Höhe des Schwerpunkts in Prozent der<br>Fahrzeughöhe, für Beschleunigungsrechnung                                                                                                    |
| <b>Load Front Axle</b>                    | $\%$                     | Last auf der Vorderachse in Prozent des<br>Fahrzeuggewichts, für Beschleunigung                                                                                                    |
| Friction Coeff.                           | $\overline{\phantom{a}}$ | Reibkoeffizient Rad - Fahrbahn                                                                                                    |
| Speed min. engine inertia<br>ramp         | $\%$                     | VKM Massenträgheitskoeffizient,<br>für<br>Beschleunigungsberechnung, in Prozent der<br>Fahrzeuggeschwindigkeit                                                                                   |
| Velocity LockUp                           | km/h                     | Geschwindigkeitsgrenze, für Beschleunigung                                                                                                    |
| Launch Clutch                             | Real                     | Launch Clutch, für Beschleunigung; $0 = \text{nicht}$<br>vorhanden, $1 = v$ orhanden                                                                                                    |

<span id="page-35-0"></span>Tabelle 3-2: Inhalt Vehicle Block (Fahrzeug)

Tabelle 3-2 beschreibt alle Parameter aus dem Fahrzeug (Vehicle) Block. Wie man in diesem Block erkennen kann werden, auch in den Blocks die nicht zur Projektkonfiguration gehören, Optionen angeboten, zum Beispiel "Launch Clutch" Ja oder Nein. Der Fahrzeugblock definiert allgemeine Fahrzeugeigenschaften. Als Vereinfachung des SysML Modells werden in diesem Block auch alle Komponenten, die nicht in einem eigenen Block definiert wurden konfiguriert, wie zum Beispiel die Kupplung. Diese Vereinfachung wurde gewählt da ein zu komplexes SysML Modell nur unnötigen Mehraufwand bei der Entwicklung der Schnittstelle bedeutet hätte. Die Wahl der Block- und Eigenschafteneinteilung, oder Zuteilung kann im Nachhinein verändert werden und ist jedem Benutzer, oder Projektteam, selbst überlassen. Fahrzeugdaten wie das Gewicht, oder die Fahrwiderstandskoeffizienten F0 bis F2 werden über die Vehicle ID aufgerufen, ebenso alle Wirkungsgrade und Übersetzungen entlang des Antriebstrangs, die keinem Block zugeordnet sind.
In weiterer Folge beschreibt Tabelle 3-3 den Inhalt des Blocks der Verbrennungskraftmaschine und Tabelle 3-4 den Blocks des dazugehörigen Kraftstoffs. Mit diesen beiden Blocks ist die Verbrennungskraftmaschine vollständig definiert, denn Kennfelder werden über die ICE ID geladen.

| Name                      | Einheit<br>(Value Type) | Beschreibung                                                                                                    |  |  |  |
|---------------------------|-------------------------|----------------------------------------------------------------------------------------------------|--|--|--|
| <b>ICE ID</b>             | Real                    | VKM ID aus der projektspezifischen, lokalen<br><b>ID</b> File                                                                     |  |  |  |
| CD Speed min manual       | rpm                     | Manuelle Eingabe der minimalen Drehzahl<br>der VKM, für die Berechnung bei konstanter<br>Geschwindigkeit                          |  |  |  |
| Speed during launch       | Real                    | Drehzahl der VKM bei Berechnungsbeginn,<br>für Beschleunigungsrechnung; $0 =$ manuell**,<br>$1 = Drehzahl$ bei max. Drehmoment    |  |  |  |
| Delay                     | S                       | Zeitverzug der VKM, für Beschleunigung                                                                                            |  |  |  |
| Acc. Speed min manual     | rpm                     | Manuelle Eingabe der minimalen Drehzahl<br>der VKM, für die Beschleunigung                                                        |  |  |  |
| Speed idle                | rpm                     | Leerlaufdrehzahl der VKM                                                                                                    |  |  |  |
| Speed start determination | Real                    | Wann soll die VKM gestartet werden, für<br>Beschleunigung; $0 =$ bei Leerlaufdrehzahl, 1<br>$=$ Drehzahl bei maximalen Drehmoment |  |  |  |
| Displacement              | L                       | Hubvolumen                                                                                                    |  |  |  |

Tabelle 3-3: Inhalt des Verbrennungskraftmaschine Blocks (ICE)\*

\*): Volllast und Nennleistung sind nicht im SysML Block definiert, da diese Daten direkt über die ICE ID aus den Excel Dateien geladen werden. Informationen zu den Fahrzeugdaten sind Kapitel 4.1 zu entnehmen.

\*\*): Wenn manuell gewählt wird, wird die Drehzahl für die Berechnung genommen, die im Feld "Acc. Speed min manual" eingegeben wurde.

| Name                   | Einheit<br>(Value Type) | Beschreibung                                                                 |  |  |  |  |  |
|------------------------|-------------------------|------------------------------------------------------------------------------|--|--|--|--|--|
| Density                | kg/L                    | Dichte des Kraftstoffs                                                       |  |  |  |  |  |
| Energy                 | kWh/kg                  | Spez. Energiegehalt des Kraftstoffs                                          |  |  |  |  |  |
| CO <sub>2</sub> Factor | gCO2/L                  | CO2 Faktor des Kraftstoffs, für Emissionen<br>[9]                            |  |  |  |  |  |
| Inertia Factor         |                         | Trägheitsfaktor, zur Unterscheidung<br><sub>o</sub> b<br>Benzin oder Diesel* |  |  |  |  |  |

Tabelle 3-4: Der Fuel Block (Kraftstoffeigenschaften)

Als nächstes folgt der Transmission Block, der in Tabelle 3-5 beschrieben ist. Er beinhält alle Getriebeoptionen und Parameter. Wirkungsgrade und Übersetzungen wurden bereits über die Vehicle ID bestimmt und sind daher hier nicht noch einmal vorhanden. Eine Transmission ID wird hierfür nicht extra vergeben um das SysML Modell einfach zu gestalten, kann aber in zukünftigen Umsetzungen eingeführt werden.

| Name                     | Einheit<br>(Value Type) | Beschreibung                                                                                     |  |  |  |  |  |
|--------------------------|-------------------------|--------------------------------------------------------------------------------------------------|--|--|--|--|--|
| Gears                    | Real                    | Anzahl der Gänge für Berechnung<br>bei<br>konstanter Geschwindigkeit                             |  |  |  |  |  |
| Gear change duration     | S                       | für<br>eines<br>Gangwechsels,<br>Dauer<br>Beschleunigungsrechnung                                |  |  |  |  |  |
| Torque max GBX input     | <b>Nm</b>               | Maximales<br>Eingangsdrehmoment<br>des<br>Getriebes, für Beschleunigungsrechnung                 |  |  |  |  |  |
| Torque conversion factor |                         | für<br>Faktor für Drehmomentumwandlung,<br>Beschleunigungsrechnung                               |  |  |  |  |  |
| Mech CVT                 | Real                    | Ist ein mechanisches CVT vorhanden, für<br>Beschleunigungsrechnung; $0 = N \text{ein}, 1 = Ja^*$ |  |  |  |  |  |
| Mech CVT ratio max       |                         | Maximales<br>Übersetzungsverhältnis<br>des<br>mechanischen CVT, für Beschleunigung               |  |  |  |  |  |
| Mech CVT ratio min       |                         | Minimales<br>Übersetzungsverhältnis<br>des<br>mechanischen CVT, für Beschleunigung               |  |  |  |  |  |

Tabelle 3-5: Inhalt des Transmission Blocks (Getriebeeigenschaften)

<sup>\*):</sup> Auf Erfahrung basierende Näherung zur Berücksichtigung der Massenträgheit der VKM

<sup>\*):</sup> Wird mech. CVT gewählt ersetzt dieses CVT das vorhandene Getriebe komplett. Als Wirkungsgrad wird zur Vereinfachung des Modells ein konstanter, mittlerer Wirkungsgrad angenommen.

Zur Bestimmung der elektrischen Komponenten wurden die Blöcke eMotor und Batterie eingeführt. Tabelle 3-6 beschreibt die Eigenschaften des Blocks eMotor und Tabelle 3-7 den Inhalt des Blocks Battery. Beim eMotor Modell handelt es sich um eine idealisierte Betrachtung mit konstantem Drehmoment und Leistung. Die Drehmomentcharakteristik und Leistung über die Drehzahl wird in Kapitel 4.3 gezeigt.

Zusätzliche elektrische Komponenten, wie zum Beispiel DCDC Konverter, Generator (Wirkungsgrad), oder Lasten zusätzlicher Verbraucher, werden wieder über die Vehicle ID berücksichtigt.

| Name             | Einheit<br>(Value Type) | Beschreibung                                                           |  |  |  |
|------------------|-------------------------|------------------------------------------------------------------------|--|--|--|
| Power max        | kW                      | Maximale Leistung des Elektromotors                                    |  |  |  |
| Torque max       | <b>Nm</b>               | Maximales Drehmoment des Elektromotors                                 |  |  |  |
| Speed max        | rpm                     | Maximale Drehzahl des Elektromotors                                    |  |  |  |
| Speed max usable | rpm                     | Maximale nutzbare Drehzahl des eMotors, für<br>Beschleunigungsrechnung |  |  |  |
| Efficiency       |                         | Wirkungsgrad des Elektromotors                                         |  |  |  |

Tabelle 3-6: Der eMotor Block (Eigenschaften des Elektromotors)

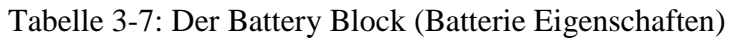

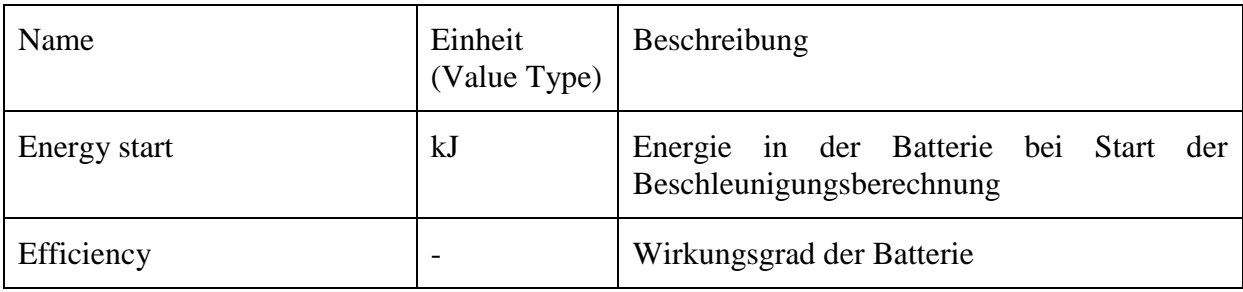

Abschließend muss noch ein Block mit den Umweltbedingungen eingeführt werden, um damit die Korrektur nach ISO 1585 durchführen zu können [12]. Seine Eigenschaften sind Tabelle 3-8 zu entnehmen.

| Name                     | Einheit<br>(Value Type) | <b>Beschreibung</b>                                                                                        |
|--------------------------|-------------------------|----------------------------------------------------------------------------------------------------|
| Inclination              | %                       | Steigung der Fahrbahn in Prozent, wird bei<br>Geschwindigkeit<br>bei konstanter<br>Fahrt<br>berücksichtigt |
| Temperature              | $\rm ^{\circ}C$         | Umgebungstemperatur                                                                                        |
| Pressure                 | kPa                     | Umgebungsdruck                                                                                             |
| <b>Relative Humidity</b> | $\%$                    | Relative Luftfeuchtigkeit der Umgebung                                                                     |

Tabelle 3-8: Der Environment Block (Umweltbedingungen)

Diese Blöcke sind die Grundlage des umgesetzten SysML Modells und können natürlich noch beliebig erweitert werden. Im Zuge dieser Arbeit werden keine weiteren Blöcke mehr eingeführt, um das Gesamtsystem übersichtlich zu halten.

Der nächste Schritt bei der Erstellung des Block Definition Diagrams ist nun die Festlegung der Abhängigkeiten der Blöcke zueinander, mit Hilfe sog. "Compositions". Dabei handelt es sich um eine hierarchische Einteilung, bei der an oberster Stelle der Project Configuration Block stehen muss, da dieser Block ja eine zentrale Rolle bei der späteren Berechnung einnimmt. Das Block Definition Diagram in Abbildung 3-6, zeigt, dass eine relativ einfache und flache Hierarchie gewählt wurde, in der alle Blöcke dem Project Configuration Block direkt untergeordnet sind. Diese Einteilung wurde wieder zur einfachen Beibehaltung des Überblicks gewählt und muss in der finalen Anwendung noch angepasst werden, um wirklich eine saubere SysML Spezifikation und Darstellung, gemäß den AVL Anforderungen, zu gewährleisten. So müssten zum Beispiel die Komponenten Verbrennungskraftmaschine, Getriebe und Elektromotor eigentlich einem Block "Powertrain" zugeordnet werden und dieser wiederum erst dem Block Fahrzeug. Zu Testzwecken reicht jedoch die einfache hierarchische Einteilung vollständig aus, das sei hier nur der Vollständigkeit wegen erwähnt.

Die gelben Blöcke in Abbildung 3-6 stellen nur Notizen dar, die dem Anwender helfen sollen sich schneller im Modell zu Recht zu finden. Nachdem nun das Block Definition Diagram vollständig definiert wurde, folgt der nächste Schritt: Das Parametric Diagram.

**Schritt 2:** Das **Parametric Diagram** soll die Verbindung zu Mathworks Matlab herstellen. Dieser Diagrammtyp findet, im Gegensatz zum Block Definition Diagram, in der AVL kaum Anwendung, somit bildet dieser Schritt eine völlig neue Vorgehensweise.

Als erster Schritt muss hier ein sog. Constraint Block erstellt werden, dessen Parameter genau den Values aus dem Block Definition Diagram entsprechen sollen. Daraufhin muss im Textfeld der Constraint mittels des Befehls "xfwExternal" definiert werden welche Parameter an Matlab übergeben werden. Dieser Befehl dient generell zum Aufruf eines externen Programms, welches in der Regel eine Matlab Berechnungsfunktion darstellt und ist wie folgt definiert [11]:

*Rückgabewert = xfwExternal(Programm, Dateiformat der Datei im Zielprogramm, Name der Datei, Übergabevariable 1, Übergabevariable 2, …)*

Abbildung 3-7 zeigt und beschreibt die Übergabefunktion, die in dieser Arbeit zur Anwendung kommt. Hierbei fällt bereits auf, dass wie bereits in Kapitel 3.1 erwähnt nur eine Variable zurückgegeben werden kann. Alle Übergabevariablen sind allgemein jene Eingaben, die eine Matlab Funktion (sog. \*.m File) benötigt um ausgeführt werden zu können. Wenn nun noch der Constraint der Stereotyp "External Model" zugewiesen wird ist die Definition des Constraint Blocks abgeschlossen.

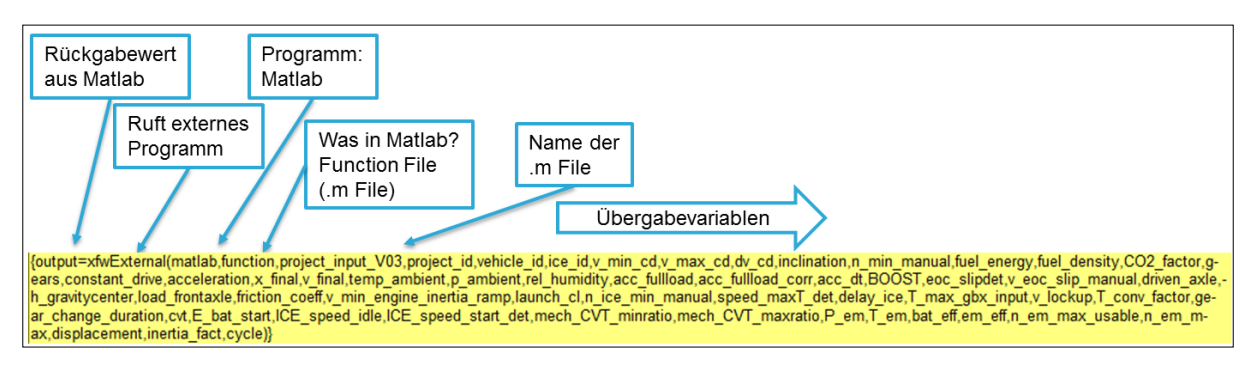

Abbildung 3-7: Variablen- Übergabefunktion an Matlab

Da nun der Constraint Block fertig gestellt ist kann mit der eigentlichen Erstellung des Parametric Diagram begonnen werden. Dabei werden nun die Values aus den Constraint Blocks mit den Constraint Parameter verbunden und somit eindeutig zugewiesen.

Um die Übersicht zu bewahren wurde dieser Arbeitsschritt in drei Diagramme aufgeteilt. Diese Aufteilung hat keinen Einfluss auf das Gesamtmodell. Das erste der drei Diagramme weist die Variablen vom Project Configuration Block, dem Fuel Block, Battery Block und dem Environment Block (Umweltbedingungen), den entsprechenden Variablen für Matlab zu. Dieses erste Diagramm ist in Abbildung 3-8 zu sehen, außerdem ist hier zu sehen, dass der gelbe Constraint Block die Übergabefunktion inklusive aller Variablen beinhält. Die vorhin, im Block Definition Diagram definierten Values sind als rote Kästchen dargestellt.

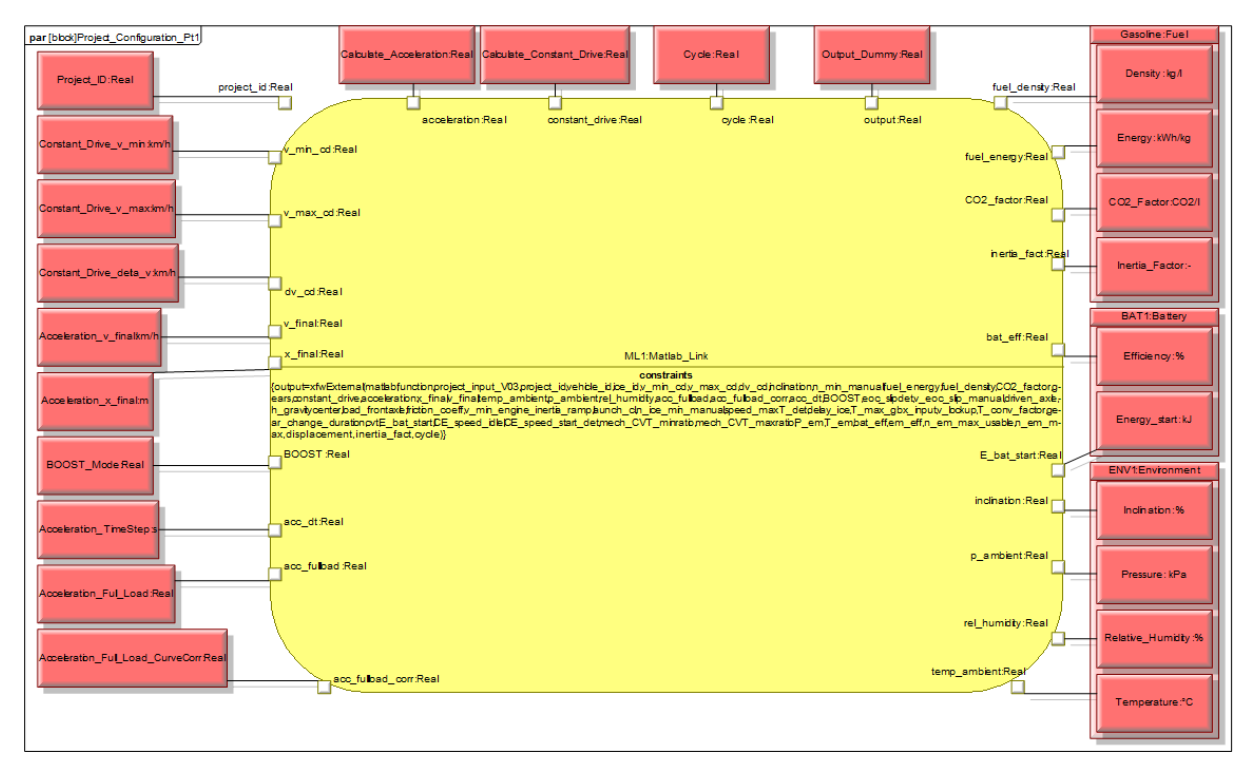

Abbildung 3-8: Parametric Diagram 1 (Project Configuration, Fuel, Battery, Environment)

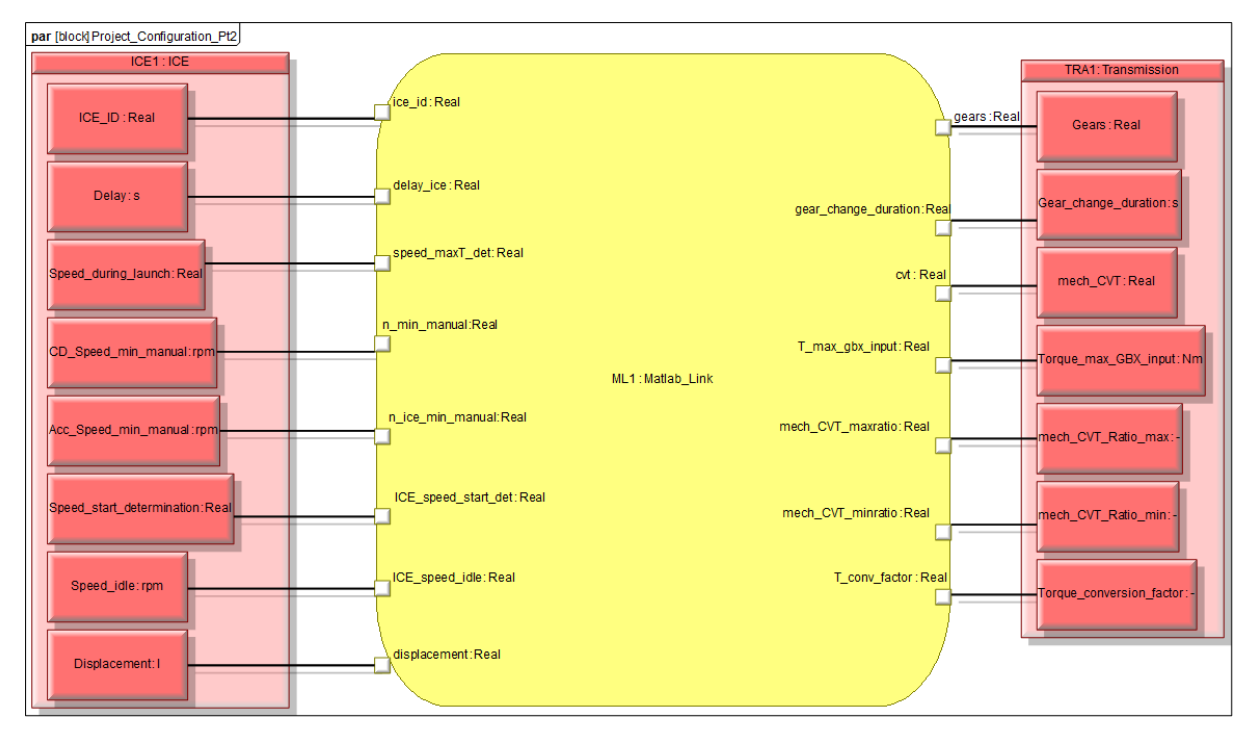

Abbildung 3-9: Parametric Diagram 2 (Verbrennungskraftmaschine und Getriebe)

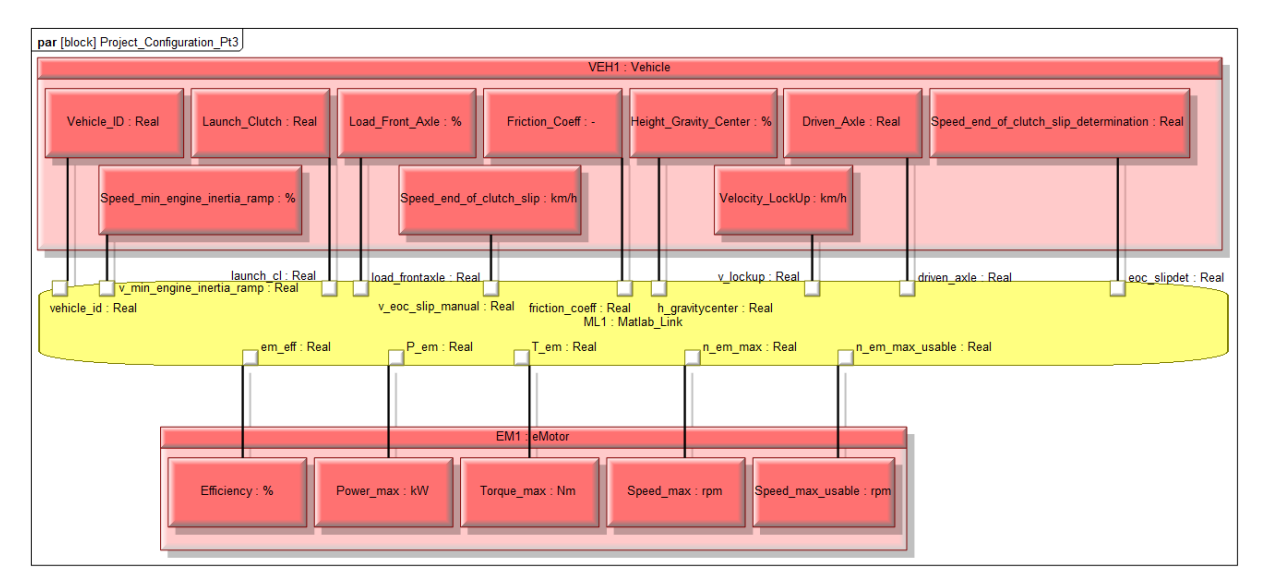

Abbildung 3-10: Parametric Diagram 3 (Fahrzeug und Elektromotor)

Abbildung 3-9 zeigt das zweite Parametric Diagram, welches die Variablen aus den Blöcken Verbrennungskraftmaschine und Getriebe der Übergabefunktion zuordnet und Abbildung 3- 10 das dritte Parametric Diagram, welches der Zuordnung von Fahrzeug und Elektromotor zur Übergabefunktion dient. Anzumerken ist hier, dass in den Abbildungen 3-9 und 3-10 die Übergabefunktion lediglich ausgeblendet wurde, aber trotzdem vorhanden ist.

Mit der Verknüpfung von Block Values und Constraint Parameter ist nun die Erstellung des Parametric Diagram abgeschlossen und es kann zum nächsten Schritt übergegangen werden.

**Schritt3:** Im dritten und auch letzten Schritt werden Instanzen in einem sog. **Object Diagram** erstellt. Wie in Kapitel 2 bereits erwähnt handelt es sich hierbei um kein SysML Standard-Diagramm. Dieser Diagrammtyp ist ein UML Standard und kommt normalerweise nicht im SysML zum Einsatz, trotzdem ist er für die Erstellung eines rechenfähigen SysML Systems zwingend notwendig. [11]

Zuerst werden nun die Instanzen erstellt. Jeder Instanz wird als Typ einer der Blöcke aus dem Block Definition Diagram zugewiesen, bis jeder Block einer Instanz zugewiesen ist. Somit gibt es eine Project Configuration-, Transmission-, Vehicle-, Engine-, usw. Instanz. Anschließend wird zwischen den Instanzen die gleiche hierarchische Gliederung definiert wie vorhin im Block Definition Diagram zwischen den Blöcken. Nun sollten in jeder Instanz sog. Slot Values sichtbar werden, welche denselben Namen haben wie die Values im Block Definition Diagram. Hauptunterschied zum BDD ist jedoch, dass im Object Diagram nun den Values Zahlenwerte zugewiesen können. In einem fertigen Fahrzeugmodell ist somit das Object Diagram der zentrale Punkt zur Konfiguration der Berechnungsparameter.

Abbildung 3-11 zeigt das Object Diagram, welches in dieser Arbeit verwendet wurde, hier werden alle IDs und Konstanten für die Berechnung eingegeben. Der Rückgabewert, hier Output Dummy genannt, darf natürlich keinen Zahlenwert zugewiesen bekommen und bleibt daher leer.

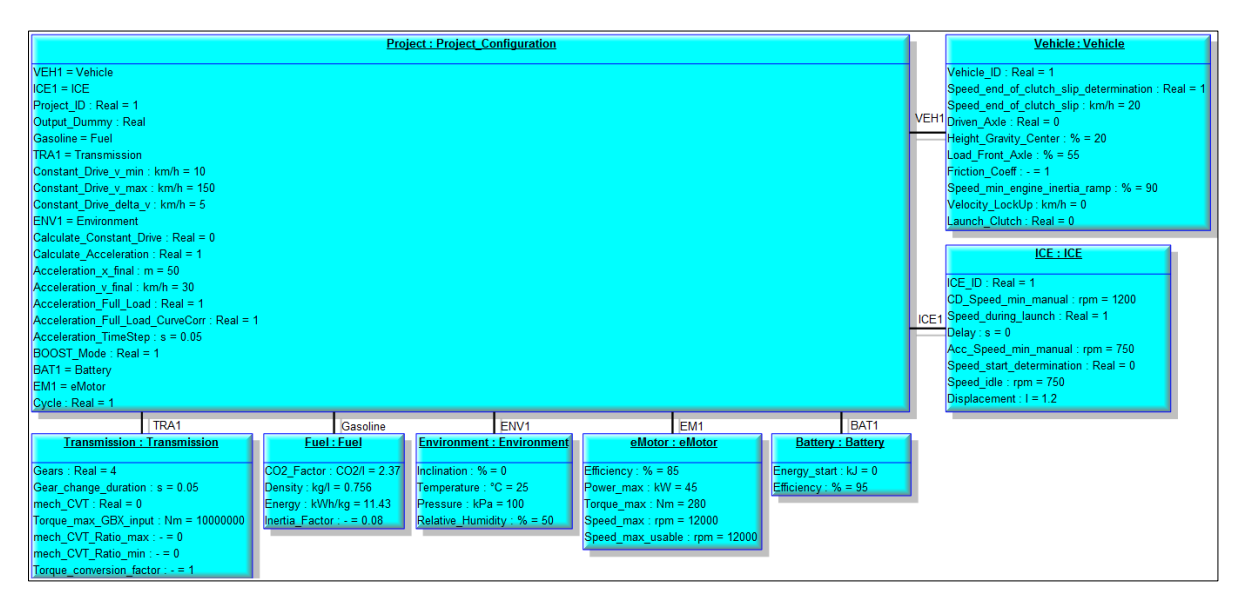

Abbildung 3-11: Object Diagram mit Zahlenwerte

Somit ist die Definition des Object Diagram und dadurch des SysML Modells abgeschlossen. Mit einem Rechtsklick auf die hierarchisch höchstliegende Instanz (hier Project Configuration) kann nun der sog. ParaSolver Browser geöffnet werden. Hier muss nur noch die Rückgabevariable als "Target" definiert werden und der Berechnungsvorgang kann mit einem Klick auf "Solve" gestartet werden (Abbildung 3-12). [11] Es wird nun automatisch Matlab gestartet und die Berechnung durchgeführt. Die Ergebnisse werden in einer Excel Datei ausgegeben. Was nach der Übergabe der Variablen vom ParaSolver Plug-In nach Matlab im Detail in der Matlab Funktionsdatei geschieht, wird in Kapitel 3.5 erklärt.

| a                            | Artisan Studio ParaSolver 2 - Project |                 |                                                              |              | -               | $\Box$<br>x     |  |  |  |
|------------------------------|---------------------------------------|-----------------|--------------------------------------------------------------|--------------|-----------------|-----------------|--|--|--|
| Name                         |                                       |                 | Qualified Name                                               | Type         | Cau Values      |                 |  |  |  |
| <b>Project Configuration</b> |                                       |                 | Vehicle_V04::Instances.Pro Project_Con                       |              |                 |                 |  |  |  |
|                              | Acceleration_Full_Load                |                 |                                                              | Real         | given           |                 |  |  |  |
|                              | Acceleration Full Load CurveCorr      |                 |                                                              | Real         | given           | 1               |  |  |  |
|                              | Acceleration TimeStep                 |                 |                                                              | Real         | <b>given</b>    | 0.05            |  |  |  |
|                              | • Acceleration v final                |                 |                                                              | Real         | given           | 30              |  |  |  |
|                              | Acceleration x final                  |                 |                                                              | Real         | given           | $50 \equiv$     |  |  |  |
|                              | <b>BOOST Mode</b>                     |                 |                                                              | Real         | <b>given</b>    | 1               |  |  |  |
|                              | Calculate Acceleration                |                 |                                                              | Real         | given           | 0               |  |  |  |
|                              | Calculate Constant Drive              |                 |                                                              | Real         | given           | 1               |  |  |  |
|                              | Constant Drive delta v                |                 |                                                              | Real         | given           | 5               |  |  |  |
|                              | Constant Drive v max                  |                 |                                                              | Real         | <b>given</b>    | 150             |  |  |  |
| o1                           | Constant Drive v min                  |                 |                                                              | Real         | given           | 10              |  |  |  |
| Cycle<br>۵î                  | Output_Dummy                          |                 |                                                              | Real<br>Real | given           | 1<br>?????      |  |  |  |
| Project_ID                   |                                       |                 |                                                              | Real         | target<br>given | 1               |  |  |  |
| Expand                       |                                       | Collapse All    |                                                              | Solve        | Reset           | Update to SysML |  |  |  |
| root (Project Configuration) |                                       |                 |                                                              |              |                 |                 |  |  |  |
| Name                         | Local                                 | Oneway Relation |                                                              |              |                 | Active          |  |  |  |
| ML <sub>1</sub>              | ŀ۷                                    | $\overline{v}$  | Output Dummy=xfwExternal(matlab,function,project_input_V03,P |              |                 | $\overline{J}$  |  |  |  |
|                              |                                       |                 |                                                              |              |                 |                 |  |  |  |

Abbildung 3-12: ParaSolver Browser

Nach erfolgreichen Abschluss der Berechnung wird nicht nur eine Dummy Variable zurückgegeben, sondern auch diverse Diagramme, die von Matlab in einem für das SysML Werkzeug lesbaren Format (\*.emf) erstellt wurden. Da das direkte Einbinden von externen Diagrammen in Artisan Studio eigentlich nicht möglich ist wurde hier auch wieder ein kleiner "Work- Around" durchgeführt. Die erstellten Diagramme wurden einfach als Hintergrundbild für Notizen Blöcke im Object Diagram festgelegt, somit werden im besagten Diagramm nach erfolgreicher Berechnung die Matlab- Diagramme in der Gesamtansicht angezeigt (Abbildung 3-13).

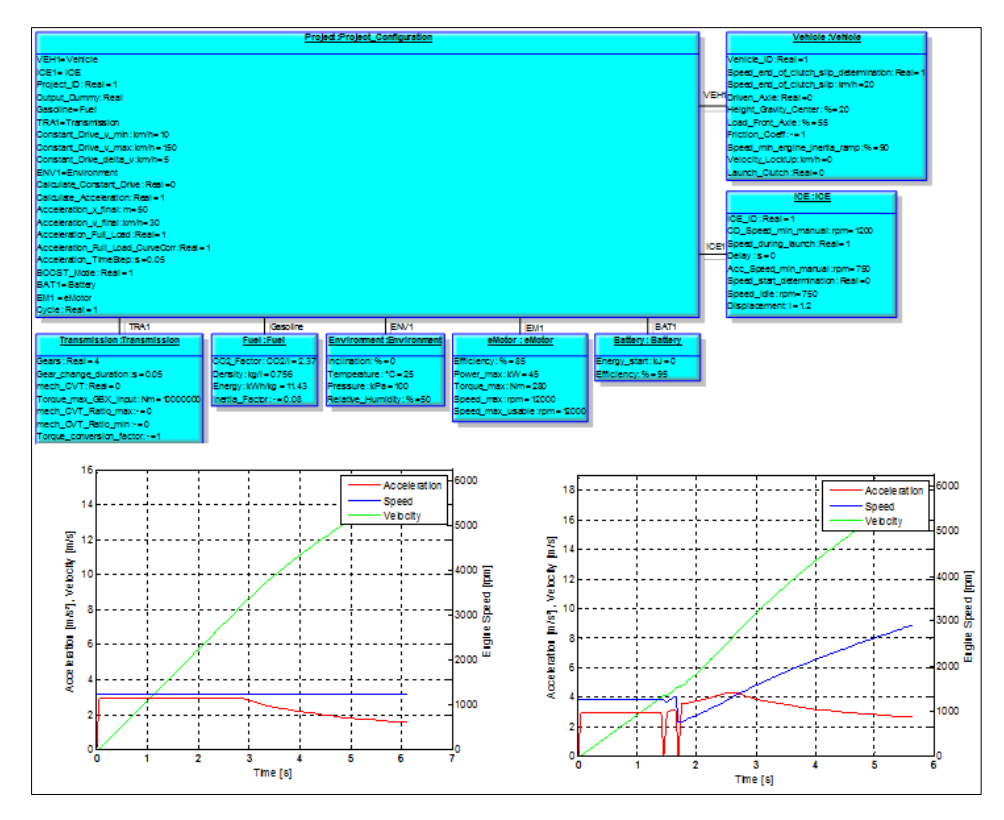

Abbildung 3-13: Beispiel Object Diagram mit Ergebnis- Plot aus Matlab

## **3.4.2 Dokumentation**

Neben dem Fahrzeugmodell wurde mit dem SysML Werkzeug auch eine Dokumentation der Vorgehensweise bei der Modellierung eines rechenfähigen SysML Modells durchgeführt. Diese soll den Anwendern die Zusammenhänge einfach grafisch darstellen und es ihnen ermöglichen selbständig neue, rechenfähige SysML Modelle mit Artisan Studio zu erstellen.

Die Modellierung der Dokumentation geht wieder von einem Block Definition Diagram aus, jedoch mit dem Unterschied das nun sog. Activity Blöcke definiert werden. Wie in Abbildung 3-14 gezeigt, werden die Aktivitäten wieder hierarchisch gegliedert, was aber noch nicht zwingend den zeitlichen Ablauf der verschiedenen Aktivitäten darstellt.

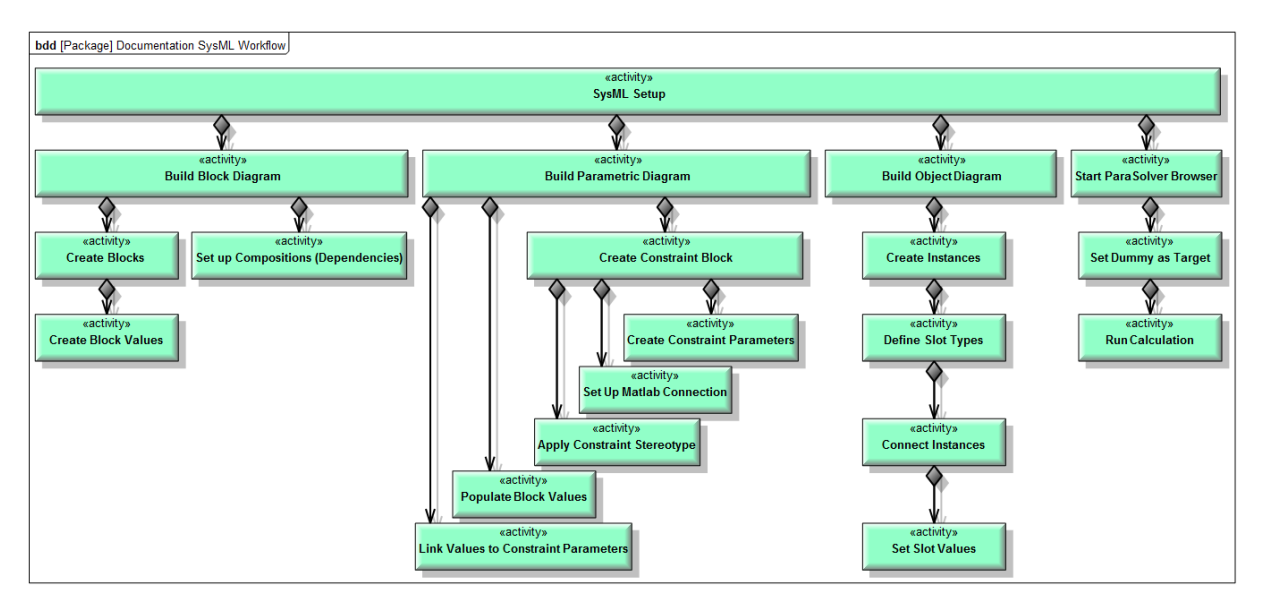

Abbildung 3-14: Dokumentation des Arbeitsablaufes bei der Erstellung eines rechenfähigen SysML Modells mittels Block Definition Diagram und Activity Blöcke

Abbildung 3-14 stellt somit den gesamten Arbeitsablauf, der im Kapitel 3.4.1 beschrieben wurde, in hierarchischen Ebenen, dar. Das SysML Dokumentations- Modell wurde so konfiguriert, dass bei einem Doppelklick auf den jeweiligen Arbeitsschritt der Anwender das dazugehörige Activity Diagram angezeigt bekommt.

Dieses Activity Diagram zeigt nun den eigentlichen zeitlichen Ablauf der Aktivitäten. Als Beispiel wird in Abbildung 3-15 die Aktivität "Build Parametric Diagram" dargestellt. In dieser Weise wurden für alle Aktivitäten in den obersten zwei Hierarchieebenen die Abläufe dargestellt, also für "SysML Setup", "Build Block Diagram", "Build Parametric Diagram", "Build Object Diagram" und "Start ParaSolver Browser".

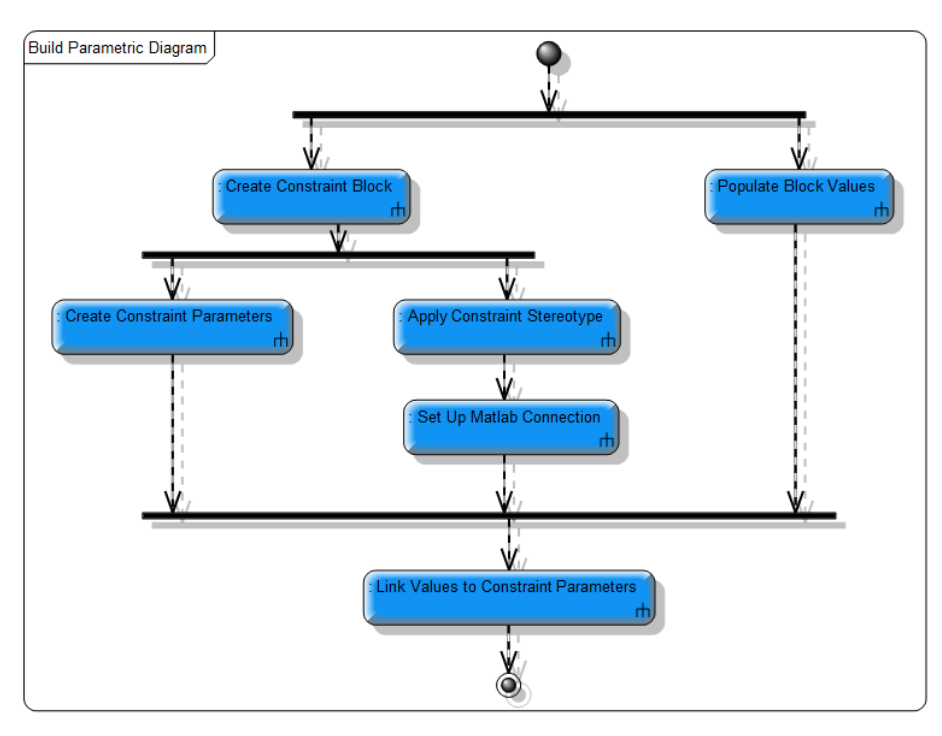

Abbildung 3-15: Dokumentation des Ablaufs beim Erstellen eines Parametric Diagram

Neben der Dokumentation des Arbeitsablaufes beim Erstellen des SysML Modells, wurde auch noch der Zusammenhang der erstellten Matlab Dateien und Schnittstellen, für Anwender die eventuell ihre eigenen Funktionen schreiben und mit SysML verknüpfen wollen, dokumentiert. Die erstellte Dokumentation soll jedoch vor allem zur Erläuterung der Schnittstellen dienen.

Ausgehend von der Aktivität "Run Calculation" in Abbildung 3-14 mussten hier zwei weitere Block Definition Diagramme erstellt werden, zuerst ein Diagramm das den generellen Ablauf der Berechnung beschreibt (Abbildung 3-16) und dann noch ein Diagramm (Abbildung 3-17) das zeigt den Ablauf wie Matlab die nötigen Daten (Kennfelder, usw.) aus den externen Quellen lädt. Eine zeitliche Abfolge der Aktivitäten ist wieder bei Doppelklick auf die jeweils höchste hierarchische Ebene einzusehen. Die in diesen Abbildungen dargestellten Abläufe werden im Kapitel 3.5 (Matlab) genauer erläutert und können daher auch als grafische Unterstützung zum Verständnis des folgenden Kapitels genutzt werden.

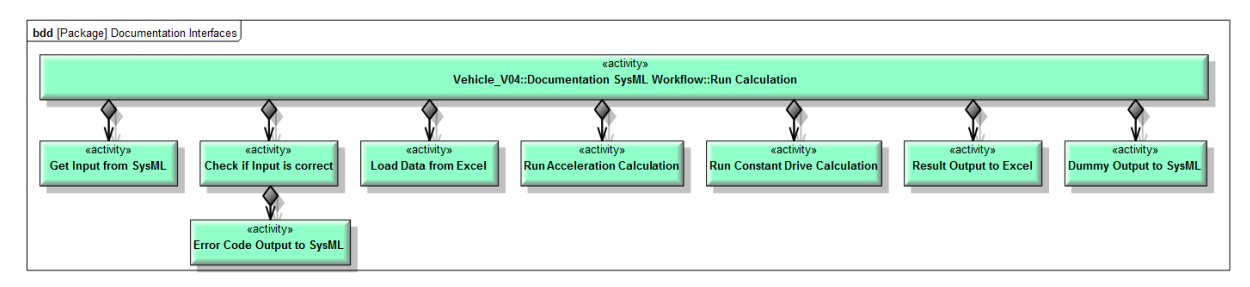

Abbildung 3-16: Dokumentation des Berechnungsablaufes in SysML

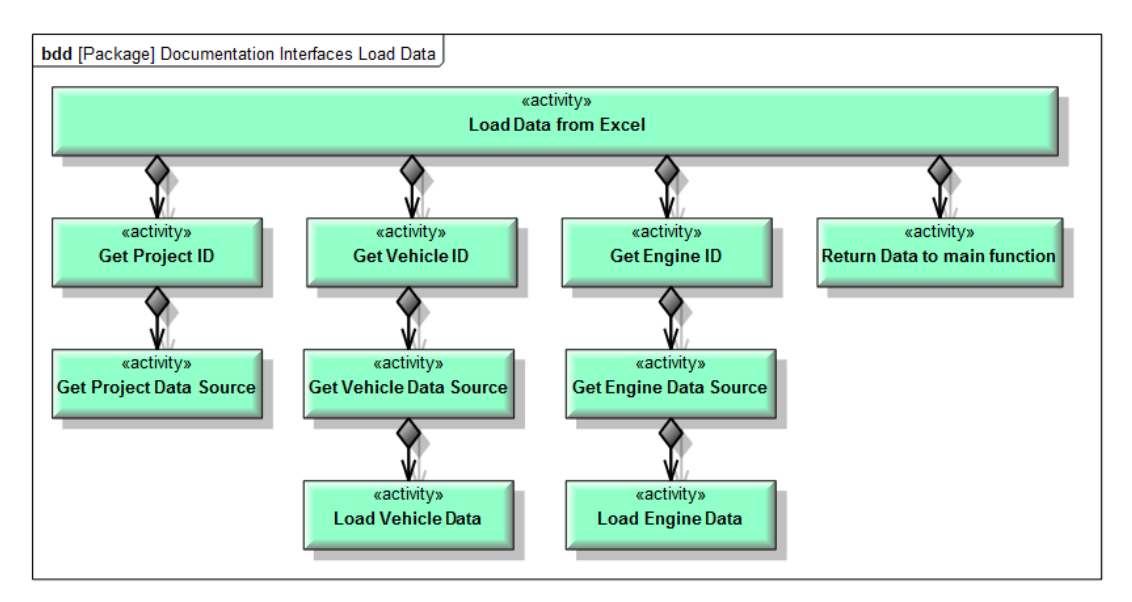

Abbildung 3-17: Dokumentation der Datenbeschaffung durch Matlab mit SysML

Abbildung 3-18 zeigt den zeitlichen Ablauf der Berechnungsdurchführung (aus Abbildung 3- 16), wobei hier auch zwischen verschiedenen Entscheidungswegen unterschieden wird, wie zum Beispiel: Was passiert, wenn ein Fehler auftritt?

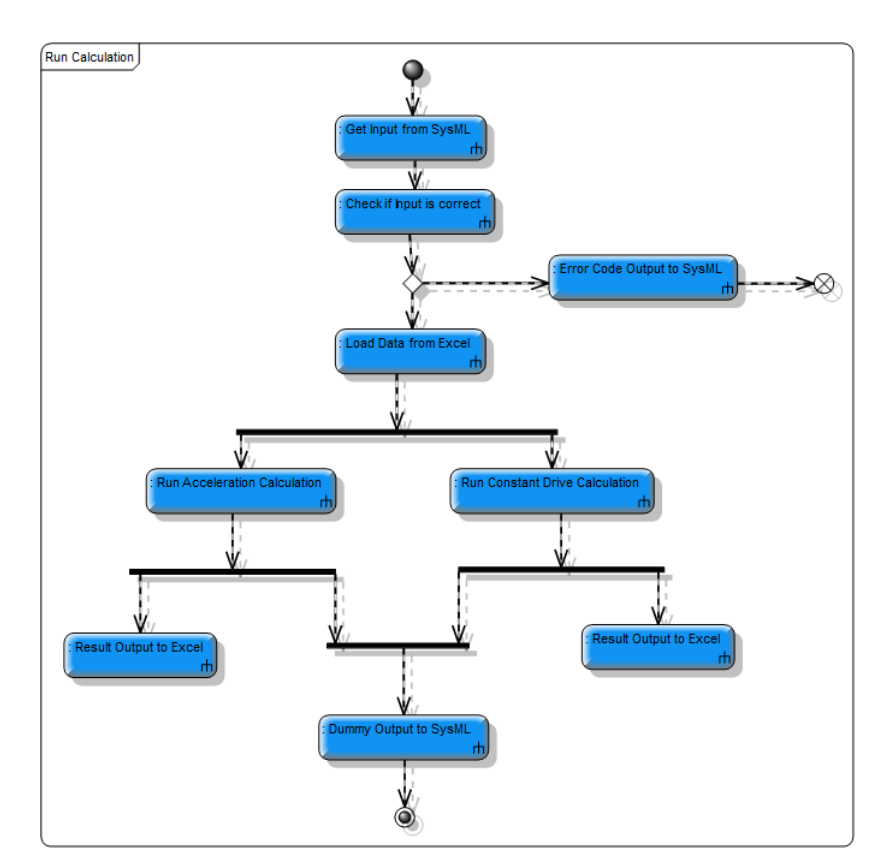

Abbildung 3-18: Dokumentation des zeitlichen Berechnungsablaufs mit SysML

Abbildung 3-19 beschreibt nun gemäß den Activity Blöcken aus Abbildung 3-17 den Ablauf der Datenbeschaffung durch Matlab. Auffällig ist hierbei, dass einige Schritte parallel durchgeführt werden. Abbildungen 3-18 und 3-19 zeigen somit, dass die Abläufe durch die Möglichkeit von Parallelen und Entscheidungen beliebig komplex dargestellt werden können.

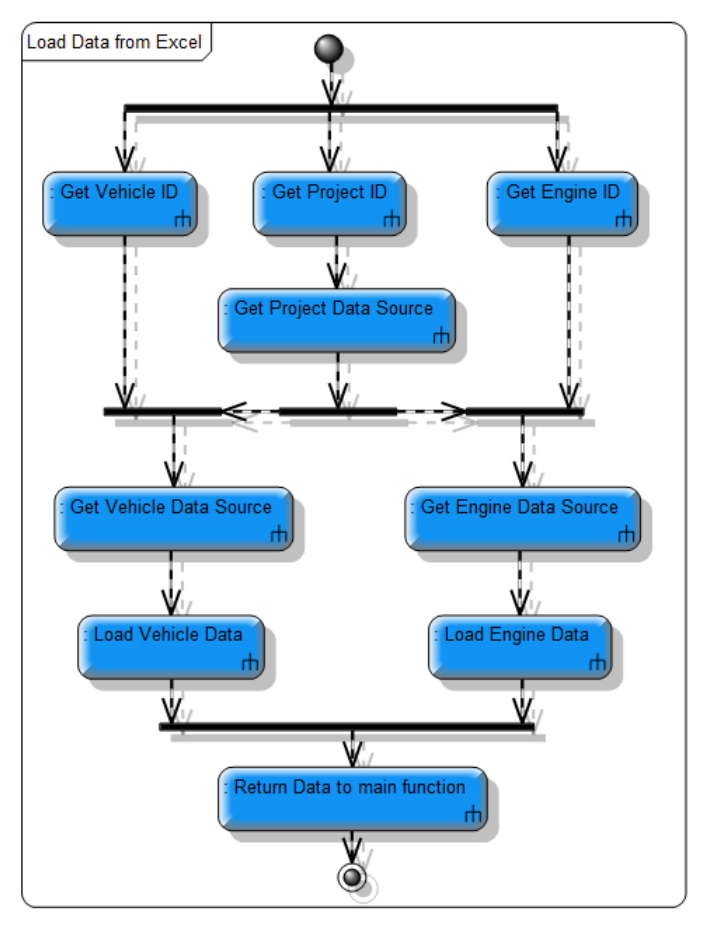

Abbildung 3-19: Dokumentation des zeitlichen Ablaufs der Datenbeschaffung durch Matlab

Neben den Schnittstellen wird in den folgenden Kapiteln auch immer wieder auf die Berechnung der gewichteten Fahrzyklen verwiesen. Der Berechnungsablauf der gewichteten Zyklen wird in Kapitel 3.5 erklärt. Die hier gezeigten Diagramme sollen zum Verständnis dieser Berechnung beitragen. Abbildung 3-20 zeigt das Block Definition Diagram der Aktivitäten, die zur Zyklen- Berechnung durchgeführt werden. Darauf folgt Abbildung 3-21, welches den Ablauf beim Ermitteln des Rekuperationspotentials skizziert und abschließend zeigt Abbildung 3-22 wie die Verbrauchsermittlung über die Energiegewichte im Groben funktioniert. Diese Abläufe werden, wie bereits erwähnt, in Kapitel 3.5 genauer erklärt.

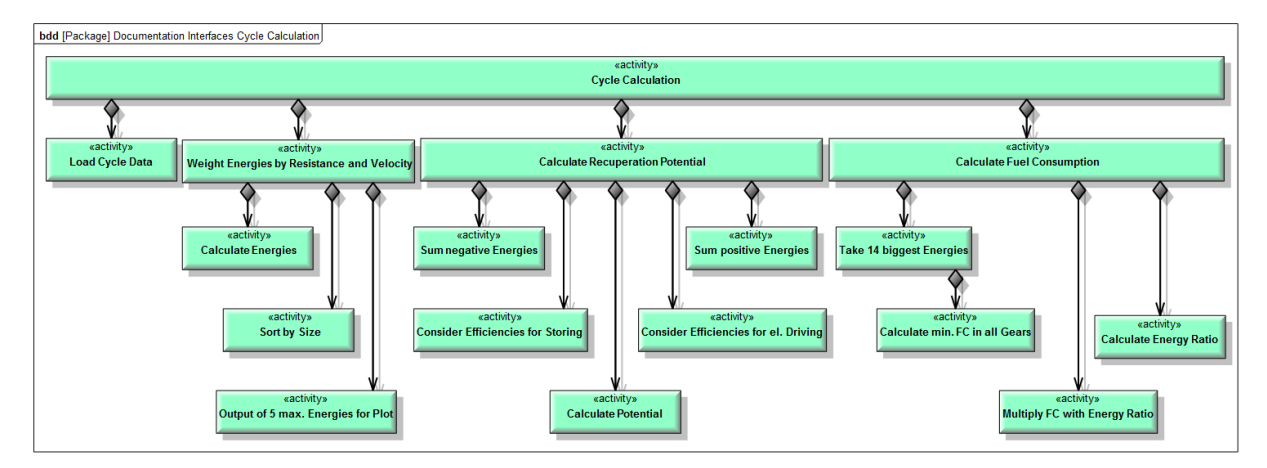

Abbildung 3-20: Aktivitäten der Zyklen- Berechnung

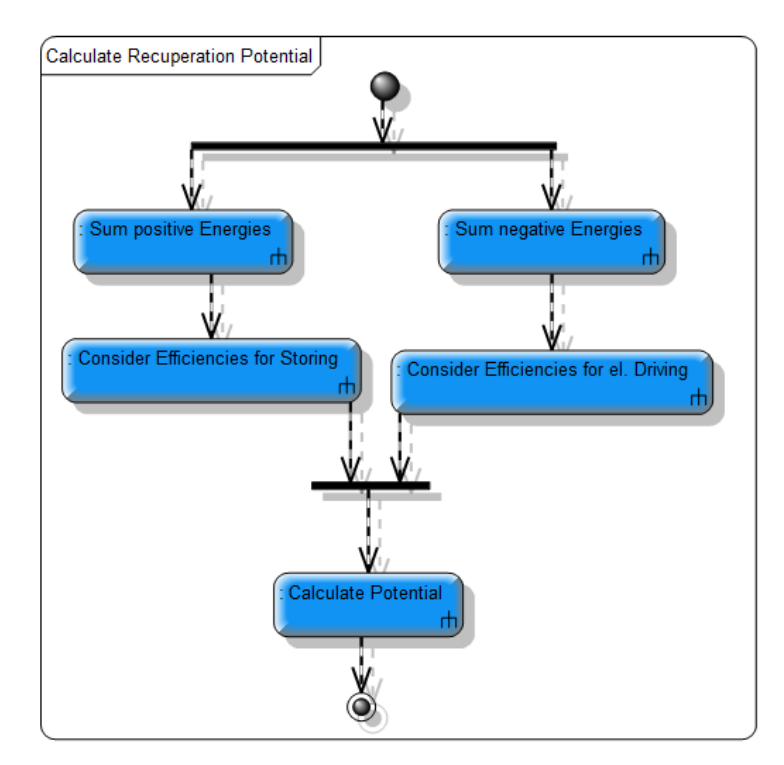

Abbildung 3-21: Ablaufs der Berechnung des Potentials zur Rekuperation

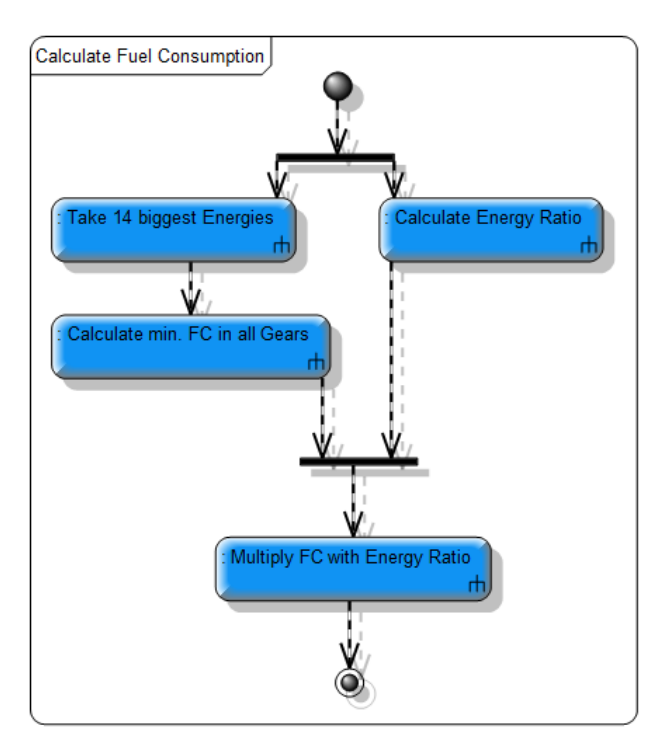

Abbildung 3-22: Ablauf der Verbrauchsberechnung über Energiegewichteten Zyklus

Die Dokumentation der Abläufe in Matlab mit Hilfe des SysML Werkzeuges kann beliebig detailliert werden, ist jedoch ab einem gewissen Detaillierungsgrad nicht mehr sinnvoll, da die immer komplexer werdenden Abläufe natürlich auch zu immer komplexeren und schwer nachvollziehbaren Diagrammen führen. Daher wurde im Zuge dieser Arbeit auf eine weitere Detaillierung der Abläufe verzichtet. Somit ist die Dokumentation abgeschlossen und kann zum besseren Verständnis der Abläufe im erstellten Berechnungswerkzeug bei Bedarf zu Hilfe genommen werden.

## **3.5 Matlab**

In diesem Kapitel wird die Umsetzung der Schnittstelle in Mathworks Matlab behandelt, wobei es hier weniger um den Code an sich geht, sondern mehr um das Zusammenspiel der verschiedenen Funktionsfiles und deren generelle Aufgabe.

Eine generelle Vorgabe war alles so umzusetzen, dass der Endanwender keine Matlabkenntnis benötigt, um damit arbeiten zu können. Außerdem sollte das ganze Werkzeug "Fail-Safe" sein, also Falscheingaben selbst feststellen und den Benutzer bei falschen, oder unklaren Eingaben, sofort auf einen möglichen Fehler hinweisen. Teilweise wird auch gleich ein Lösungsvorschlag mit ausgegeben. Noch dazu sollte der Code für Matlab- Kenner nachvollziehbar und gut strukturiert sein, damit jederzeit zusätzliche Funktionen ohne großen Mehraufwand hinzugefügt werden können.

Diese Vorgaben wurden durch mehrere Matlab Funktionsdateien umgesetzt. Hauptschnittstelle zwischen Matlab und dem SysML Werkzeug bildet die sog. "Project Input File". Ausgehend von dieser Funktion wird einerseits eine "Load Data File" aufgerufen, die wie der Name schon sagt, dafür zuständig ist die weiteren Informationen aus externen Dateien zu besorgen (Kennfelder, Fahrzeugdaten) und andererseits die Berechnungsfunktionen. Abbildung 3-23 zeigt grob den Zusammenhang zwischen den Matlab Dateien, die im Zuge dieser Arbeit entwickelt wurden und welche im Anschluss genauer erläutert werden.

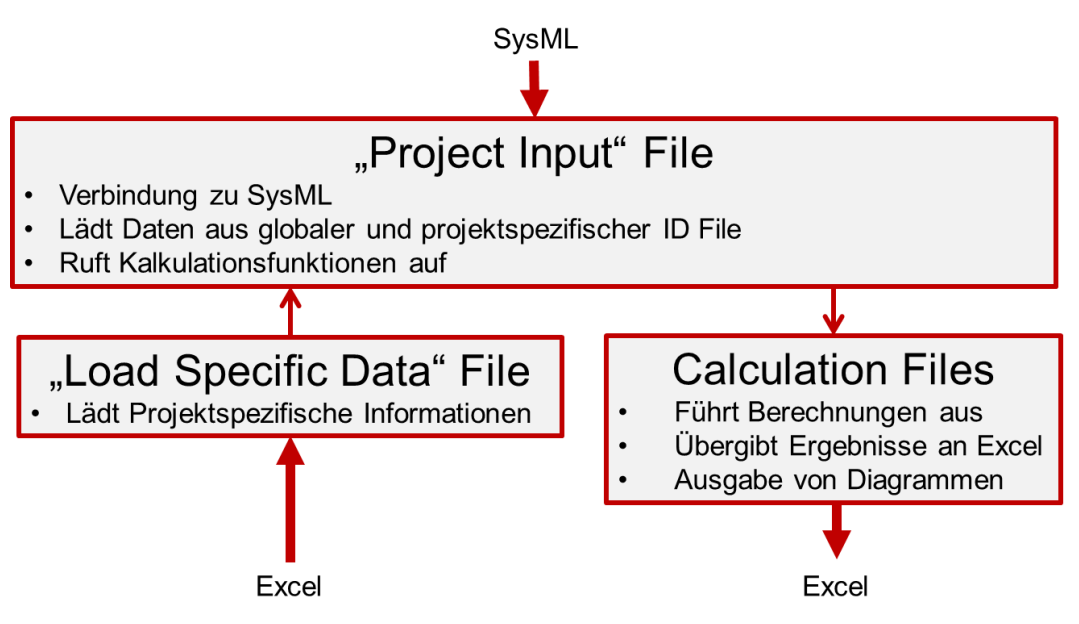

Abbildung 3-23: Zusammenhang der entwickelten Matlab Dateien

Die Berechnungsdateien der Fahrt bei konstanter Geschwindigkeit und der Beschleunigungsberechnung arbeiten unabhängig voneinander und können daher als zwei eigenständige Programme angesehen werden.

Folgend werden die drei Hauptdateien der Schnittstelle genauer erklärt:

a) **Project Input File:** Diese Datei bildet das Herzstück der entwickelten Schnittstelle. Diese Datei bekommt alle Informationen aus dem SysML Werkzeug und überprüft diese zunächst auf Vollständigkeit und mögliche Falscheingaben. Gegebenenfalls wird eine Fehlermeldung in einem Textfenster und ein Fehlercode über die sog. "Dummy Variable" als Rückgabewert an das SysML Werkzeug ausgegeben. Diese Variable wird dann im ParaSolver Browser angezeigt.

Sollten alle Daten in Ordnung sein, lädt die Matlab- Datei zuerst alle Angaben zu Ort und Name der projektspezifischen ID File aus der globalen ID File. Daraufhin wird mit diesen Informationen eben die projektspezifische ID File ausgelesen, um Ort und Name der externen Informationen, wie zum Beispiel Kennfelder, Getriebeabstufung plus Wirkungsgrad, oder allgemeine Fahrzeugdaten zu erhalten. Diese Informationen werden an die "Load Data Matlab- File" weitergegeben und ihre Rückgabe, in Form der Fahrzeug- und Motorendaten, abgewartet.

Nachdem die Project Input File diese Rückgabe erhalten hat, gibt sie alle Werte, inklusive der Konstanten die bereits im SysML Werkzeug festgelegt wurden, an die Matlab Berechnungsdateien weiter. Vorher wird noch überprüft, welche der Kalkulationen überhaupt durchgeführt werden sollen, da dies ja auch der Anwender im SysML Werkzeug bereits festgelegt hat. Außerdem werden auch alle Berechnungseinstellungen, wie zum Beispiel ob die Beschleunigungsrechnung mit oder ohne mechanischen CVT gerechnet werden soll, übergeben.

Wenn die Berechnungen fehlerlos ablaufen, wird abschließend eine Dummy Variable mit dem Wert 111 an das SysML Werkzeug zurückgegeben. In weiterer Folge gibt Kapitel 3.5.1 einen kurzen Überblick über die wichtigsten Code Elemente bei der Verknüpfung von Mathworks Matlab mit dem SysML Werzeug.

b) **Load Data File:** Diese Datei bekommt, wie bereits in Punkt a) erklärt, alle Informationen über Ort und Name der externen Informationen von der Project Input File. Damit lädt sie diese externen Daten und überprüft ihre Konsistenz und sucht mögliche Fehler. Sollte es bei dieser Überprüfung keine Auffälligkeiten geben, werden die externen Daten ausgelesen und an die Project Input Matlab- File weitergegeben.

Anmerkung: Sollten die externen Informationen aus irgendwelchen Gründen in einem anderen Format als Excel vorliegen, muss diese Datei eventuell geringfügig umgeschrieben werden.

c) **Calculation Files:** Generell gibt es bei den entwickelten Matlab- Berechnungsdateien zwei Hauptdateien, zum einen die Funktionsdatei zur Berechnung bei konstanter Geschwindigkeit und zum anderen die Funktionsdatei der Berechnung der Beschleunigung. Beide Dateien bekommen ihre Informationen, wie oben erläutert, aus der Project Input Matlab- Datei und berechnen, unter Verwendung weiterer Berechnungs- Unterfunktionen, wie zum Beispiel 2D- Interpolation, die geforderten Ergebnisse. Grafisch werden die Ergebnisse direkt mittels Matlab dargestellt und auch sofort in einem Dateiformat gespeichert, welches auch über das SysML Werkzeug aufgerufen werden kann. Alle Zahlenwerte werden in eine Exceldatei geschrieben, wo sie zur weiteren Verarbeitung zu Verfügung stehen. In den Kapiteln 3.5.2 und 3.5.3 werden die Eigenschaften und Merkmale, sowie die groben Abläufe der Berechnungsdateien genauer erklärt.

#### **3.5.1 Wichtige Code- Teile bei der Verbindung von Matlab mit dem SysML Werkzeug**

Dieses Kapitel soll nun kurz die Stellen in der Project- Input Datei behandeln, die die Verbindung zum SysML Werkzeug ermöglichen. Somit wird die Lücke zum Kapitel 3.4.1, Fahrzeugmodell, geschlossen und die Schnittstelle von der Matlab- Seite her betrachtet.

Gemäß dem Übergabecode aus dem Parametric Diagram des SysML Werkzeugs in Abbildung 3-7 gibt es natürlich in der Matlab Schnittstellendatei ein Gegenstück, welches die Informationen aus dem SysML Werkzeug übernimmt, diese Code Zeile ist in Abbildung 3-24 dargestellt. Beim Vergleich von Abbildung 3-24 mit Abbildung 3-7 ist sofort ersichtlich, dass die Variablennamen gleich geblieben sind und die Variable "output" den Output Dummy Rückgabewert für das ParaSolver Plug-In darstellt.

tion output = project input VO3(project id,vehicle id,ice id,v min cd,v max cd,dv cd,inclination,n min manual,fuel energy,fuel density,CO2 factor,gears constant drive, acceleration, x\_final, v\_final, temp\_ambient, p\_ambient, p\_ambient, p\_ambient, p\_ambient, p\_ambient, p\_ambient, p\_ambient, p\_arbienty, acc\_fullload, acc\_fullload corr, acc\_dt, BOST, eoc\_slipdet, v\_eoc\_slip\_ n\_em\_max\_usable,n\_em\_max,displacement,inertia\_fact,cycle)

#### Abbildung 3-24: Project Input File Übergabecode

Damit die Rückgabe des Output- Wertes zum ParaSolver funktioniert muss noch Code am Ende der Input File eingefügt werden, dieser ist Abbildung 3-25 angeführt. [11] Ohne die in dieser Abbildung gezeigte Speicherung des Ausgabewertes (Variable "output") in eine Textdatei, kommt der ParaSolver nicht zum Abschluss und die Berechnung endet immer mit einer Fehlermeldung und einem Abbruch.

```
<i>*Output dummy for ParaSolver
output = 111; %Display number 111, if calculation has finished without any errors
save('output.txt','output','-ASCII');
```
Abbildung 3-25: Notwendiger Code zur ParaSolver Rückgabe

Alle weiteren Code- Bestandteile der Project Input Matlab- Datei sind Matlab Standard und können von jedem Anwender mit Matlabkenntnis nachvollzogen werden, daher wird auf den restlichen Code nicht im Detail eingegangen. Für alle weiteren Fragen zum Thema Matlab wird [13] empfohlen. Die entwickelten Schnittstellen- und Berechnungsdateien sind außerdem ausreichend kommentiert.

## **3.5.2 Berechnung Fahrt bei konstanter Geschwindigkeit**

In diesem Kapitel wird nun der Berechnungsablauf in der Matlab- Datei für die Berechnung der Fahrt bei konstanter Geschwindigkeit erläutert, ohne dabei zu sehr auf den geschriebenen Code einzugehen.

Nachdem die Berechnungsdatei alle Daten aus der Project Input Matlab- Datei bekommen hat, wird zuerst ein "Geschwindigkeitsvektor" erstellt. Er besteht aus allen Geschwindigkeiten für die die Berechnung durchgeführt werden soll und entsteht durch die SysML- Eingabe von minimaler und maximaler Geschwindigkeit und den Geschwindigkeitsschritten. Somit ist dieser Vektor, je nach Benutzerwunsch von variabler Größe.

Im nächsten Schritt werden minimale und maximale Drehzahl aus der Volllastkurve gelesen und nachgesehen, ob für die Volllastpunkte entsprechende Werte im Verbrauchskennfeld vorliegen. Falls dies nicht der Fall ist, wird hier linear 2D extrapoliert [13] und der Anwender darüber in Kenntnis gesetzt, vorausgesetzt die Abstände der Messpunkte zu den Volllastpunkten sind nicht zu groß. Außerdem wird in einer weiteren Unterfunktion das Drehmoment bei minimalem spezifischem Verbrauch aus dem Verbrauchskennfeld ermittelt.

Nun findet die eigentliche Berechnung statt. Es werden in einer Schleife, für jeden Gang und jede Geschwindigkeit, mit den Grundgleichungen aus Kapitel 2.3, folgende Werte ermittelt und in eine Excel Datei ausgegeben:

- Drehzahl der Verbrennungskraftmaschine, in rpm
- Fahrwiderstandsmoment am Motor, in Nm
- Widerstandsmoment der elektrischen Verbraucher, in Nm
- Drehmomentanforderung der Verbrennungskraftmaschine aus Widerstandsmomente, in rpm
- Leistung der Verbrennungskraftmaschine, in kW
- Kraftstoffmassenstrom, in kg/h
- Verbrauch, in  $L/100km$
- Drehmoment der VKM im optimalen Lastpunk, bei minimalem spezifischen Verbrauch, in Nm
- Elektrische Leistung aus der Batterie, bei min. spezifischen Verbrauch, wenn VKM betrieben, in kW
- Elektrische Leistung benötigt für eDrive\*, in kW
- Kraftstoffmassenstrom, bei min. spez. Verbrauch im optimalen Lastpunkt wenn VKM betrieben, in kg/h
- Verbrauch, bei min. spez. Verbrauch im optimalen Lastpunkt, in L/100km
- **Maximale Leistung der VKM, in kW**
- Verbrauch bei Kombination von VKM und Elektromotor<sup>\*\*</sup>, in L/100km
- Drehzahl Elektromotor, in rpm
- Erforderliche Leistung bei gegebener Steigung, in kW

\*): Siehe Gleichung 2-17, Kapitel 2.3.2

\*\*): Die VKM wird im Verbrauchsoptimum betrieben. Die überschüssige Leistung wird in der Batterie gespeichert, ohne auf eine Begrenzung der Speicherung durch die elektrischen Komponenten Rücksicht zu nehmen. Es wird auch keine mögliche Nutzung der elektrischen Leistung berücksichtigt. Somit kann die Batterie mit unendlich großer Speicherkapazität gesehen werden. Diese Vereinfachung ist zulässig, da das entwickelte Werkzeug nur zur groben Vorabschätzung dienen soll.

Wie die Ausgabe in der Excel- Datei im Detail aussieht wird in Kapitel 3.6 gezeigt.

Nachdem diese Werte für jeden Gang separat berechnet wurden, werden die Werte für alle Gänge verglichen und daraus der minimale Verbrauch in allen Gängen, bei Fahrt mit konstanter Geschwindigkeit, ermittelt. Daraus werden weiter folgende Werte, wieder mit den Grundgleichungen aus 2.3, berechnet und ebenfalls in eine Excel Datei geschrieben:

- Minimaler Verbrauch, nur Verbrennungskraftmaschine, in L/100km
- Minimaler Verbrauch, kombiniert, in L/100km
- **Minimale CO<sub>2</sub> Emission, nur Verbrennungskraftmaschine, in g/km**
- $\blacksquare$  Minimale CO<sub>2</sub> Emission, kombiniert, in g/km
- Energieverbrauch Kraftstoff, nur Verbrennungskraftmaschine, in Wh/km
- Energieverbrauch Kraftstoff, kombiniert, in Wh/km
- Wirkungsgrad Fahrzeug, kombiniert, in %

Somit ist die Berechnung des Verbrauchs bei der Fahrt bei konstanter Geschwindigkeit abgeschlossen.

Falls der Anwender die entsprechende Option im SysML Werkzeug gewählt hat, wird nun im nächsten Schritt im gewählten Fahrzyklus (z.B. NEDC) die Energie nach der Geschwindigkeit und Zugkraft gewichtet, um sie dann im Verbrauchskennfeld darstellen zu können und um auszugeben wie viel Energie im Idealfall rekuperiert werden kann. Diese Berechnungsoption kann auch dafür genutzt werden verschiedene Fahrzyklen miteinander zu vergleichen, um davon abzuleiten wie realitätsnah sie sind, oder wo die energetisch wichtigen Geschwindigkeiten im Zyklus liegen. Der Berechnungsablauf wird in den folgenden Absätzen erklärt.

Es wird zuerst in diesem Unterprogramm unterschieden, welcher Fahrzyklus von den folgenden gewählt wird:

- NEDC Automatic [14]
- ARTEMIS Road [15]
- $WLTC v5 [16]$
- **AVL** Graz
- $\blacksquare$  US FTP 72 [17]
- $\blacksquare$  US US06 [17]

Anschließend werden für den jeweiligen Fahrzyklus Beschleunigung und Fahrwiderstand, gemäß den Gleichungen aus Kapitel 2.3, berechnet, um daraus wiederum die Beschleunigungs- und Bremsenergie zu berechnen. Dazu wird in jedem Zeitschritt des Zyklus die Energie über Beschleunigung, Geschwindigkeit und Fahrwiderstand ermittelt. Diese Energien werden in einem F-v Diagramm aufgetragen. Das Diagramm wird mit einem Raster in Felder eingeteilt in denen die Energiepunkte summiert werden. Daraufhin werden die Energien gemäß ihrer Häufigkeit und Größe gewichtet und dann neu nach Energiegewicht und Geschwindigkeit sortiert. Somit kann gesehen werden, bei welchen Geschwindigkeit und Zugkraftwert im Zyklus die meiste Energie benötigt wird. Als Beispiel für den NEDC kann Abbildung 3-26 betrachtet werden. Hier ist gut erkennbar, dass die Schwerpunkte etwa bei 30km/h, 50 km/h, 70 km/h, 100 km/h und 120 km/h liegen und das die Schwerpunkte bei negativer Zugkraft deutlich kleiner sind.

Die im Idealfall zu rekuperierende Energie sollte, als weiteres Beispiel, bis 32 km/h wieder eingespeist und für den Elektromotor verwendet werden, was in Abbildung 3-27 schemenhaft illustriert wird. Das Werkzeug überprüft, unter Berücksichtigung aller Wirkungsgrade, ob dies möglich ist und gibt eine entsprechende Meldung aus falls dies der Fall ist. Eine Erklärung des Berechnungsablaufes ist in Kapitel 4.2.3 nachzulesen. Die 32 km/h wurden als Grenze für die Rekuperation gewählt, da angenommen wurde, das bei Stadtfahrten 30 km/h gefahren wird und so noch 2 km/h als "Reserve" zu Verfügung stehen. Somit wird überprüft ob eine Stadtfahrt rein elektrisch, theoretisch möglich ist. Diese Grenze wurde in Rücksprache mit der AVL gewählt und soll in erster Linie zeigen ob das Programm ordnungsgemäß funktioniert. In Zukunft soll das Programm automatisch in mehreren iterativen Schritten ermitteln bis zu welcher Geschwindigkeit eine Rekuperation möglich und sinnvoll ist.

Zur Berechnung des Verbrauchs bei reinem VKM- Betrieb über die Energiegewichte werden die 14 größten Energiegewichte ermittelt, daraus wird der minimale spezifische Verbrauch pro Gang errechnet. Da hier die Beschleunigungsphasen im Zyklus über die Zugkräfte berücksichtigt werden, ergeben sich hier andere Verbrauchsergebnisse als bei der Betrachtung einer Fahrt bei konstanter Geschwindigkeit, wie es am Anfang dieses Kapitels erklärt wurde. Die 14 Gewichte wurden gewählt da auch in der Realität bei Verbrennungskraftmaschinen oft zuerst die 14 wichtigsten Punkte im Kennfeld betrachtet werden (Stichwort: 14 Modes). Für die Berechnung wird auch ermittelt zu wie viel Prozent die 14 größten Gewichte Anteil an der Gesamtenergie haben, beim NEDC wären das etwa 67%. Bei der Berechnung wird nun weiter der verbrauchsoptimale Gang für jede Geschwindigkeit gewählt und mit dem verbleibenden Restanteil, für zum Beispiel nicht berücksichtigte Beschleunigung, beaufschlagt (NEDC 34%), um eine erste grobe Verbrauchsabschätzung der VKM alleine durchführen zu können. Abschließend wird mit diesen Werten, gewichtet nach ihrem energetischen Anteil, der mittlere geschätzten Verbrauch im Zyklus berechnet. Diese Berechnungsmethode sollte einen ersten groben Aufschluss über den Verbrauch der VKM, ohne Kombination mit einem Elektromotor, geben und vor allem dazu dienen verschiedene Konfigurationen miteinander zu vergleichen. Die Ergebnisse dieser Berechnungsvariante können Kapitel 4.2 entnommen werden.

Da die Ermittlung des Rekuperationspotentials und des Verbrauchs über die 14 Energiegewichte in einer eigenen Unterfunktion ablaufen, sind diese Ergebnisse unabhängig von den Ergebnissen der restlichen Berechnung bei der Fahrt bei konstanter Geschwindigkeit zu betrachten.

Abschließend werden die fünf größten Energiegewichte wieder an die Hauptberechnungsfunktion zurückgegeben und können im Verbrauchskennfeld dargestellt werden. Diese Darstellung und alle weiteren Darstellungen und Ergebnisse aus dieser Berechnung werden in Kapitel 4 gezeigt und besprochen.

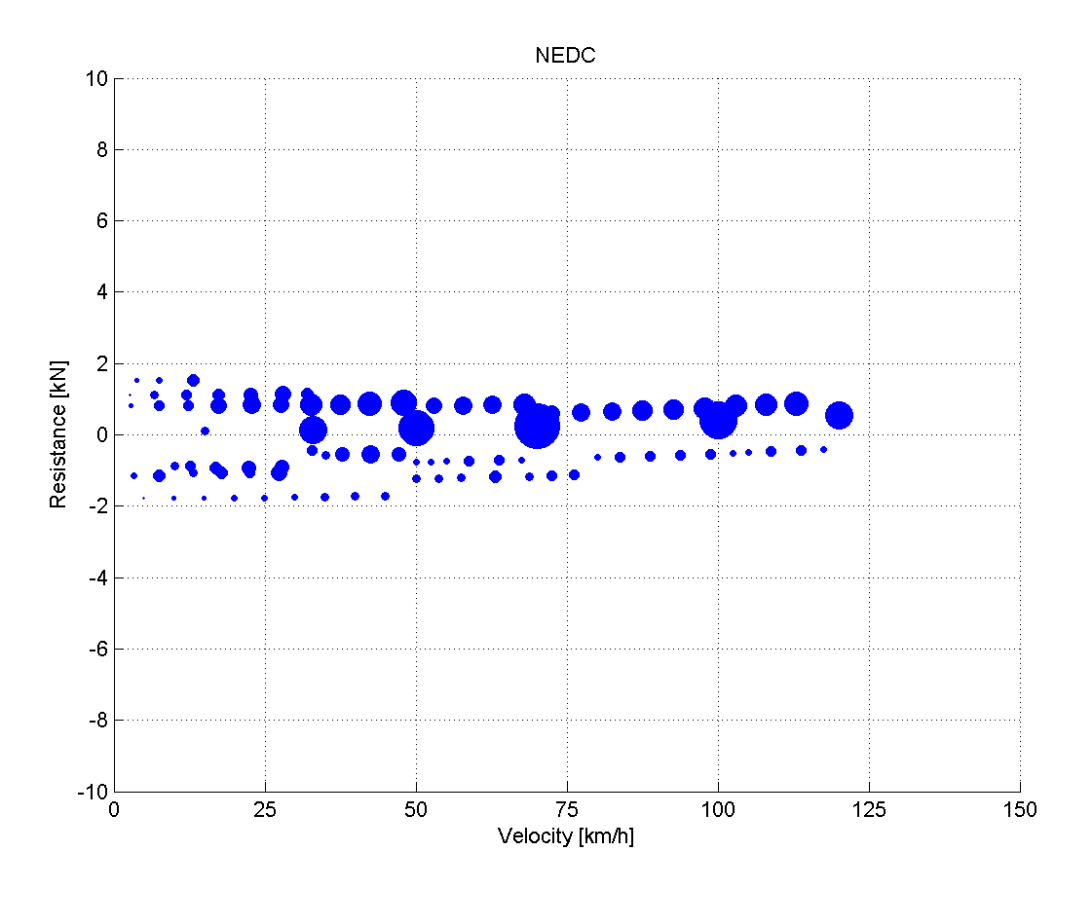

Abbildung 3-26: NEDC gewichtet nach Energie

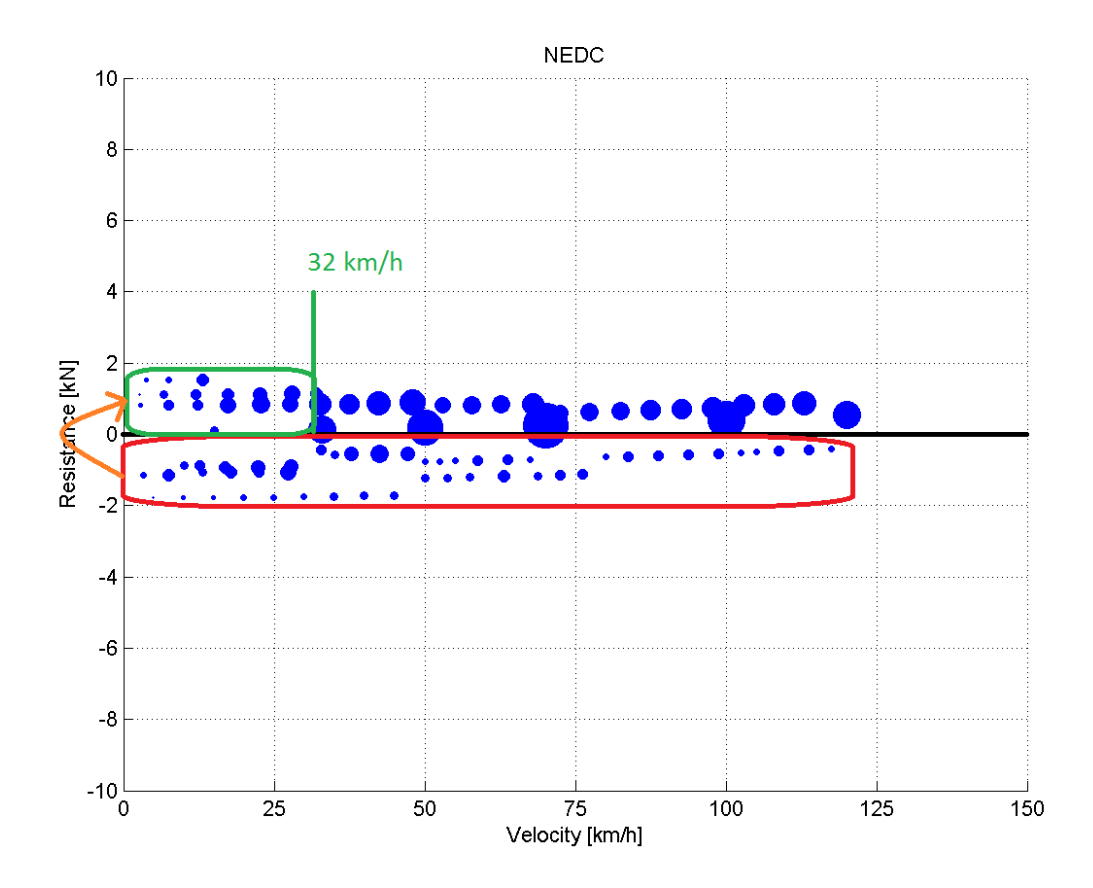

Abbildung 3-27: NEDC verfügbare Energie zur Fahrt unter 32 km/h

### **3.5.3 Beschleunigungsberechnung**

Bei der Beschleunigungsberechnung wird von Matlab zuerst zwischen den verschiedenen Einstellungsmöglichkeiten und Optionen, die der Anwender im SysML Werkzeug festlegen kann, unterschieden. Diese wichtigsten Einstellungsmöglichkeiten sind, unter anderem, folgende:

- Vorgabe der Geschwindigkeit
- Vorgabe des Weges
- Sollen Elektromotor und Verbrennungskraftmaschine, oder nur der Elektromotor alleine betrachtet werden?
- Drehzahl der VKM zu Beginn der Berechnung, also ob Leerlaufdrehzahl, oder Drehzahl bei maximalen Drehmoment gewählt werden soll
- Soll die Elektromaschine im BOOST Modus arbeiten, also die VKM auch weiter unterstützen wenn diese aktiviert wird?
- Soll mit, oder ohne Launch Clutch die Berechnung durchgeführt werden?
- Ist ein mechanisches CVT vorhanden, oder nicht?

Alle weiteren Einstellungsmöglichkeiten für die Beschleunigungsberechnung können dem Kapitel 3.4 entnommen werden.

Wenn die Berechnung mit Launch Clutch durchgeführt wird, wird automatisch die Drehzahl bei maximalem Drehmoment als Drehzahl bei Berechnungsbeginn gewählt. Da hier über die schlupfende Kupplung bereits volles Drehmoment übertragen wird, unterstützt die VKM bei dieser Einstellung den Elektromotor bereits vom Start weg. Das wäre somit eines der in Kapitel 2.3 besprochenen Ausnahmeszenarios, in denen das Fahrzeug nicht rein elektrisch anfährt.

Nach der Auswahl der verschiedenen Optionen wird, wieder gemäß den Gleichungen aus Kapitel 2.3, die Beschleunigungsrechnung durchgeführt. Es wird hierbei immer der aktuelle und der nächst höhere Gang betrachtet und so geschaltet, dass immer die höchst mögliche Beschleunigung besteht. Die Berechnung läuft bis die gewählten Zeit- und Weg- Vorgaben erreicht sind.

Nach dem Durchlauf dieser Berechnung werden die Ergebnisse wieder direkt durch Matlab dargestellt und die Zahlenwerte wieder in eine Excel Datei geschrieben. Folgende Ergebnisse werden unter anderem aus der Beschleunigungsberechnung erhalten:

- Drehzahl der VKM und des Elektromotors im aktuellen und im folgenden Gang, in rpm
- Drehmoment der VKM und des Elektromotors im aktuellen und im folgenden Gang, in Nm
- Antriebskraft am Rad im aktuellen und im nächsten Gang, in N
- Fahrwiderstand, in N
- **Trägheit im aktuellen und im nächsten Gang, in kg**
- Beschleunigung im aktuellen und im nächsten Gang, in  $m/s^2$
- Zeitpunkt des Gangwechsels, in s
- Energie in der Batterie, in kJ
- Drehzahl der Antriebsachse, in rpm
- Ist Kupplung offen, oder nicht? 0 oder 1
- Außerdem natürlich noch Weg [m], Zeit [s], Geschwindigkeit [m/s]

Die vollständige Excel Datei kann in Kapitel 3.6 betrachtet werden, eine Auswertung und ein Vergleich der Ergebnisse aus der Beschleunigungskalkulation erfolgt in Kapitel 4.

## **3.6 Excel**

Dieses Kapitel zeigt einen kurzen Überblick über die (externen) Eingabedateien und Ausgabedateien, die in Excel ausgeführt wurden. Da der Großteil, der in den Exceldateien vorliegenden Daten, schon in den vorangegangenen Kapiteln erklärt wurde, wird dieses Kapitel kompakt gehalten.

#### **3.6.1 Eingabedateien**

Die in der Umsetzung eingesetzten Eingabedateien sind zum einen die ID Files und zum anderen die externen Fahrzeugdaten und Kennfelder. Die grundlegende Funktion der ID Files wurde bereits ausgiebig diskutiert, deren Inhalt und Aussehen wird in den Abbildungen 3-28 (Globale ID Datei), 3-29 (Projektspezifische ID Datei – Motor) und 3-30 (Projektspezifische ID Datei – Fahrzeug) gezeigt.

|                         | A                        | B                    |                          | D                                                             |                               |              |  |  |  |  |
|-------------------------|--------------------------|----------------------|--------------------------|---------------------------------------------------------------|-------------------------------|--------------|--|--|--|--|
|                         |                          |                      |                          | <b>Project IDs for SysML</b>                                  |                               |              |  |  |  |  |
| $\overline{2}$          |                          |                      |                          |                                                               |                               |              |  |  |  |  |
| $\overline{\mathbf{3}}$ | Last Updated: 16/04/2013 |                      |                          |                                                               |                               |              |  |  |  |  |
| 4                       |                          | Updated by: S. Seger |                          |                                                               |                               |              |  |  |  |  |
| 5                       |                          |                      |                          |                                                               |                               |              |  |  |  |  |
|                         | Project ID               |                      | Project No. Project Name | Path of Project Data for Calculation (Engine, Vehicle Data, ) | Project specific ID File Name | <b>Notes</b> |  |  |  |  |
| 6 <sup>1</sup>          | (SysML)                  |                      |                          |                                                               |                               |              |  |  |  |  |
| $\overline{7}$          |                          | ----                 |                          | C:\Users\ <b>Segenst\cestmap\t</b>                            | SysML IDs.xlsx                |              |  |  |  |  |
| 8                       |                          | 2 TBD                | <b>TBD</b>               |                                                               |                               |              |  |  |  |  |
| 9                       |                          |                      |                          |                                                               |                               |              |  |  |  |  |

Abbildung 3-28: Globale ID File

In der projektspezifischen, lokalen ID Datei wird über Arbeitsmappen zwischen Fahrzeug und Motor unterschieden. Matlab liest alle notwendigen Zellen aus und weiß somit, wo die entsprechenden Fahrzeugdaten liegen.

|                | А                      | B                      | C                           | D                                     | E                    | F                    | G                      | H                       |
|----------------|------------------------|------------------------|-----------------------------|---------------------------------------|----------------------|----------------------|------------------------|-------------------------|
|                | <b>SysML Engine ID</b> |                        |                             |                                       |                      |                      |                        |                         |
| $\overline{2}$ |                        |                        |                             |                                       |                      |                      |                        |                         |
| 3              | Project No.:           |                        |                             |                                       |                      |                      |                        |                         |
| 4              | Project Name:          |                        |                             |                                       |                      |                      |                        |                         |
| 5 <sup>1</sup> | Name of Excel File:    | VEUI ALLEUTI LUNICHYVE |                             |                                       | 2.xlsx               |                      |                        |                         |
| 6              | Location of ExcelFile: | C:\Users\s             | $A = 1$<br>--               |                                       |                      |                      |                        |                         |
| $\overline{7}$ |                        |                        |                             |                                       |                      |                      |                        |                         |
| 8              | <b>Engine ID</b>       | Name                   | <b>Full Load Sheet Name</b> | <b>Full Load</b><br><b>Cell Range</b> | FC Map Sheet Name    | FC Map<br>Cell Range | Speed<br>Axis<br>Range | Torque<br>Axis<br>Range |
| 9              |                        | 1 1 2 eM10             | 1 2 eM1v2                   | E4:F18                                | 1 2 eM1 <sup>e</sup> | D5:W44               | D4:W4                  | C5:C44                  |
| $10\,$         |                        | 2 1 2 eM2              | 1 2 eM2v2                   | E4:F18                                | 1 2 eM2              | D5:W44               | D4:W4                  | C5:C44                  |
| 11             |                        | 3 0 875 eM3            | 0 875 eM3                   | E4:F18                                | 0 875 eM3            | D5:R26               | D4:R4                  | C5:C26                  |
| 12             |                        | 4 1 eM4                | 1 eM4                       | E4:F18                                | 1 eM4 <sup>1</sup>   | D5:R19               | D4:R4                  | C5:C19                  |
| 13             | 5                      |                        |                             |                                       |                      |                      |                        |                         |
| 14             | 6                      |                        |                             |                                       |                      |                      |                        |                         |
| 15             | 7                      |                        |                             |                                       |                      |                      |                        |                         |
| 16             | 8                      |                        |                             |                                       |                      |                      |                        |                         |
| 17             | 9                      |                        |                             |                                       |                      |                      |                        |                         |

Abbildung 3-29: Projektspezifische ID File – Motor

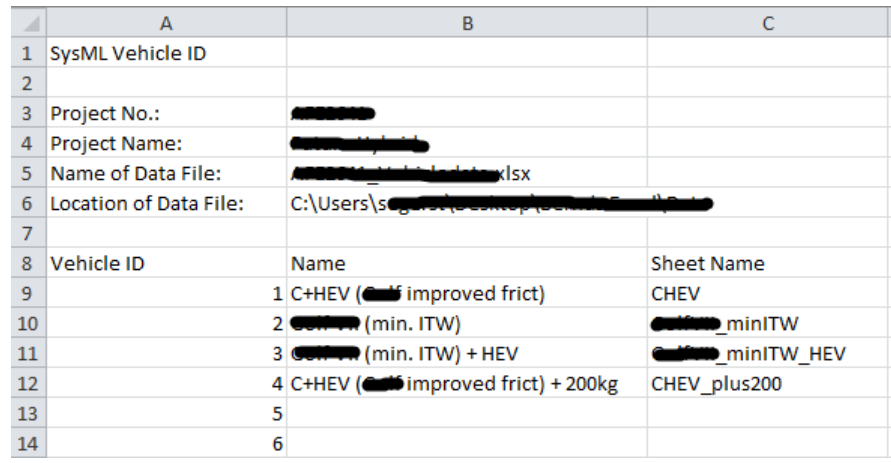

Abbildung 3-30: Projektspezifische ID File – Fahrzeug

Die Projekt-, Fahrzeug- und Motor- IDs könne in allen Excel- Dateien in beliebiger Reihenfolge und auch mit Unterpunkten vergeben werden, solange es sich hierbei um Zahlen handelt (zum Beispiel die ID: 10.145). Ein Buchstabe würde zu einer Fehlermeldung von SysML führen. [11] Der Matlab- Code ist so konzipiert, dass immer die ganze ID Spalte ausgelesen und daraufhin die gesamte dazugehörige Zeile neu sortiert und ausgelesen wird. Dadurch können auch neue IDs zwischen bestehenden IDs eingeführt werden. Das Werkzeug liest somit immer die richtige Zeile, mit den zu der ID gehörenden Daten, aus.

Neben den ID Files liegen, wie bereits mehrfach erwähnt, auch die externen Informationen in Excel vor. Die Motorkennfelder haben hier die Gestalt einer Matrix, wo jedem Drehmomentund Drehzahl- Paar ein absoluter Verbrauchswert zugeordnet wird. Die Volllastkurve wird in je einem Vektor mit Drehzahl und entsprechendem Drehmoment angegeben. Zwischen den Motoren wird wieder über die Arbeitsmappen unterschieden, was auch in Abbildung 3-29 ersichtlich ist. In diesem Format werden die Daten oft aus der Messung übermittelt, daher wurde es beibehalten.

Die Daten zu den Fahrzyklen sind auch in Excel- Dateien abgelegt, wobei es sich hier lediglich um zwei Vektoren mit jeweils Zeit und Geschwindigkeit handelt (Ausnahme: AVL Zyklus berücksichtigt Steigung).

Für die Fahrzeugdaten fehlt die Verknüpfung zu einer globalen Datenbank, daher musste eine neue Excelvorlage eingeführt werden, die eine Sammlung der Verwendeten Fahrzeugdaten darstellt. Ihr Aussehen kann Abbildung 3-31 entnommen werden. Sie beinhaltet nicht nur grundlegende Fahrzeugdaten wie Masse und Fahrwiderstände, sondern auch Getriebeübersetzungen, inklusive Wirkungsgrade und auch Wirkungsgrade von elektrischen Komponenten, die nicht im SysML Modell eigens modelliert wurden. Zwischen den Fahrzeugen wird wieder über die Arbeitsmappen unterschieden. Ob die Struktur der Exceldatei auch in Zukunft so beibehalten wird, wird erst die praktische Anwendung zeigen.

Eine Anbindung an eine globale AVL Fahrzeugdatenbank würde den Rahmen der Arbeit bei Weitem sprengen, daher wurde der eben beschriebene Weg gewählt.

| $\overline{\mathcal{A}}$ | $\overline{A}$                    | B                                     | $\mathsf{C}$   | D         | E                       | F                             | G            | H | $\mathbf{I}$   | J.                                   | K           |
|--------------------------|-----------------------------------|---------------------------------------|----------------|-----------|-------------------------|-------------------------------|--------------|---|----------------|--------------------------------------|-------------|
| $1\,$                    |                                   |                                       |                |           | <b>Vehicle Data</b>     |                               |              |   |                |                                      |             |
| $\overline{2}$           | Vehicle:                          | C+HEV (improved frict) + 200kg        |                |           |                         |                               |              |   |                |                                      |             |
| 3                        |                                   |                                       |                |           |                         |                               |              |   |                |                                      |             |
|                          |                                   | $F1$ [Nh/km]                          | F2 [Nh^2/km^2] |           | veh mass incl.          | ITW [kg]                      | Add, bordnet |   |                |                                      |             |
| 4                        | F0 [N]                            |                                       |                | R dyn [m] | driver [kg]             |                               | power [kW]   |   |                |                                      |             |
| 5                        | 122                               | $\mathbf{0}$                          | 0.031          | 0.317     | 1660                    | 1360                          | 0.3          |   |                |                                      |             |
| $6\phantom{1}6$          |                                   |                                       |                |           |                         |                               |              |   |                |                                      |             |
|                          | Ratio<br>7 Differential           | 4.611859838                           |                |           |                         |                               |              |   |                |                                      |             |
| 8                        | Efficiency<br><b>Differential</b> | 98.5                                  |                |           |                         |                               |              |   |                |                                      |             |
| $\overline{9}$           |                                   |                                       |                |           |                         |                               |              |   |                |                                      |             |
| 10                       |                                   | Transmission (ratio ICE - GBx out Ax) |                |           |                         | Transmission (ratio ICE - EM) |              |   |                | Transmission (ratio EM - GBx out Ax) |             |
|                          | 11 gear                           | unit                                  |                |           | gear                    | unit                          |              |   | gear           | unit                                 |             |
| 12                       |                                   |                                       | 0.001          |           | 1                       |                               | 0.000752402  |   |                |                                      | 1.329076322 |
| 13                       |                                   |                                       | 2.107790765    |           | $\mathbf{2}$            |                               | 6.405627545  |   | p              |                                      | 0.32905297  |
| 14                       |                                   |                                       | 1.171273641    |           | $\overline{\mathbf{3}}$ |                               | 0.88126891   |   | g              |                                      | 1.329076322 |
| 15                       |                                   |                                       | 0.650793651    |           | $\Delta$                |                               | 1.977777778  |   | Δ              |                                      | 0.32905297  |
| 16                       |                                   |                                       |                |           | 5                       |                               |              |   | 5              |                                      |             |
| 17                       | 6                                 |                                       |                |           | 6 <sup>1</sup>          |                               |              |   | 6              |                                      |             |
| 18                       |                                   |                                       |                |           | 71                      |                               |              |   | 7              |                                      |             |
| 19                       |                                   |                                       |                |           |                         |                               |              |   |                |                                      |             |
| 20                       |                                   |                                       |                |           |                         |                               |              |   |                |                                      |             |
| 21                       |                                   | Transmission (eff ICE - GBx out Ax)   |                |           |                         | Transmission (eff ICE - EM)   |              |   |                | Transmission (eff EM - GBx out Ax)   |             |
|                          | 22 gear                           | unit                                  |                |           | gear                    | lunit                         |              |   | gear           | unit                                 |             |
| 23                       |                                   |                                       |                |           |                         |                               |              |   |                |                                      |             |
| 24                       |                                   |                                       | 95.5671625     |           | 2                       |                               | 95.5671625   |   | $\overline{2}$ |                                      | 97.0225     |
| 25                       | R                                 |                                       | 97.0225        |           | зI                      |                               | 100          |   | g              |                                      | 95.5671625  |
| 26                       | 5                                 |                                       | 97.0225        |           | $\overline{4}$          |                               | 100          |   | Δ<br>5         |                                      | 97.0225     |
| 27<br>28                 | 6                                 |                                       |                |           | 51<br>6 <sup>1</sup>    |                               |              |   | 6              |                                      |             |
| 29                       |                                   |                                       |                |           | 71                      |                               |              |   | 7              |                                      |             |
| 30                       |                                   |                                       |                |           |                         |                               |              |   |                |                                      |             |
| 31                       |                                   |                                       |                |           |                         |                               |              |   |                |                                      |             |
|                          | 32 Rekuperation efficiency        |                                       | 100 %          |           |                         |                               |              |   |                |                                      |             |
|                          | 33 DCDC converter efficiency      |                                       | 95 %           |           |                         |                               |              |   |                |                                      |             |
|                          | 34 Generator efficiency           |                                       | 85 %           |           |                         |                               |              |   |                |                                      |             |
| $\sim$                   |                                   |                                       |                |           |                         |                               |              |   |                |                                      |             |

Abbildung 3-31: Sonstige Fahrzeug- und Getriebedaten Formatvorlage

#### **3.6.2 Ausgabedateien**

Neben der externen Dateneingabe wird Excel auch zur Ausgabe von Ergebnissen benutzt. Es wird einerseits für die Fahrt bei konstanter Geschwindigkeit eine Excel- Datei ausgegeben und andererseits eine separate Excel- Datei für die Ergebnisse der Beschleunigungsberechnung.

Inhalt der Ergebnisdatei der Fahr mit konstanter Geschwindigkeit sind die in Kapitel 3.5.2 bereits aufgezählten Werte, eingeteilt jeweils in ein Arbeitsblatt pro Gang und ein weiteres Arbeitsblatt für minimalen Kraftstoffverbrauch und CO<sub>2</sub> Emissionen. Die zur Excel- Datei übergebenen Ergebnisse aus der Beschleunigungsberechnung entsprechen exakt den in Kapitel 3.5.3 aufgezählten Werten. In dieser Ergebnisdatei wird über die Arbeitsmappen zwischen den verschiedenen Verbrennungskraftmaschinen- und Fahrzeug- Kombinationen unterschieden. Diese Dateien werden, ebenso wie die Darstellungen von Matlab, bei jedem Berechnungsdurchlauf neu erstellt. Ein Beispiel einer Ergebnisdatei, der Berechnung einer Fahrt bei konstanter Geschwindigkeit, für einen Gang, ist in Abbildung 3-32 zu sehen. Die Abbildung soll veranschaulichen in welcher Weise die entwickelten Matlab Funktionen die Daten in die Excel Datei schreiben. Eine weitere Nachbearbeitung der Ergebnisse, wie zum Beispiel einstellen der dargestellten Kommastellen, Farben, oder Diagramme, kann nun direkt im Excel durchgeführt werden.

Beispiele für die Ergebnisdateien der Beschleunigungsberechnung und des minimalen Kraftstoffverbrauchs werden im Zuge dieser Arbeit nicht gezeigt, da sie natürlich Abbildung 3-32, abgesehen vom Inhalt, optisch sehr ähnlich sind.

| $\mathbf{1}$<br>$\overline{2}$ |                  | $\mathbf{R}$                     |                     | D                   |                     |           |                     |                                         |           |                     |                                                                                                    |                     |                                         |           |                     |                  |                               |                    |                     |                        |              |
|--------------------------------|------------------|----------------------------------|---------------------|---------------------|---------------------|-----------|---------------------|-----------------------------------------|-----------|---------------------|----------------------------------------------------------------------------------------------------|---------------------|-----------------------------------------|-----------|---------------------|------------------|-------------------------------|--------------------|---------------------|------------------------|--------------|
|                                |                  |                                  |                     |                     |                     |           | G                   | H                                       |           |                     |                                                                                                    |                     | M                                       | N         | $\circ$             | p                | $\Omega$                      | $\mathbb{R}$       |                     |                        | $\mathbf{H}$ |
|                                |                  |                                  |                     |                     |                     |           |                     |                                         |           |                     |                                                                                                    |                     |                                         |           |                     |                  |                               |                    |                     |                        |              |
|                                |                  |                                  |                     |                     |                     |           |                     |                                         |           |                     | Velocity [km] Speed @ ENCTraction Tori Boardnet ToriCE Torque D Traction Pow Fuel Mass FIFC [I/100km] ICE Torque, cEl. Power @ eDrive Powei Fuel Mass FI Total FC whe FC with corre EM Speed Irric ICE max. Pow Traction Pow M |                     |                                         |           |                     |                  |                               |                    |                     |                        |              |
|                                |                  | 10 452.00588 7.6819842 8.0897212 |                     |                     |                     | 0.3636186 |                     |                                         |           |                     | 0.7895691                                                                                                    |                     |                                         |           | 512.90347           |                  | 0.3636186                     |                    |                     |                        |              |
| $\overline{\mathbf{S}}$        | 15               | 678.00883                        | 7.9199354 5.3931475 |                     |                     | 0.5623227 |                     |                                         |           |                     | 1.0393895                                                                                                    |                     |                                         |           | 769.35521           |                  | 0.5623227                     |                    |                     |                        |              |
| 6                              |                  | 20 904.01177                     |                     | 8.253067 4.0448606  |                     | 0.7813004 |                     |                                         |           |                     | 1.314699                                                                                                    |                     |                                         |           | 1025.8069           |                  | 0.7813004                     |                    |                     |                        |              |
| 7                              |                  | 25 1130.0147                     |                     | 8.681379 3.2358885  |                     | 1.0273098 |                     |                                         |           |                     | 1.623994                                                                                                    |                     |                                         |           | 1282.2587           |                  | 1.0273098                     |                    |                     |                        |              |
| 8                              | 30               | 1356,0177                        |                     | 9.2048716 2.6965737 | 11.901445 1.3071087 |           | 0.6707062 2.9572585 |                                         | 83.306582 | 8.1877759           | 1.9757708 2.6750158                                                                                                    |                     | 11.794602                               | 2.2928444 | 1538.7104 21.442277 |                  | 1.3071087                     | 19.75225           | 19.75225            | 12.879578              | 12.124018    |
| $\overline{9}$                 | 35.              | 1582.0206                        |                     | 98235446 23113489   | 12.134893           | 1.6274549 | 0.7935876 2.9991973 |                                         | 75.640562 | 8.4956336           | 2.3785258                                                                                                    | 28672261            | 10836078                                | 2.3701961 | 1795.1622           | 25.01599         | 1.6274549 28.005617           |                    | 23.005617           | 15.000956              | 14.120948    |
| 10                             | 40.              | 1808.0235                        | 10,537398           | 2.0224303           | 12559828            | 1.9951065 | 0.9379625           | 3.1017277                               | 68.556278 | 8.5612213           | 2.8407553                                                                                                    | 2.9760089           | 9.8412992                               | 2.451919  | 2051.6139           | 28,589703        | 1.9951065                     | 26.211678          | 26.211678           | 17.091489              | 16.088843    |
| 11                             | 45.              | 2034.0265                        | 11.346432           | 1.7977158           | 13.144148           | 2.4168213 |                     | 1.070115 3.1455467                      | 66.050441 | 9.0998678           | 3.3709557                                                                                                    | 3.2206142 9.4668261 |                                         | 2558953   | 2308,0656           | 32 163416        | 24168213                      | 29.363676          | 29.363676           | 19.146769              | 18.023553    |
| 12                             | 50               | 2260.0294                        | 12.250646           | 1.6179442           | 13.868591           | 2.8993571 | 1.2039223           | 3.1849797                               | 79.082621 | 12.463106           | 3.9776233                                                                                                    | 4.2928518           | 11.356751                               | 2.74762   | 2564.5174           | 35.737129        | 2.8993571                     | 32.454853          | 32.454853           | 21.16239               | 19.920931    |
| 13                             |                  | 55 2486 0324                     | 13.250041           | 1,4708584           | 14,7209             | 3.449472  |                     | 1.39588 3.3570949 83.303753             |           | 14,417617           | 4.6692546                                                                                                    | 4.9746431           | 11,964029                               | 2.9267811 | 2820,9691           | 39.310842        | 3449472                       | 35.478451          | 35.478451           | 23.133946 21.776829    |              |
| 14                             | 60.              | 2712 0353                        | 14 344616           | 1.3482869           | 15 692903           | 40739238  |                     | 15561148 34305882                       | 87524886  | 16.473442           | 54543458                                                                                                    | 5681172             | 12.52463                                | 3 1153923 | 3077 4208           | 42884555         | 40739238                      | 38,427712          | 38427712            | 25.05703               | 23587098     |
| 15                             | 65.              | 2938.0382                        |                     | 15.534372 1.2445725 | 16.778945           | 4.7794703 | 1.7444269           | 3.5499122                               | 91.746018 | 18.625123           | 6.3413934                                                                                                    | 6.4103717           | 13.045119 3.3134072                     |           | 3333,8726           | 46.458268        | 4.7794703                     | 41,295879          | 41.295879           | 26.927236 25.347591    |              |
| 16                             |                  | 70 3164,0412                     | 16.819308           | 1.1556745           | 17.974983           | 5.5728696 | 1.9705122           | 3.723568                                | 92.572363 | 19.958911           | 7.3388937                                                                                                    | 6.9485949           | 13.130376 3.5300432                     |           | 3590.3243           | 50.03198         | 5.5728696                     | 44.076192          | 44.076192           | 28.740157              | 27.05416     |
| 17                             |                  | 75 3390,0441                     | 18.199425           | 1.0786295           | 19.278055 6.4608795 |           | 2.2088223           | 3.8956302                               | 92.144765 | 20.888424           | 8.4553431 7.4105345                                                                                                    |                     | 13.069726 3.7660133                     |           | 3846.776            | 53.605693        | 6.4608795                     | 46.761895          |                     | 45 29.342531 27.621197 |              |
| 18                             | 80.              | 3616 0471                        | 19.674722           | 1.0112152           | 20.685937           | 74502578  | 2.4533244           | 40564226                                | 92.63903  | 22.001622           | 96992379                                                                                                    | 79977659            | 13 22 38 19                             | 40459776  | 4103 2278           | 57 179406        | 74502578                      | 49.34623           |                     | 45 29 342531 27 621197 |              |
| 19                             | 85               | 3842.05                          | 21.2452             | 0.9517319           | 22.196932           | 8.5477626 | 2.7375195           | 4.2600678                               | 93.991432 | 23.325198           | 11.079074                                                                                                    | 8.7188279           | 13.568048                               | 4.369266  | 4359.6795           | 60.753119        | 8.5477626                     | 51.822438          |                     | 45 29.342531 27.621197 |              |
| 20                             | 90               | 4068.053                         | 22.910858           | 0.8988579           | 23.809716 9.7601517 |           | 3.0752553           | 4.5197756                               | 94.931448 | 24.465837           | 12.603349                                                                                                    | 9.4188414           | 13,843094                               | 4.7065871 | 4616.1313           |                  | 63.680951 9.7601517 53.537881 |                    |                     | 45 29.342531 27.621197 |              |
| 21                             | 95.              | 4294 0559                        |                     | 24 671 696 08515496 | 25.523246           | 11.094183 | 34339948            | 4.7813907                               | 94.934154 | 25.203832           | 14.280558                                                                                                    |                     | 10.037656 13.976129                     | 5.0548313 | 4872.583            | 64987444         | 11 094183 53 510342           |                    |                     | 45 29 342531 27 621197 |              |
| 22                             | 100 <sup>1</sup> | 4520.0588                        | 26.527715           | 0.8089721           | 27.336687           | 12.556614 | 3.8244815           | 5.058838                                | 94.936621 | 25.838155           | 16.119199                                                                                                    | 10.658374           | 14.098378                               | 5.4163224 | 5129.0347           | 66.030158        | 12.556614                     | 53.090625          |                     | 45 29.342531 27.621197 |              |
| 23                             | <b>105</b>       | 4746.0618                        |                     | 28.478915 0.7704496 | 29.249364           | 14.154204 | 4.2589853           | 5.3653128                               | 94.936621 | 26.362443           | 18.127766                                                                                                    | 11.29846            | 14.233383                               | 5.7994656 | 5385.4865           | 66.523543        | 14.154204                     | 51.986421          |                     | 45 29.342531 27.621197 |              |
| 24                             | 110              | 4972.0647                        | 30.525295           | 0.7354292 31.260724 |                     | 15,893709 | 4.730587            | 5.6885365                               | 94.936621 | 26.772134           | 20.314757                                                                                                    |                     | 11.938545 14.356115 6.1936768           |           | 5641,9382           | 66 749487        | 15893709                      | 5047286            |                     | 45 29.342531 27.621197 |              |
| 25                             |                  | 115 5198 0677                    | 32 666855           | 0.703454            | 33.370309           | 17 781888 | 5.2724844           | 6.0645093                               |           |                     | 94.936621 27.061771 22.688668                                                                                                    |                     | 12.554152 14.440018                     | 65853647  | 5898,3899           |                  | 66 70 7992 17 78 1888         | 48 543185          |                     | 29.342531 27.621197    |              |
| 26                             | 120              | 5424.0706                        | 34.903596           | 0.6741434 35.577739 |                     | 19.825499 | 5.8478335           | 6.4460245                               | 94.936621 | 27.225897           | 25.257995                                                                                                    | 13.166306           | 14.513124                               | 6.9844748 | 6154.8417           | 66,399056        | 19.825499                     | 46.190639          |                     | 45 29.342531 27.621197 |              |
| 27                             | 125              | 5650.0736                        | 37.235517           | 0.6471777           | 37 882695           | 22.031299 | 6.456728            | 68325164                                |           | 94.936621 27.259054 | 28.031235                                                                                                    | 13,786785           | 14.589191 7.3964712                     |           | 6411.2934           | <b>ERAARS AA</b> | 22.031299                     | 43852436           | 43.852436           | 28 594255 26 916817    |              |
| 28                             | 130              | 5876 0765                        | 39.662619           | 0.6222862           | 40.284905           | 24,406047 | 7.0947551           | 7.2189205                               | 94.936621 | 27.155787           | 31.016884                                                                                                    | 14.411476           | 14.663691                               | 7,8184824 | 6667.7451           | 66.195106        | 24,406047                     | 41.40614           | 41,40614            | 26,999133              | 2541527      |
| 29                             | 135              | 6102.0794                        | 42.184901           | 0.5992386           | 42.78414            | 26.9565   |                     | 7.7672251 7.6104499 94.936621 26.910637 |           |                     |                                                                                                    |                     | 34 223438 15 036166 14 732673 8 2474908 |           | 6924 1969           | 65 581835        |                               | 26 9565 38 24 2416 | 38.242416 24.936206 |                        | 23473363     |
| 30                             | 140              | 6328,0824                        | 44.802364           | 0.5778372           |                     | 29.689417 |                     |                                         |           |                     | 37.659395                                                                                                    |                     |                                         |           | 7180.6486           |                  | 29.689417                     |                    |                     |                        |              |
| 31                             | 145              | 6554.0853                        | 47.515007 0.5579118 |                     |                     | 32.611555 |                     |                                         |           |                     | 41.333249                                                                                                    |                     |                                         |           | 7437.1004           |                  | 32.611555                     |                    |                     |                        |              |
| 32                             | 150              | 6780.0883                        |                     | 50.32283 0.5393147  |                     | 35.729672 |                     |                                         |           |                     | 45.253498                                                                                                    |                     |                                         |           | 7693.5521           |                  | 35.729672                     |                    |                     |                        |              |
| 33<br>$\sim$                   |                  |                                  |                     |                     |                     |           |                     |                                         |           |                     |                                                                                                    |                     |                                         |           |                     |                  |                               |                    |                     |                        |              |

Abbildung 3-32: Beispiel: Ergebnisdatei Berechnung Fahrt bei konstanter Geschwindigkeit

# **4 Ergebnisse**

Das Kapitel Ergebnisse bietet einen Überblick über die, bei der Berechnung verwendeten Fahrzeug- und Antriebsvarianten und die verschiedenen entwickelten Berechnungsmethoden. Der Fokus liegt hier weniger auf einer quantitativen Auswertung und Analyse der Rechenergebnisse, sondern darauf zu zeigen, dass das entwickelte Werkzeug wie gewünscht funktioniert. Das wird belegt, in dem verschiedene Konfigurationsvariationen gezeigt werden. Wichtig ist hier nochmals anzumerken, dass das gesamte Werkzeug dafür gedacht ist eine grobe Vor-Abschätzung durchzuführen, daher ist lediglich eine Verifikation der Richtigkeit der Tendenz der Ergebnisse notwendig und nicht die Zahlenwerte im Detail.

## **4.1 Daten der verwendeten Motor- und Fahrzeugvarianten**

Dieses Kapitel zeigt alle, im Test des Werkzeuges verwendeten, Motor- und Fahrzeugvarianten. Dies sind jene Varianten, die über die Fahrzeug- und Motor- IDs aufgerufen werden können. Die dazugehörigen Daten liegen also in einer externen Excel-Datei. Es wurden vier Varianten von Verbrennungskraftmaschinen benutzt, die in Tabelle 4-1 gezeigt werden und grundsätzlich auch vier Varianten von Fahrzeugen, die in Tabelle 4-2 gelistet werden. Aus Datenschutzgründen werden die Herstellernamen nicht erwähnt.

Bei den verwendeten Motoren handelt es sich um kommerziell verfügbare Verbrennungskraftmaschinen, die von der AVL List modifiziert (zum Beispiel Miller Cycle [18]) wurden. Die Fahrzeugdaten basieren ebenfalls auf realen Fahrzeugen.

| <b>SysML ID</b>            | 1                                | $\overline{2}$                   | 3                                            | $\overline{4}$                               |
|----------------------------|----------------------------------|----------------------------------|----------------------------------------------|----------------------------------------------|
| Zylinder                   | 3                                | 3                                | $\overline{2}$                               | 3                                            |
| Hubvol. [L]                | 1.2                              | 1.2                              | 0.875                                        | 1                                            |
| Kraftstoff                 | Benzin                           | Benzin                           | Benzin                                       | Benzin                                       |
| Max.<br>Drehmoment<br>[Nm] | 181<br>$(1500 - 3250$ rpm)       | 181<br>$(2000 - 3250$ rpm)       | 132<br>$(2250 - 4250$ rpm)                   | 151<br>$(1250 - 4000$ rpm)                   |
| Max.<br>Drehzahl<br>[rpm]  | 6250                             | 6000                             | 6250                                         | 6250                                         |
| Max.<br>Leistung<br>[kW]   | 66<br>$(3500 - 5500$ rpm)        | 66<br>$(3500 - 5500$ rpm)        | 66<br>$(6000$ rpm $)$                        | 66<br>$(4500 - 6000$ rpm)                    |
| Anmerkung                  | Turbolader,<br>Miller Cycle [18] | Turbolader,<br>Miller Cycle [18] | Turbolader,<br>Miller Cycle [18]<br>ohne EGR | Turbolader,<br>Miller Cycle [18]<br>ohne EGR |
| Kennfeld                   | Abbildung 4-1                    | Abbildung 4-2                    | Abbildung 4-3                                | Abbildung 4-4                                |

Tabelle 4-1: Daten der verwendeten Motoren

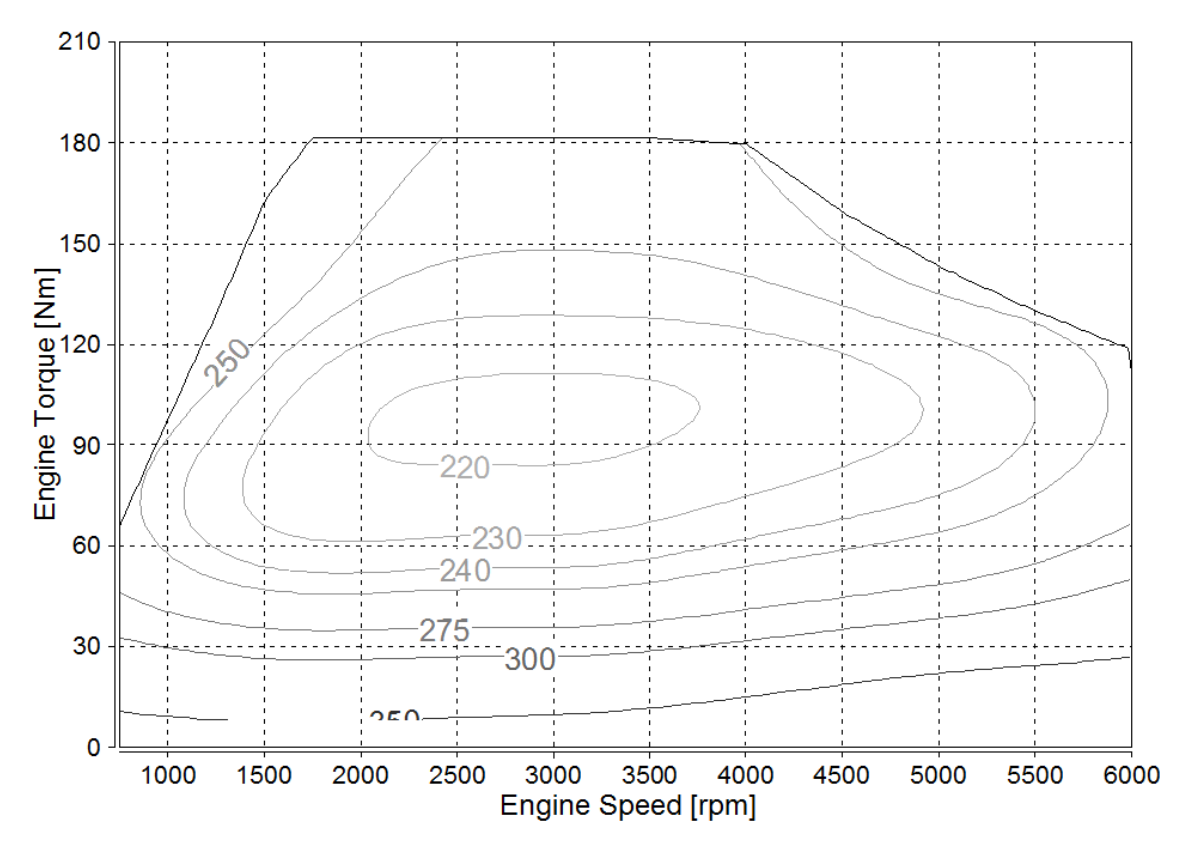

Abbildung 4-1: Kennfeld der ersten Verbrennungskraftmaschine

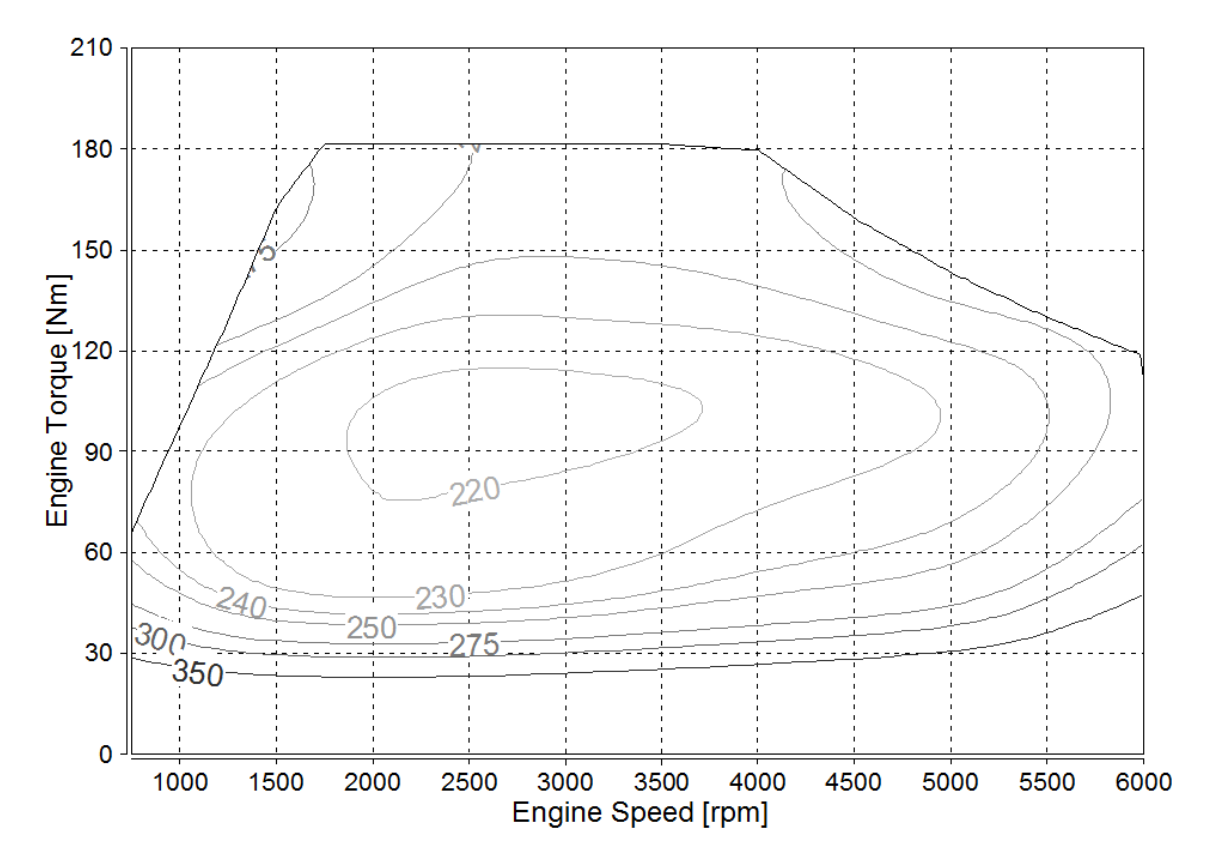

Abbildung 4-2: Kennfeld der zweiten Verbrennungskraftmaschine

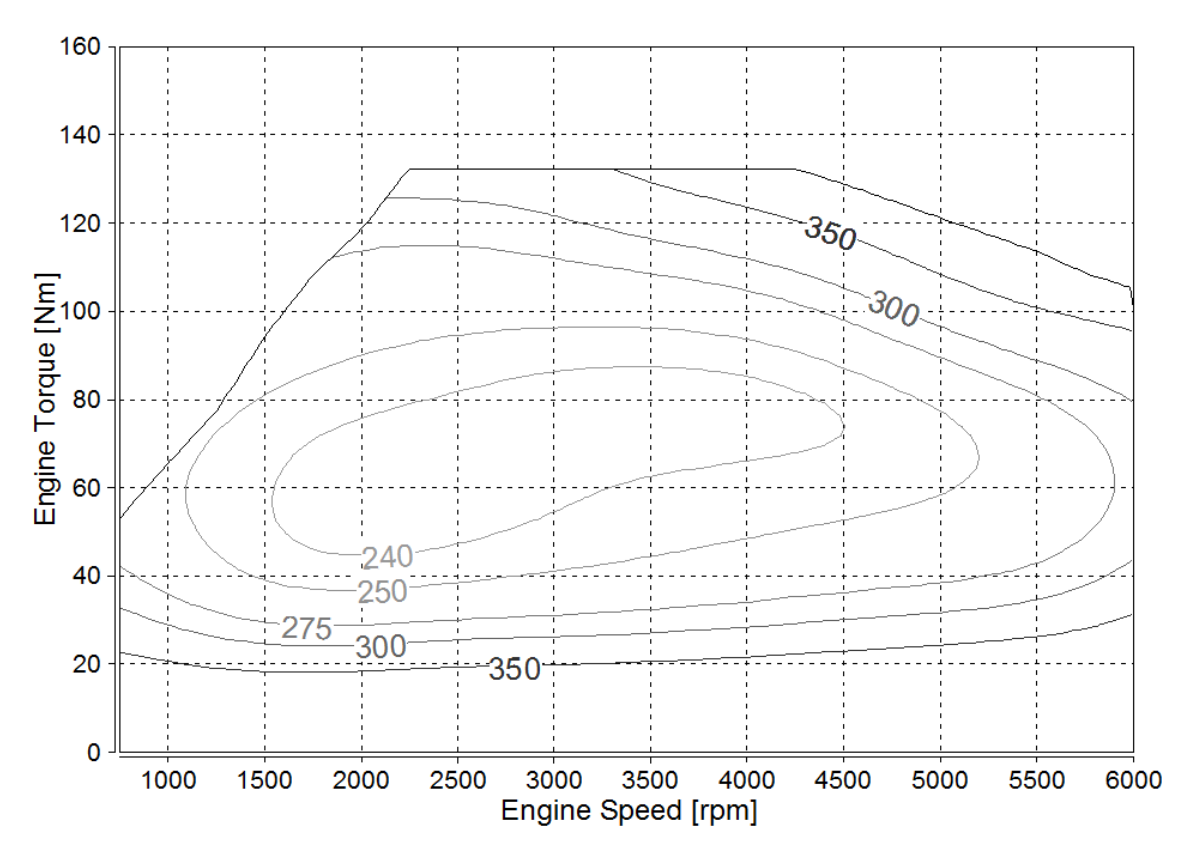

Abbildung 4-3: Kennfeld der dritten Verbrennungskraftmaschine

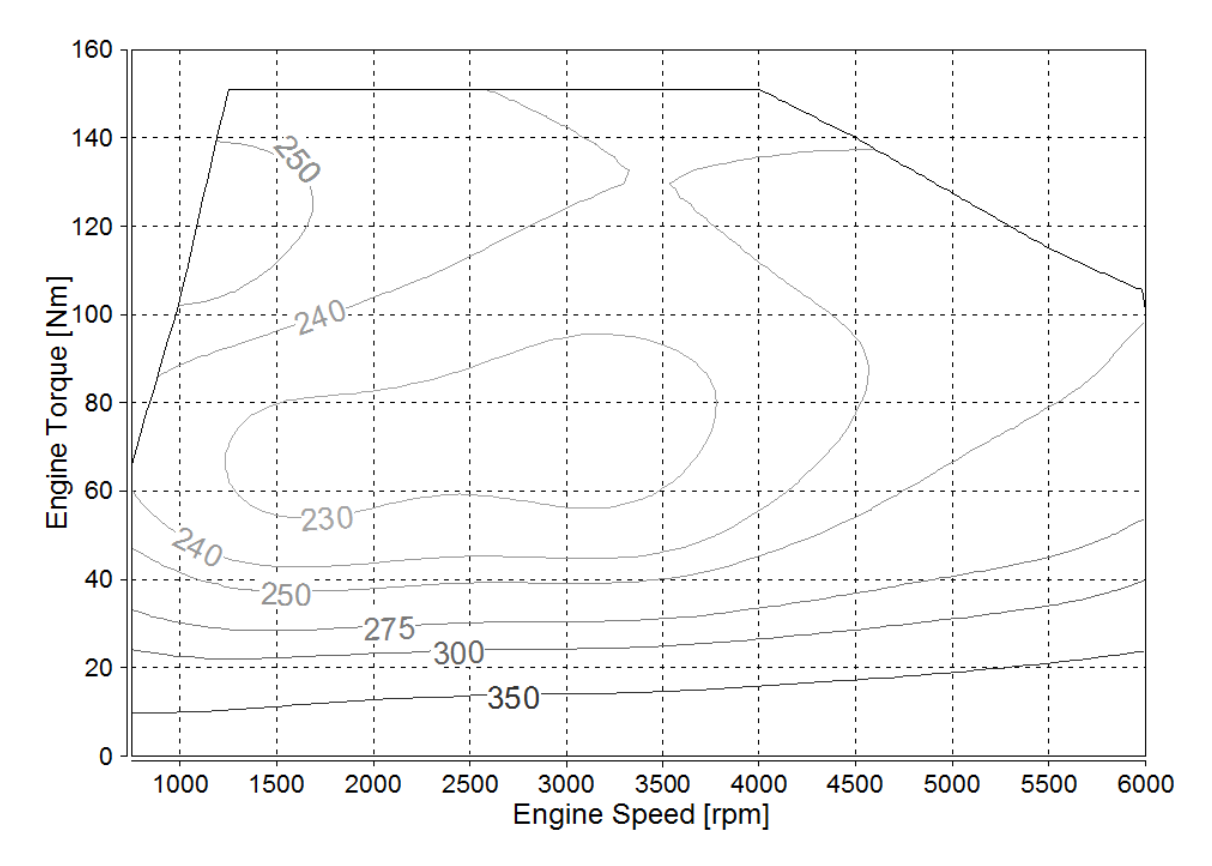

Abbildung 4-4: Kennfeld der vierten Verbrennungskraftmaschine

| <b>SysMLID</b>                                  | $\mathbf{1}$   | $\overline{2}$ | 3              | $\overline{4}$ |
|-------------------------------------------------|----------------|----------------|----------------|----------------|
| $F0*$ [N]                                       | 107            | 86             | 95             | 122            |
| $F1*$ [Nh/km]                                   | $\overline{0}$ | 0.37           | 0.37           | $\overline{0}$ |
| $F2*$ [Nh <sup>2</sup> /km <sup>2</sup> ]       | 0.031          | 0.0305         | 0.0305         | 0.031          |
| Radradius [m]                                   | 0.317          | 0.317          | 0.317          | 0.317          |
| Fahrzeugmasse<br>inkl. Fahrer [kg]              | 1460           | 1370           | 1460           | 1660           |
| $ITW**$ [kg]                                    | 1360           | 1250           | 1360           | 1360           |
| Zusätzliche<br>Verbraucher<br>[kW]              | $\overline{0}$ | $\overline{0}$ | $\overline{0}$ | 0.3            |
| Differential<br>Übersetzungs-<br>verhältnis [-] | 4.611859838    | 4.611859838    | 4.611859838    | 4.611859838    |
| Wirkungsgrad<br>Differential [%]                | 98.5           | 98.5           | 98.5           | 98.5           |
| Wirkungsgrad<br>Rekuperation<br>[%]             | 100            | 100            | 100            | 100            |
| Wirkungsgrad<br><b>DCDC</b><br>Konverter [%]    | 95             | 95             | 95             | 95             |
| Wirkungsgrad<br>Elektromotor<br>[%]             | 85             | 85             | 85             | 85             |

Tabelle 4-2: Fahrzeugdaten zum Test des Berechnungswerkzeugs, aus Excel

\*): Koeffizienten für Fahrwiderstandsberechnung

\*\*): Inertia Test Weight [16]

Bei den Fahrzeugen wurden teilweise in einer Variante nochmals für eine Berechnung kleine Änderungen vorgenommen (zum Beispiel Gewicht, Übersetzung, oder Fahrwiderstände), diese Änderungen werden in diesem Kapitel nicht extra aufgezählt, sondern direkt bei den Ergebnissen in den folgenden Kapiteln.

Weitere extern vom SysML Werkzeug gespeicherte Informationen sind die Getriebeübersetzungen und Wirkungsgrade. Zum allgemeinen Test des Berechnungswerkzeuges wurde nur ein Getriebe verwendet, dessen Daten aus den Tabellen 4- 3 (Übersetzungsverhältnis) und 4-4 (Wirkungsgrade) entnommen werden können.

| Gang           | VKM<br>Ausgang | Getriebe   VKM – Elektromotor | E-Motor – Getriebe<br>Ausgang*** |
|----------------|----------------|-------------------------------|----------------------------------|
|                | $0.001*$       | $0.000752**$                  | 1.329076                         |
| 2              | 2.107791       | 6.640563                      | 0.329053                         |
| 3              | 1.171274       | 0.881269                      | 1.329076                         |
| $\overline{4}$ | 0.065079       | 1.977778                      | 0.329053                         |

Tabelle 4-3: Übersetzungsverhältnisse des verwendeten Getriebes

\*): Dieser Wert wurde mit 0.001 angenommen, da hier ein Wert von 0 zu einem Fehler im Programm führen würde. Da dieser Wert so gering gewählt wurde, ist jedoch sein Einfluss auf das Gesamtergebnis ebenfalls klein.

\*\*): Das Übersetzungsverhältnis VKM – EM setzt sich aus den Verhältnissen VKM – Getriebeausgang und EM – Getriebeausgang zusammen. Auf Grund der Annahme aus \* ist dieser Wert nicht 0.

\*\*\*): Die etwas "unkonventionelle" Abstufung wurde gemäß den Vorgaben der AVL gewählt

| Gang           | VKM<br>Ausgang | Getriebe   VKM – Elektromotor | E-Motor – Getriebe<br>Ausgang |
|----------------|----------------|-------------------------------|-------------------------------|
| 1****          | O              | $\theta$                      | 97.0255                       |
| 2              | 95.5672        | 95.5672                       | 95.5672                       |
| 3              | 97.0225        | 100                           | 97.0225                       |
| $\overline{4}$ | 97.0225        | 100                           | $\boldsymbol{0}$              |

Tabelle 4-4: Wirkungsgrade des verwendeten Getriebes, in Prozent

\*\*\*\*): Keine Wirkungsgrade im ersten Gang, da hier in der Berechnung rein elektrisch gefahren wird.

Die Aufteilung der Wirkungsgrade in Tabelle 4-4 ergibt sich daraus, dass die Elektromaschine bei dem verwendeten Getriebe, in der Getriebemitte sitzt, wie bereits in Kapitel 2.2 genauer erklärt wurde. Bei der Beschleunigungsberechnung wurde zur Vereinfachung des Berechnungsmodells ein mittlerer Wirkungsgrad aus den Wirkungsgraden in Tabelle 4-4 gebildet. Dafür wird jede Spalte der Tabelle extra gemittelt, um einen mittleren Wirkungsgrad über alle Gänge zu erhalten.

Die Komponenten, die bereits im SysML definiert wurden, bleiben über alle Berechnungen hinweg weitestgehend unverändert, sie sind in den folgenden Tabellen 4-5 (Elektromotor), 4- 6 (Kraftstoff), 4-7 (Umgebung) aufgelistet:

| Max. Drehmoment [Nm] | 280   |
|----------------------|-------|
| Max. Drehzahl [rpm]  | 12000 |
| Max. Leistung [kW]   | 45    |
| Wirkungsgrad [%]     | 85    |

Tabelle 4-5: Daten des verwendeten Elektromotors, in SysML Modell definiert

#### Tabelle 4-6: Daten des verwendeten Kraftstoffs (Benzin), in SysML Modell definiert

| Dichte $[kg/L]$        | 0.756 |
|------------------------|-------|
| Energiegehalt [kWh/kg] | 11.43 |
| $CO2$ Faktor $[CO2/L]$ | 2.37  |

Tabelle 4-7: Umgebungsbedingungen, in SysML Modell definiert

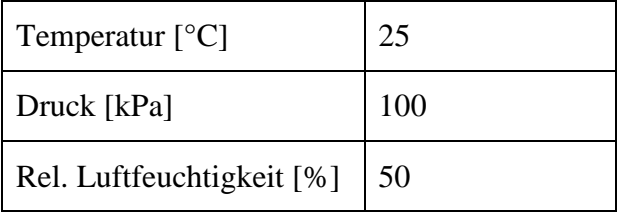

Für die Batterie liegt kein detailliertes Modell vor, sie wird daher vorerst mit unbegrenzter Speicherkapazität und einem Wirkungsgrad von 95 % angenommen.

Somit sind die wichtigsten Werte für die Berechnung festgelegt und es können nun die Varianten verglichen werden. Alle hier nicht erwähnten Werte können aus dem Object Diagram in Kapitel 3.4 abgelesen werden.

## **4.2 Auswertung Fahrt bei konstanter Geschwindigkeit**

Die entwickelte Funktion der Berechnung einer Fahrt bei konstanter Geschwindigkeit wird nun anhand einiger Beispiele illustriert. Prinzipiell geht es hier um die Verifikation der realitätsgetreuen Funktionalität der Berechnungsmethode.

## **4.2.1 Modellverifikation durch Variation der Fahrzeugdaten**

Bei der ersten Berechnung wurden die Fahrzeuge 1 bis 4 gemäß Tabelle 4-2 variiert, als Verbrennungskraftmaschine wurde Motor 1 aus Tabelle 4-1 gewählt. Es soll gezeigt werden wie sich die Lastkurven je Gang verschieben. Diese Lastkurven repräsentieren den Fahrwiderstand je Gang bei der Fahrt mit konstanter Geschwindigkeit. Aus der Überprüfung dieser Kennfelder kann abgelesen werden, ob sich das Modell bei einer Massen- oder Fahrwiderstandsänderung richtig verhält. Außerdem wurden die wichtigsten Lastpunkte aus den gewichteten Energien des NEDC für jeden Gang eingetragen und gemäß Tabelle 4-8 nach der Geschwindigkeit markiert. Wie genau diese Energiegewichtung durchgeführt wird, wurde bereits in Kapitel 3.5.2 erklärt.

| Punkt         | Geschwindigkeit [km/h] | Kumulierte Energie [kJ] | Zugkraft $[N]$ |
|---------------|------------------------|-------------------------|----------------|
| A             | 33                     | 212                     | 156            |
| B             | 50                     | 324                     | 200            |
| $\mathcal{C}$ | 70                     | 533                     | 274            |
| D             | 100                    | 360                     | 432            |
| E             | 120                    | 189                     | 568            |

Tabelle 4-8: Fünf größten Lastpunkte in NEDC

Die Abbildungen 4-5 bis 4-8 zeigen die graphische Auswertung der Berechnung. Auffällig bei allen vier Abbildungen ist, dass das Aussehen der Muschelkurven, vor allem im oberen Drittel der Darstellung, stark vom originalen Kennfeld aus Abbildung 4-1 abweicht. Diese Abweichung ist durch die verwendete Matlab- Funktion für die Darstellung und 2D Inter- und Extrapolation der Kurven begründbar, [13] der Grund dafür ist, das die originalen Kennfelder im AVL Concerto erstellt wurden, dabei wurde eine sehr starke Kurvenglättung gewählt, um die Muschelkurven ansehnlich darstellen zu können. Die Kennfelder aus Matlab erzeugen generell ein realitätsnäheres Abbild des Motorkennfeldes, da die verwendeten Matlabfunktionen keine Glättung durchführen und die Kurven darstellen wie sie wirklich sind. Für die Verbrennungskraftmaschinen 1 und 2 aus Tabelle 4-2 fehlen außerdem Verbrauchswerte über 5500 rpm. Eine 2D- Extrapolation würde wahrscheinlich nicht den wahren Verbrauch in diesem Drehzahlbereich korrekt ermitteln, weshalb die Muschelkurven über dieser Drehzahl für VKM 1 und 2 nicht dargestellt werden.

Eine weitere Auffälligkeit ist das Fehlen der Lastkurve des ersten Ganges. Der Grund dafür ist, wie schon in den vorigen Kapiteln erwähnt, dass das verwendete Hybridmodell im ersten Gang rein elektrisch fährt und somit das gesamte Fahrzeug ausschließlich rein elektrisch anfahren kann.

Generell ist der Unterschied zwischen den vier Fahrzeugmodellen auf den ersten Blick nicht all zu groß, trotzdem können aus den Abbildungen 4-5 bis 4-8 ein paar Erkenntnisse zur Verifikation der Funktionalität gewonnen werden. Vergleicht man, zum Beispiel, Abbildung 4-5 und Abbildung 4-8, so kann man sofort erkennen, dass die Lastkurve in Abbildung 4-8 ein wenig steiler ist. Dies ist durch das gesteigerte Gewicht und höheren Widerstandskoeffizienten F0 bei Fahrzeug 4 gegenüber Fahrzeug 1, bei sonst gleichbleibenden Fahrzeugdaten, begründbar.

Bei einem Vergleich von Abbildung 4-5 mit Abbildung 4-6, oder Abbildung 4-7, fällt auch sofort eine steilere Lastkurve auf, was auf die Fahrwiderstandskoeffizienten zurückzuführen ist. Denn obwohl Fahrzeug 2 und 3 geringere Werte als Fahrzeug 1 bei den Widerstandskoeffizienten F0 und F2 aufweisen, schlägt hier dafür der Einfluss des Koeffizienten F1, der ja geschwindigkeitsabhängig ist, zu Buche. Auch wenn die Unterschiede in den vier Abbildungen nur gering erscheinen, kann aus diesen Erkenntnissen gesagt werden, dass das erstellte Berechnungsmodell physikalisch richtig auf die verschiedenen Veränderungen der Fahrzeugparameter reagiert. Somit wäre das richtige Verhalten bei Massen- und Fahrwiderstandsänderung verifiziert.

Wie bereits vorhin erwähnt sind die Punkte A bis E, in den Abbildungen 4-5 bis 4-8, die fünf größten gewichteten Energien aus dem NEDC. Die Größe der Punkte in den Abbildungen ist ein Maß für die Menge der kumulierten Energie bei der jeweiligen Geschwindigkeit. Würde man alle gleichen Punkte verbinden, zum Beispiel alle C- Punkte, würde man auf Linien mit konstanter Geschwindigkeit kommen. Somit kann aus diesen Punkten zum Beispiel erkannt werden wo eine genauere Analyse durchgeführt werden sollte und daraus könnte eine Hybrid-Betriebsstrategie entwickelt werden. Ein zukünftiges Ziel ist es diese Erkenntnisse, wo man zum Beispiel einen positiven Effekt durch Strategieänderung herbeiführen könnte, automatisiert zu ermitteln und den Anwender darauf hinzuweisen. Das ist aber, wie gesagt, eine zukünftige Entwicklung, die über diese Arbeit hinausgeht. Generell können diese Punkte genauer auf den Verbrauch bei Fahrt mit konstanter Geschwindigkeit und Zugkraft hin analysiert werden, um daraus Rückschlüsse auf den Gesamtverbrauch des Fahrzeuges zu machen. Dafür sind wahrscheinlich jedoch mehr als fünf Punkte notwendig (bis zu 15), um wirklich um die 80% der verbrauchten Energie zu berücksichtigen.

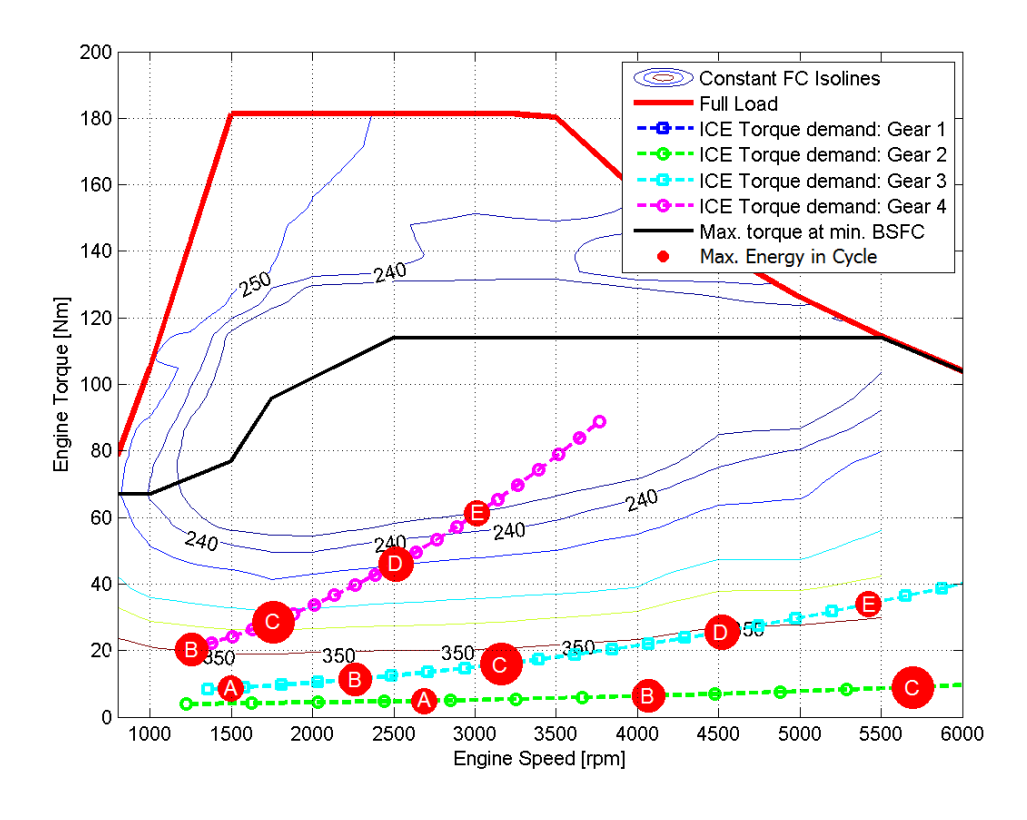

Abbildung 4-5: Motor- Kennfeld und Lastkurven Fahrzeug 1 mit VKM 1

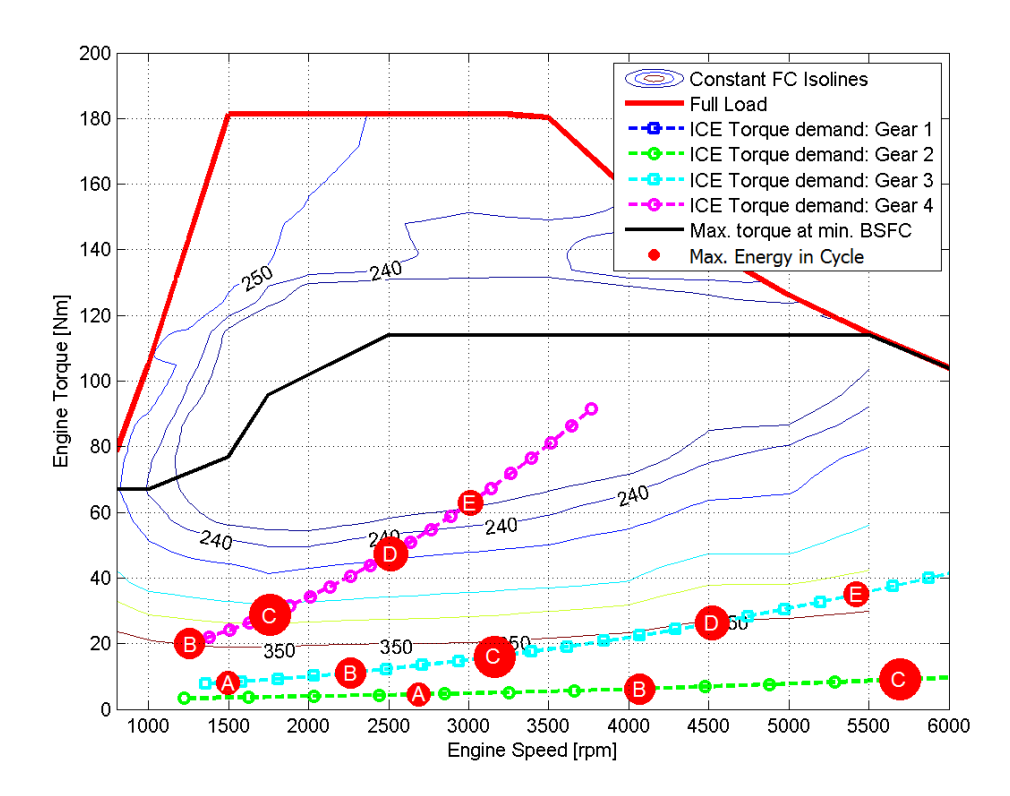

Abbildung 4-6: Motor- Kennfeld und Lastkurven Fahrzeug 2 mit VKM 1
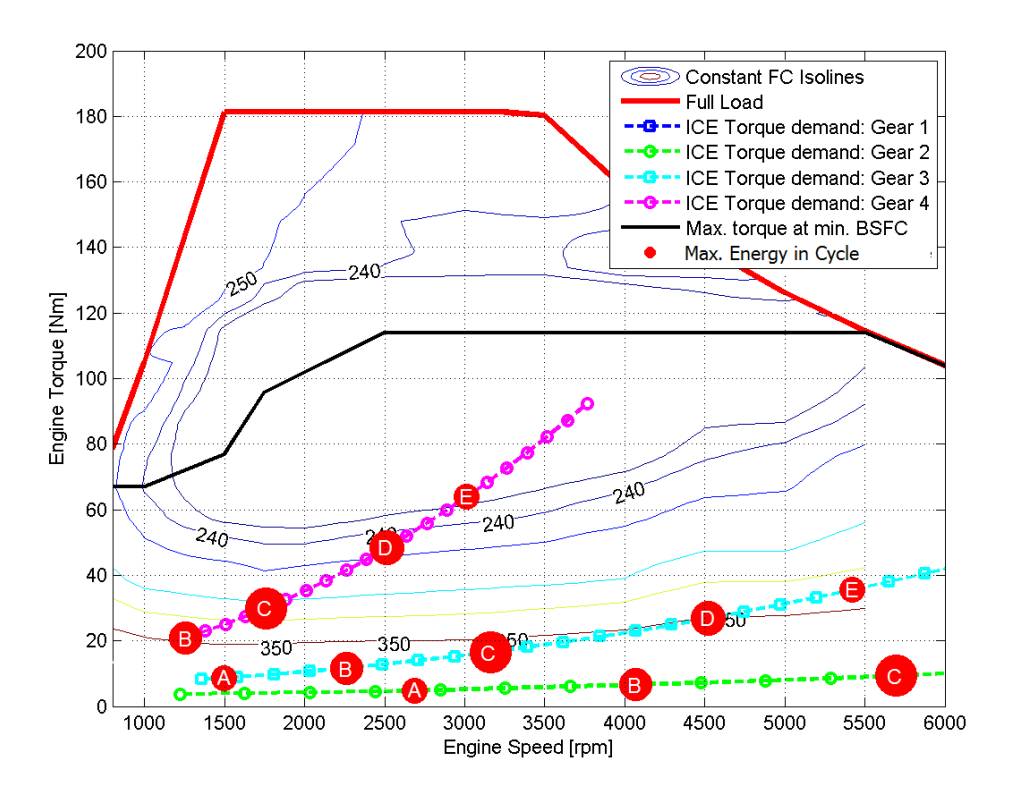

Abbildung 4-7: Motor- Kennfeld und Lastkurven Fahrzeug 3 mit VKM 1

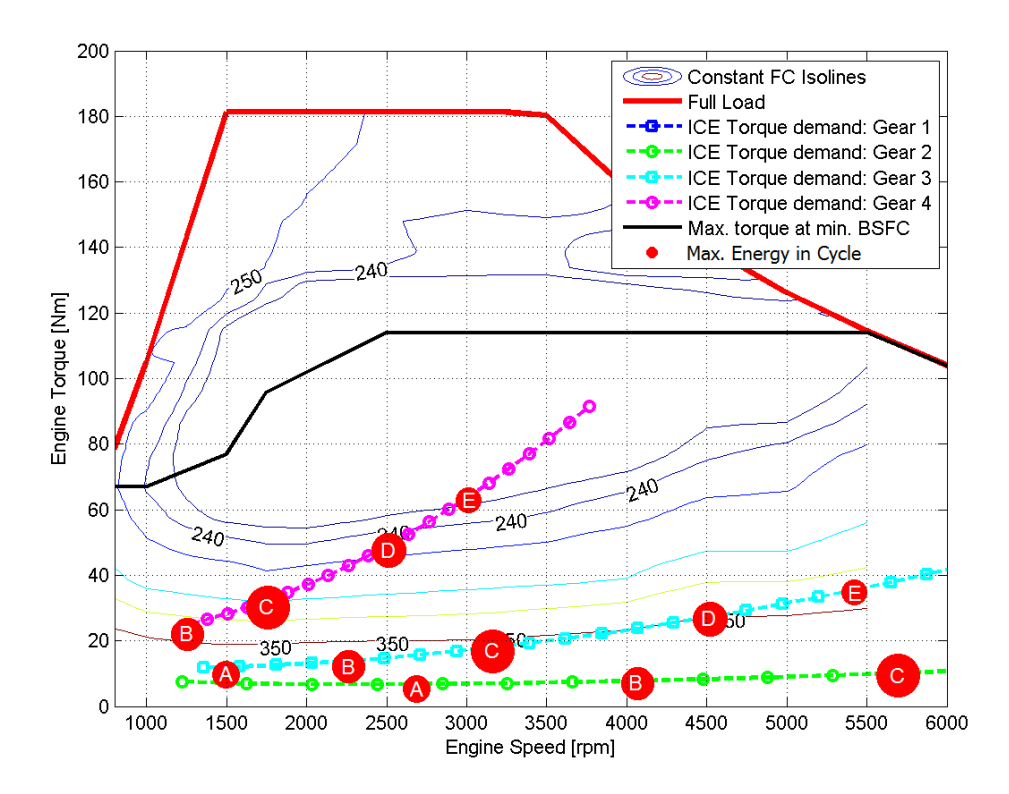

Abbildung 4-8: Motor- Kennfeld und Lastkurven Fahrzeug 4 mit VKM 1

Eine weitere Darstellung, die sich zur Verifikation der Berechnung eignet, ist der Kraftstoff-Verbrauchsvergleich in Abbildung 4-9. Diese Abbildung vergleicht die verschiedenen Fahrzeuge mit gleicher Verbrennungskraftmaschine und jeweils mit und ohne Elektromotor. Bei der Berechnung mit Elektromotor wird ein alternierender Betrieb simuliert in dem, wann immer es energetisch sinnvoll ist, die Elektromaschine in Kombination mit der Verbrennungskraftmaschine betrieben wird.

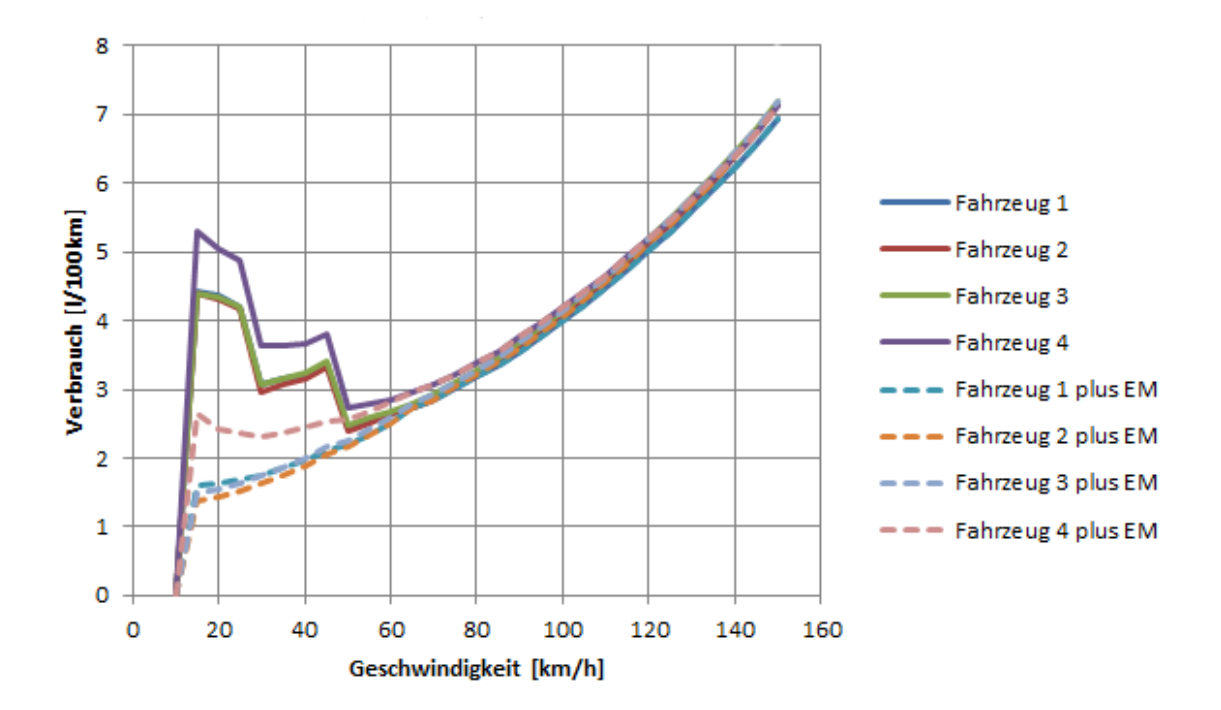

Abbildung 4-9: Verbrauchsvergleich der verschiedenen Fahrzeuge mit VKM 1, Fahrt mit konstanter Geschwindigkeit

Für Abbildung 4-9 wurde der niedrigste Verbrauch je Gang gewählt, somit stellen diese Kurven auch den niedrigsten möglichen Kraftstoffverbrauch, bei jeweiliger konstanter Geschwindigkeit, dar. Als Verbrennungskraftmaschine wurde wieder Motor 1 aus Tabelle 4-1 gewählt. Die durchgehenden Kurven zeigen den Kraftstoffverbrauch wenn nur die VKM genutzt wird um den Fahrwiderstand bei der Fahrt mit konstanter Geschwindigkeit zu überwinden. Die gestrichelten Kurven zeigen den Verbrauch bei kombiniertem Betrieb. Hier wird im Bereich des optimalen Kraftstoffverbrauchs gefahren, die überschüssige Energie aus der höheren Last wird in der Batterie gespeichert und kann zu einem späteren Zeitpunkt zum elektrischen Fahren genützt werden. Ein etwaiger erhöhter Verbrauch durch die Lastanhebung wird nicht mit eingerechnet, somit ergibt sich gesamt gesehen eine Kraftstoffeinsparung im vereinfachten Modell. Der Anteil wie viel vom Elektromotor genutzt wird hängt also immer von der Entfernung des Lastpunktes vom Bereich des optimalen Verbrauchs ab. Beim Betrachten der gestrichelten Kurven fällt auch auf, dass der Gangwechsel vom zweiten in den dritten Gang nicht gut erkennbar ist. Er befindet sich etwa bei 28 km/h, ist aber auf Grund der geringen Verbrauchsunterschiede kaum ablesbar. Der vierte Gang wird rein verbrennungsmotorisch gefahren, auch dieser Übergang ist auf Grund der geringen Verbrauchsunterschiede kaum ablesbar.

Wenn man die Fahrzeuge vergleicht, ob mit oder ohne Elektromotor, fällt sofort auf, dass das Fahrzeug Nummer 4 einen signifikant höheren Verbrauch aufweist. Dies ist durch das höhere Gewicht des vierten Fahrzeuges begründbar. Außerdem wird in Abbildung 4-9 gezeigt, dass

die Fahrzeuge, wenn sie mit der Kombination Verbrennungskraftmaschine und Elektromotor betrieben werden, deutlich weniger Kraftstoff zwischen etwa 10 km/h und circa 50 km/h verbrauchen. Ab ungefähr 50 km/h entfällt die verbrauchsmindernde Wirkung des Hybridantriebs, da in diesem Geschwindigkeitsbereich das Fahrzeug wieder rein verbrennungsmotorisch fährt. Zwischen Null und 10 km/h ist in keiner Antriebsvariante ein Kraftstoffverbrauch sichtbar, da hier, wie vorhin erwähnt, in der Regel rein elektrisch gefahren wird. Die Kurven spiegeln somit den Verbrauch des realen Elektrohybrid-Fahrzeuges wieder, denn auch hier wird bei hohen Geschwindigkeiten meist ohne Elektromotor gefahren und bei niedrigen mit, was zu einem geringeren Verbrauch bei niedrigen Geschwindigkeiten führt.

Die Erkenntnisse, die aus Abbildung 4-9 gewonnen wurden, zeigen wieder, dass sich das Fahrzeugmodell bei den Verbrauchswerten richtig verhält und sich somit das entwickelte Berechnungswerkzeug zur groben Verbrauchsabschätzung zwischen verschiedenen Fahrzeugkonfigurationen eignet. Es lassen sich also klare Tendenzen erkennen, die bei einer Auslegung hilfreich sein können. Über diese Tendenz lässt sich dann sagen ob es sich lohnt eine aufwändigere Simulation durchzuführen.

Abschließend wird in Tabelle 4-9 das Ergebnis der gewichteten Verbrauchsberechnung gezeigt. Dabei werden die 14 größten Energiegewichte berücksichtigt und gemäß Kapitel 3.5.2 der Verbrauch berechnet. Diese Verbrauchswerte repräsentieren den Verbrauch bei reinem VKM- Betrieb ohne Elektromotor. Anzumerken ist hier außerdem, dass diese Werte nicht mit den Werten aus Abbildung 4-9 übereinstimmen, da in Tabelle 4-9 auf Grund der Gewichtungsmethode auch die Beschleunigungsenergie im Zyklus berücksichtigt wird. Aus den Werten von Tabelle 4-9 kann anschließend der mittlere geschätzte Verbrauch berechnet werden, welcher in Tabelle 4-10 gezeigt wird. Diese Betrachtung lässt einen Vergleich der vier Fahrzeugvarianten zu.

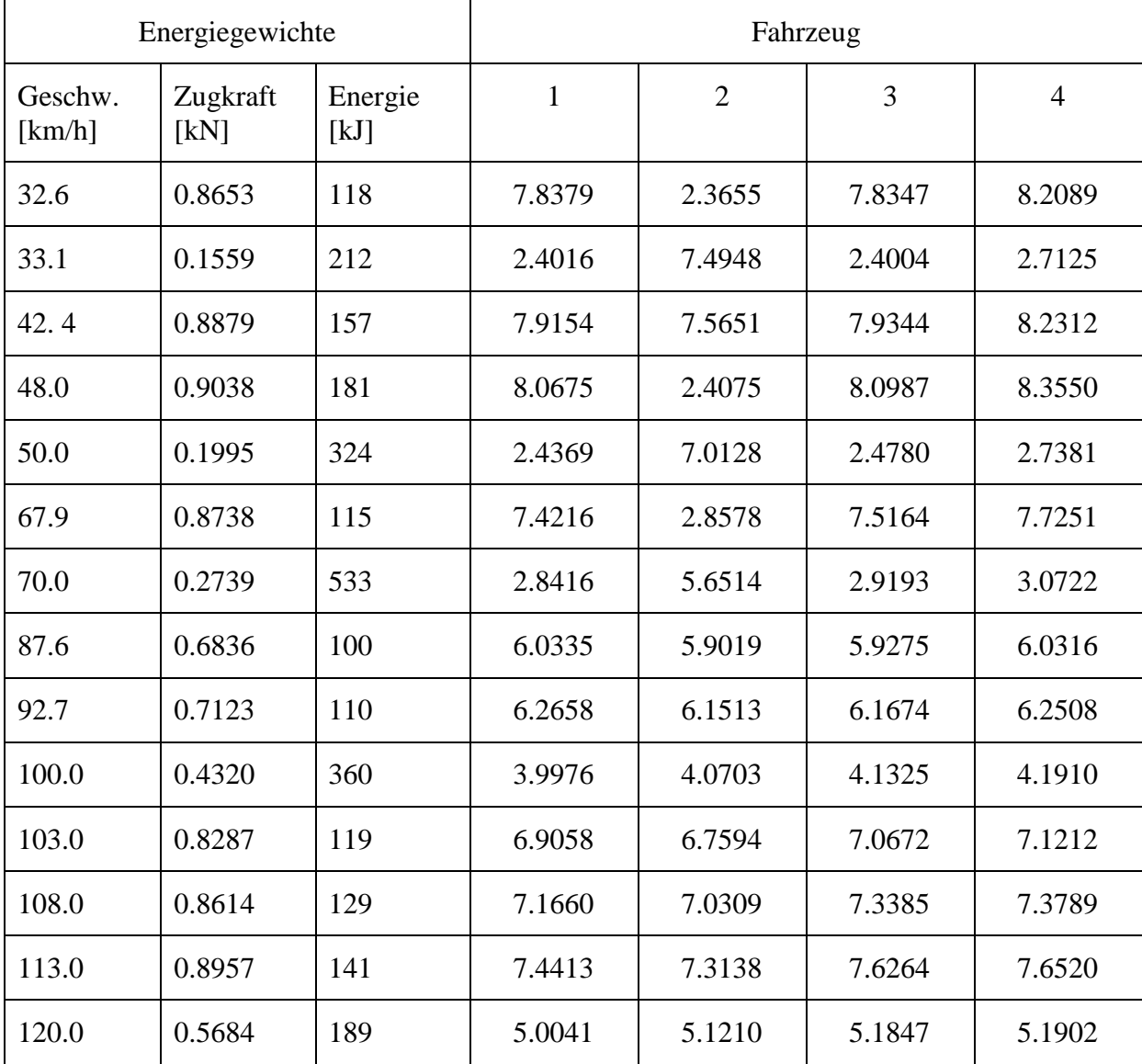

Tabelle 4-9: Ergebnis der Verbrauchsberechnung mit Hilfe von Energiegewichten, 14 Lastpunkte des NEDC, VKM 1, in L/100km

Tabelle 4-10: Geschätzter mittlerer Zyklenverbrauch NEDC, VKM 1 ohne EMotor, in L/100km

| Fahrzeug 1 | Fahrzeug 2 | Fahrzeug 3 | Fahrzeug 4 |
|------------|------------|------------|------------|
| -6.6       | 6.3        | 6.         | ნ.8        |

#### **4.2.2 Modellverifikation durch Variation der Verbrennungskraftmaschine**

Im nächsten Schritt der Verifikation der physikalischen Richtigkeit des Berechnungsmodells wird nun das Fahrzeugmodell unverändert gelassen und die Verbrennungskraftmaschinen, gemäß Tabelle 4-1, verändert. In den sich daraus ergebenen Kennfelder werden wieder die Energiegewichte nach Tabelle 4-8 eingetragen.

Das verwendete Fahrzeugmodell ist Fahrzeug 4 aus Tabelle 4-2, somit kann Abbildung 4-8 als die erste Variation gesehen werden. Die weiteren VKM- Variationen mit Fahrzeug 4 folgen in den Abbildungen 4-10 bis 4-12. Auch hier entsprechen die Muschelkurven nicht exakt den originalen Kennfeldern aus den Abbildungen 4-2 bis 4-4, was auf denselben Grund wie in Kapitel 4.2.1 erwähnt, zurückzuführen ist, trotzdem lassen sich wieder Vergleiche durchführen, die der Verifikation des erstellten Berechnungsmodells dienen.

Der Vergleich der vier Abbildungen zeigt, dass im vierten Gang die verwendeten Motoren in der Nähe ihres niedrigsten spezifischen Verbrauchs betrieben werden. Vor allem bei den kleineren Motoren, mit weniger Hubraum und maximalen Drehmoment ist die Linie des minimalen Verbrauchs (schwarz) der Lastkurve des vierten Ganges (magenta) relativ nah. Dafür hat aber der größere Motor 2 einen größeren Bereich geringen Kraftstoffverbrauchs. Die Berechnungsergebnisse zeigen also, dass Downsizing im Sinne des Kraftstoffverbrauchs durchaus Sinn macht, was auch der Realität entspricht wenn man andere Performance-Faktoren außer Acht lässt. Somit kann festgestellt werden, dass das Berechnungsmodell die verschiedenen Kennfelder tendenziell richtig umsetzt.

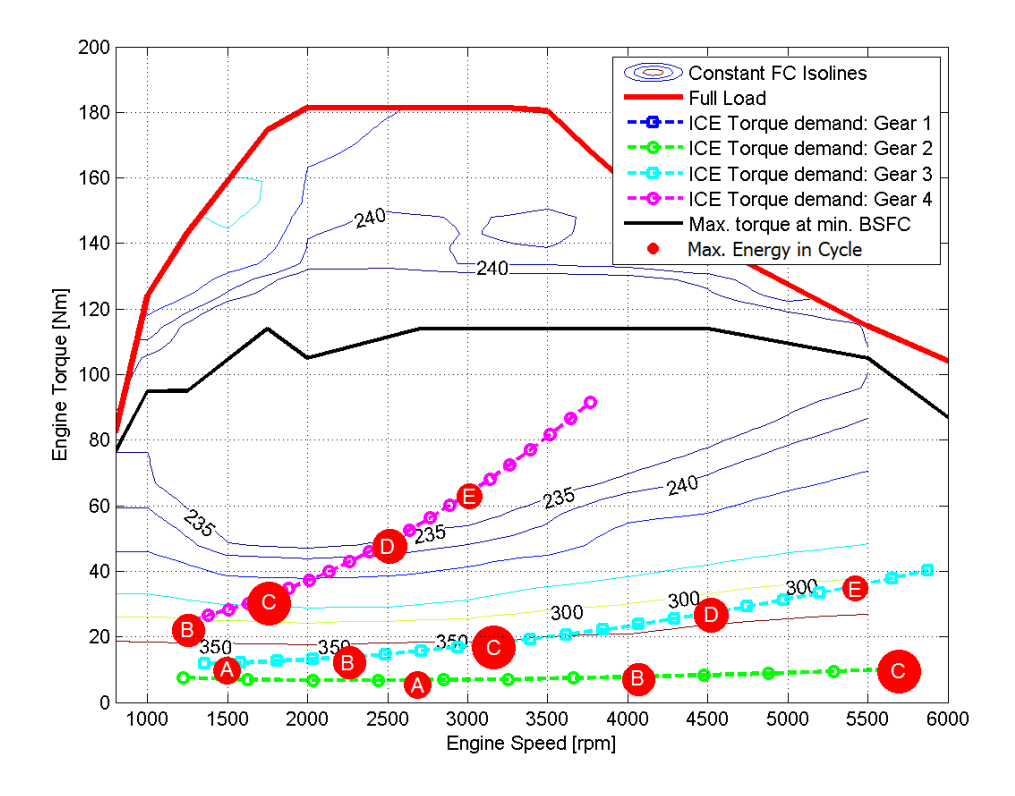

Abbildung 4-10: Motor- Kennfeld und Lastkurven Fahrzeug 4 mit VKM 2

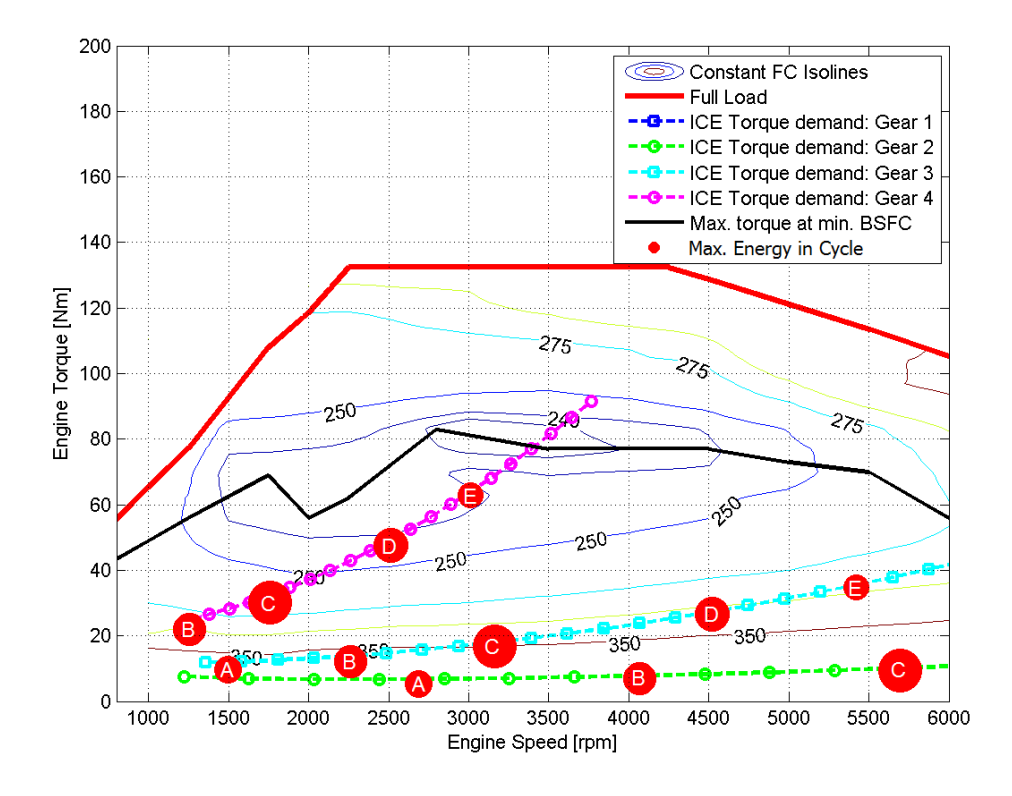

Abbildung 4-11: Motor- Kennfeld und Lastkurven Fahrzeug 4 mit VKM 3

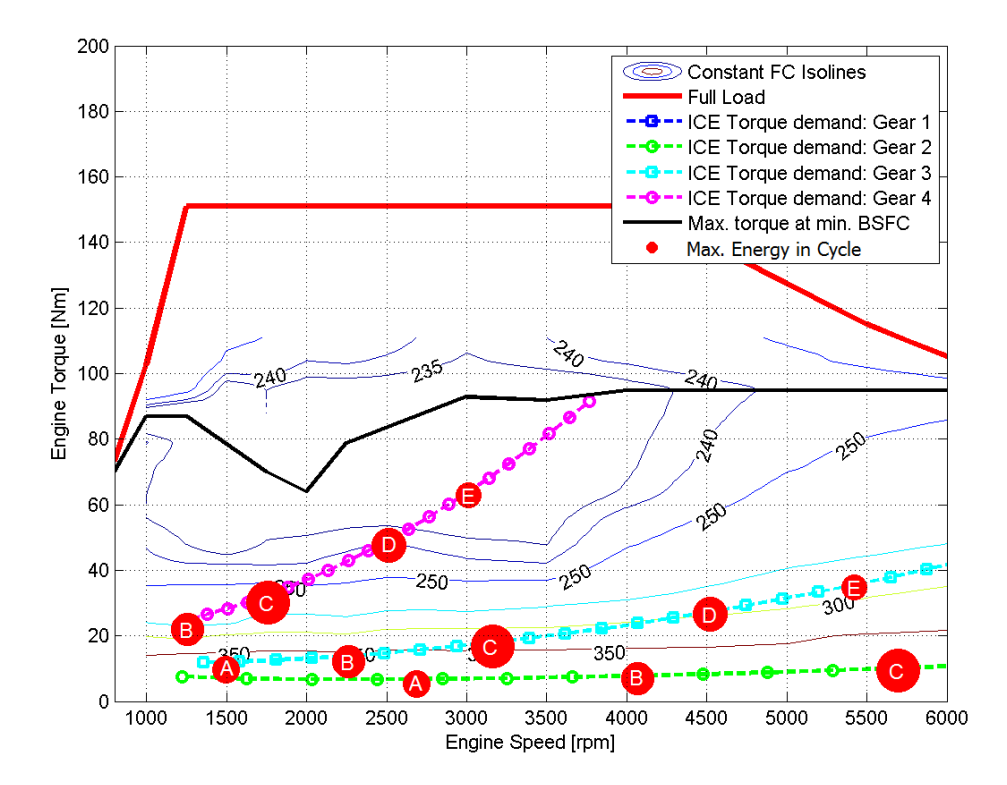

Abbildung 4-12: Motor- Kennfeld und Lastkurven Fahrzeug 4 mit VKM 4

Da bisher immer die Energiegewichte des NEDC gezeigt wurden wird in Abbildung 4-13, zum Vergleich mit Abbildung 4-12, das Kennfeld mit den gewichteten Energien des WLTC gezeigt. Man erkennt, dass hier die Punkte nicht exakt auf den Zugkraftlinien liegen. Somit können diese nur durch eine VKM- Lastanhebung gegenüber einer Konstantfahrt erreicht werden. Eine Lastanhebung wird im Zuge dieser Arbeit jedoch nicht im Detail betrachtet.

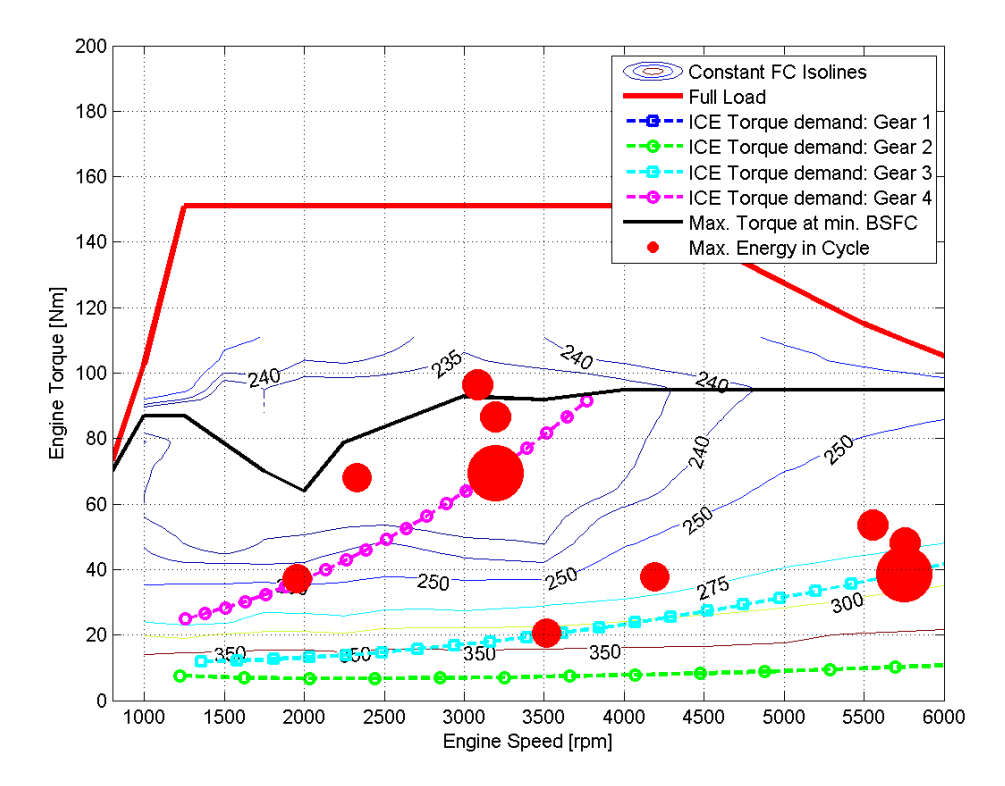

Abbildung 4-13: Energiegewichte des WLTC im Kennfeld, Fahrzeug 4, VKM 4

Eine weitere Vergleichsmöglichkeit bietet sich wieder, wie im Kapitel 4.2.1, über den minimalen Kraftstoffverbrauch, wenn der verbrauchsoptimale Gang je konstanter Geschwindigkeit gewählt wird. Dieser Vergleich wird in Abbildung 4-14 gezeigt. Natürlich muss in dieser Abbildung der kombinierte Verbrauch von Verbrennungskraftmaschine und Elektromotor, zwischen 10 km/h und 50 km/h, deutlich unter dem der VKM liegen. Somit kann an dieser Stelle wieder festgestellt werden, dass das entwickelte Berechnungswerkzeug auch bei einer Variation der Verbrennungskraftmaschine und deren Kombination mit einem Elektromotor wieder tendenziell die richtigen Ergebnisse liefert.

Neben dieser erneuten Verifikation des Berechnungsmodells kann aus Abbildung 4-14 auch abgelesen werden, dass die größeren Motoren 1 und 2 in Kombination mit einer Elektromaschine, bei verbrauchsoptimaler Fahrt, bei konstanter Geschwindigkeit, offenbar weniger Kraftstoffverbrauch haben als der kleinste Motor Nummer 3, mit Elektromaschine. Daraus kann man die Schlussfolgerung ziehen, dass eine optimal abgestimmte Kombination von Elektromotor und großer Verbrennungskraftmaschine im Verbrauchsoptimum, durchaus bessere Verbrauchsergebnisse liefern kann als eine kleine VKM alleine.

Alle weiteren Erläuterungen zu Abbildung 4-9 aus Kapitel 4.2.1 können analog auf Abbildung 4-14 angewendet werden. Vor allem ist hier der Knick bei 28 km/h im kombinierten Betrieb besser erkennbar, hier wird von Gang zwei in Gang drei geschalten.

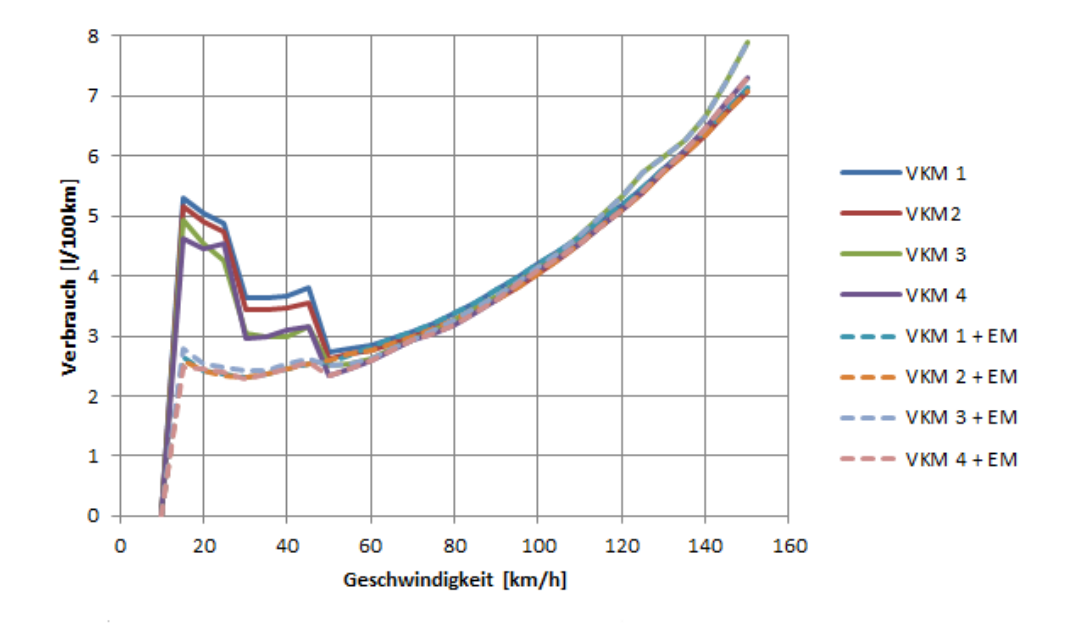

Abbildung 4-14: Verbrauchsvergleich der verschiedenen VKM mit Fahrzeug 4, bei Fahrt mit konstanter Geschwindigkeit

Abschließend ist in Tabelle 4-11 das Ergebnis der Verbrauchsberechnung bei reinem VKM-Betrieb, mit Hilfe der gewichteten Energien aus den Zyklen, der verschiedenen Motorenvarianten zu sehen. Es werden wieder die 14 größten Energiegewichte betrachtet und mit einem "Aufschlag" versehen, um erste grobe Verbrauchsvergleiche zwischen den Antriebsvarianten ziehen zu können. Es gelten wieder dieselben Randbedingungen wie in Kapitel 4.2.1 beschrieben. Die Gewichtung der Energie in Fahrzyklen wurde bereits in Kapitel 3.5.2 beschrieben. Tabelle 4-12 zeigt den geschätzten mittleren Verbrauch im Zyklus, der sich aus den Werten aus Tabelle 4-11 ergibt, damit können die vier Motorenvarianten verglichen werden.

|                   | Energiegewichte  |                 |              | Verbrennungskraftmaschine |        |                |
|-------------------|------------------|-----------------|--------------|---------------------------|--------|----------------|
| Geschw.<br>[km/h] | Zugkraft<br>[kN] | Energie<br>[kJ] | $\mathbf{1}$ | $\overline{2}$            | 3      | $\overline{4}$ |
| 32.6              | 0.8653           | 118             | 8.2089       | 8.0739                    | 8.3723 | 7.9948         |
| 33.1              | 0.1559           | 212             | 2.7125       | 2.4488                    | 2.1647 | 2.2048         |
| 42.4              | 0.8879           | 157             | 8.2312       | 8.0948                    | 8.3874 | 8.1820         |
| 48.0              | 0.9038           | 181             | 8.3550       | 8.2064                    | 8.4806 | 8.3137         |
| 50.0              | 0.1995           | 324             | 2.7381       | 2.6327                    | 2.4942 | 2.3391         |
| 67.9              | 0.8738           | 115             | 7.7251       | 7.6313                    | 8.2974 | 7.9381         |
| 70.0              | 0.2739           | 533             | 3.0722       | 2.9958                    | 2.9276 | 2.9314         |
| 87.6              | 0.6836           | 100             | 6.0316       | 5.9677                    | 6.4271 | 6.1608         |
| 92.7              | 0.7123           | 110             | 6.2508       | 6.1964                    | 6.7042 | 6.4086         |
| 100.0             | 0.4320           | 360             | 4.1910       | 4.0266                    | 4.1305 | 4.0907         |
| 103.0             | 0.8287           | 119             | 7.1212       | 7.0936                    | 8.1333 | 7.4444         |
| 108.0             | 0.8614           | 129             | 7.3789       | 7.3373                    | 8.5591 | 7.7477         |
| 113.0             | 0.8957           | 141             | 7.6520       | 7.5857                    | 9.0050 | 8.1222         |
| 120.0             | 0.5684           | 189             | 5.1902       | 5.0903                    | 5.3343 | 5.1080         |

Tabelle 4-11: Ergebnis der Verbrauchsberechnung mit Hilfe von Energiegewichten, 14 Lastpunkte des NEDC, Fahrzeug 4, in L/100km

Tabelle 4-12: Geschätzter mittlerer Zyklenverbrauch NEDC, Fahrzeug 4 ohne EMotor, in L/100km

| VKM 1 | VKM <sub>2</sub> | VKM <sub>3</sub>                        | VKM 4 |
|-------|------------------|-----------------------------------------|-------|
| 6.8   | 6.7              | $\mathbf{r}$<br>$\sqrt{2}$<br>$\cdot$ v | 6.7   |

#### **4.2.3 Fahrzyklen- Vergleich**

Eine weitere Möglichkeit, die das erstellte Berechnungswerkzeug bietet, ist es gewisse Fahrzyklen hinsichtlich ihrer Schwerpunkte zu vergleichen. Dies wird über die Betrachtung der gewichteten Energien, die bereits in den Kennfeldern zum Einsatz kamen, ermöglicht. Somit lässt sich darstellen, welche Punkte energetisch am wichtigsten sind, um dahingehend eventuell eine Fahrzeugauslegung zu gestalten. Natürlich ist eine Fahrzeugauslegung gemäß einem Fahrzyklus meistens eine Konsequenz aus der Forderung des Gesetzgebers und nicht unbedingt immer im Sinne des realen Kraftstoffverbrauchs. Die Abbildungen 4-15 bis 4-20 zeigen die verschiedenen Fahrzyklen, gewichtet nach der Energie. Wie bereits in Kapitel 3.5.2 erwähnt berücksichtigen die Energiegewichte die Beschleunigungsenergie und die Energie bei Fahrt mit konstanter Geschwindigkeit. Dabei kann man schon erkennen, dass die Schwerpunkte der verschiedenen Fahrzyklen in höchst unterschiedlichen Geschwindigkeitsbereichen liegen.

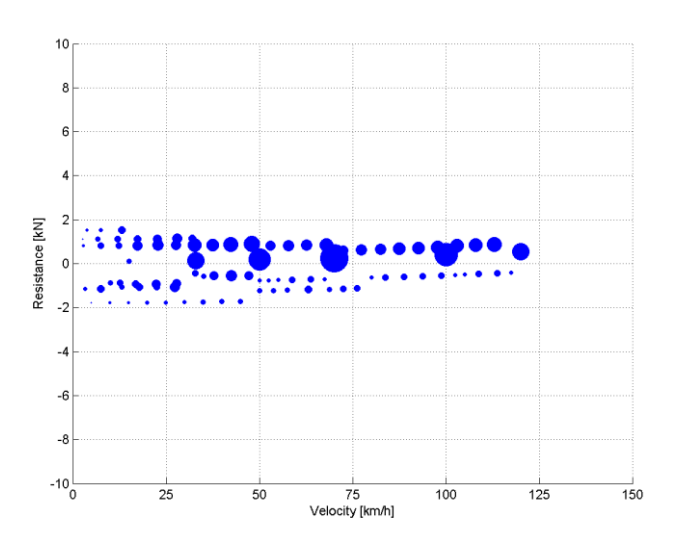

Abbildung 4-15: Energiegewichte NEDC Automatic

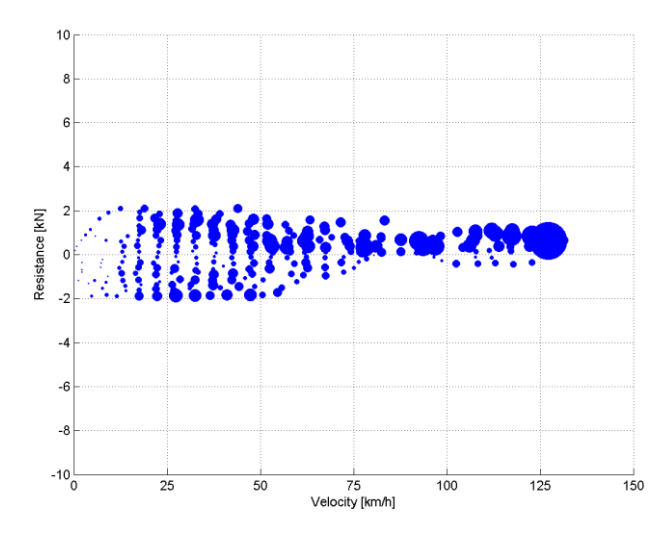

Abbildung 4-16: Energiegewichte WLTC v5

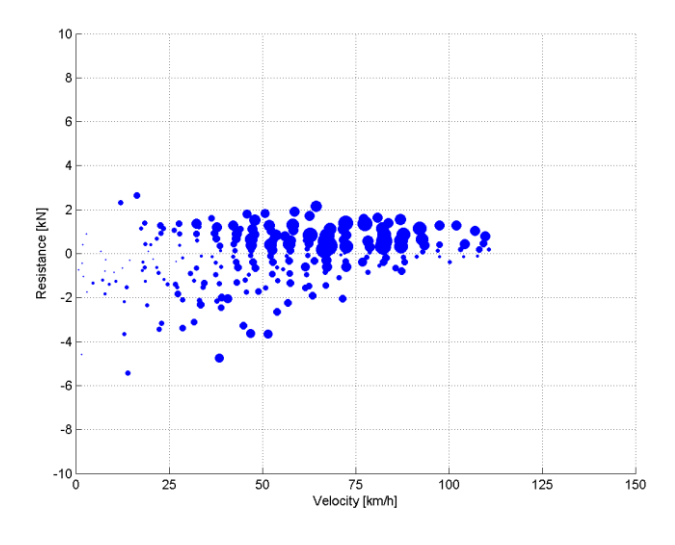

Abbildung 4-17: Energiegewichte ARTEMIS Road

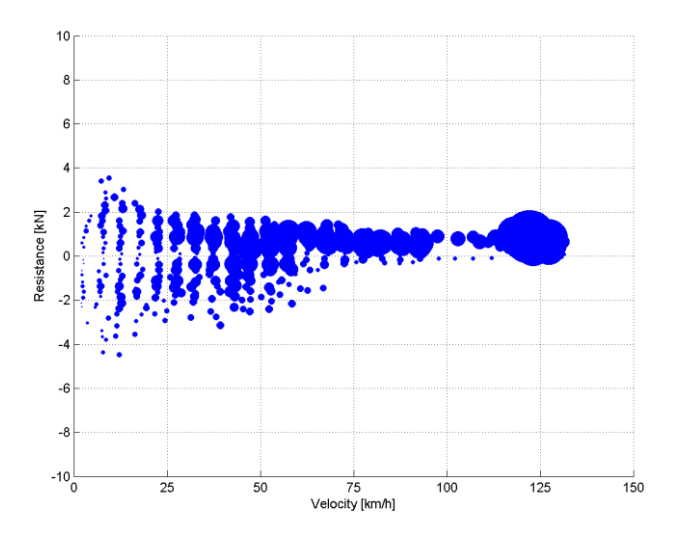

Abbildung 4-18: Energiegewichte AVL Graz

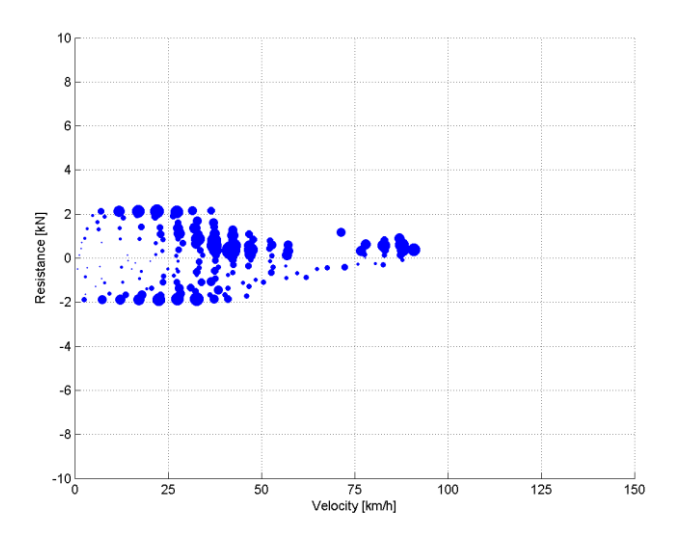

Abbildung 4-19: Energiegewichte US FTP72

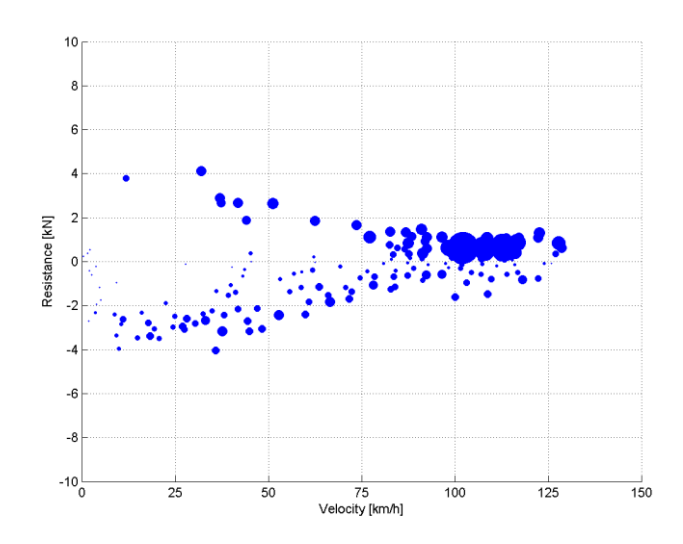

Abbildung 4-20: Energiegewichte US US06

Neben der Darstellung der gewichteten Energien werden beim Vergleich der Fahrzyklen auch die Geschwindigkeiten mit dem höchsten energetischen Anteil ausgegeben, um zu zeigen wo hier der Fokus liegt, dieser Vergleich ist in Tabelle 4-13 aufgelistet. Dadurch kann sofort erkannt werden, dass der NEDC zum Beispiel ein eher ausgeglichenes Profil aufweist, der AVL Zyklus seine Schwerpunkte jedoch eher bei hohen Geschwindigkeiten hat und der US FTP72 seinen Fokus eher auf die Stadtfahrt legt.

Neben dieser Auswertung wird auch noch die theoretische Möglichkeit betrachtet, die gesamten negativen Energiegewichte zu speichern, um sie bei Bedarf wieder freizusetzen. Konkret wird betrachtet, ob diese Energie ausreicht die gesamten positiven Energiegewichte unter 32 km/h, unter Berücksichtigung aller Wirkungsgrade der elektrischen Komponenten und Nebenverbraucher des Fahrzeugs, abzudecken. Natürlich ist diese Berechnung nur bedingt in die Realität übertragbar, aber sie gibt dennoch einen Aufschluss über das Potential des Fahrzeugs bei niedrigen Geschwindigkeiten rein elektrisch zu fahren. Tabelle 4-14 zeigt, dass bei allen betrachteten Zyklen noch Energie in der Batterie übrig bleibt und es somit in allen Fahrzyklen möglich ist, theoretisch, rein elektrisch bis 32 km/h zu fahren. Die 32 km/h wurden, wie bereits in Kapitel 3.4 erwähnt, gewählt um zu sehen ob eine Stadtfahrt theoretisch rein elektrisch durchgeführt werden kann. In Zukunft soll die Geschwindigkeit bis zu der maximal elektrisch gefahren werden kann für den jeweiligen Zyklus automatisiert ermittelt werden, so dass keine überschüssige elektrische Energie in der Batterie nach der Rekuperation zurückbleibt. Die Berechnung des maximal möglichen rein elektrischen Fahrens erfolgt ohne Rücksicht auf die restlichen Ergebnisse der Berechnung der Fahrt bei konstanter Geschwindigkeit.

Für Details zu den jeweiligen Zyklen wird auf [14], [15], [16] und [17] verwiesen. Zum AVL Zyklus sei hier noch kurz erwähnt, dass es sich hierbei um einen realen, von der AVL vermessenen Zyklus handelt, der eine Fahrstrecke in Graz und Umgebung, inklusive Steigungen, abbildet.

Das bei der Berechnung verwendete Fahrzeug ist Fahrzeug Nummer 1 aus Tabelle 4-2.

| <b>NEDC</b> | <b>WLTC</b> | <b>ARTEMIS</b> | <b>AVL</b> | US FTP72 | US US <sub>06</sub> |
|-------------|-------------|----------------|------------|----------|---------------------|
| 33          | 78          | 67             | 122        | 37       | 101                 |
| 50          | 93          | 82             | 123        | 42       | 102                 |
| 70          | 117         | 83             | 127        | 43       | 107                 |
| 100         | 123         |                |            | 47       | 113                 |
| 120         | 127         |                |            | 88       |                     |

Tabelle 4-13: Geschwindigkeiten in km/h, der größten Energiegewichte

Tabelle 4-14: Überschüssige Energie in der Batterie bei rein el. Fahrt bis 32 km/h\*

| Zyklus                | Überschüssige elektrische Energie [kJ] |
|-----------------------|----------------------------------------|
| <b>NEDC</b> Automatic | 270                                    |
| WLTC <sub>v5</sub>    | 981                                    |
| <b>ARTEMIS Road</b>   | 1656                                   |
| <b>AVL</b> Graz       | 2544                                   |
| US FTP72              | 309                                    |
| US US <sub>06</sub>   | 1526                                   |

\*): Werte wurden folgend ermittelt:

- Summe aller Energiegewichte im Zyklus bei negativer Zugkraft
- Nach Abzug der Nebenverbraucher und Multiplikation mit konstanten Batterie- und Generatorwirkungsgrad ergibt sich die Menge der gespeicherten Energie in der Batterie (Annahme: Unbegrenzte Speicherkapazität)
- Summe aller Energiegewichte bis 32 km/h bei positiver Zugkraft
- Division dieser Summe mit Elektromotor- und mittleren Getriebewirkungsgrad ergibt benötigte elektrische Antriebsleistung.
- Subtraktion der berechneten Energie in der Batterie von der benötigten el Antriebsleistung ergibt überschüssige el. Energie die nach Rekuperation in der Batterie zurückbleibt

Die Vergleiche in Kapitel 4.2 sollten einen guten Überblick über die Möglichkeiten des erstellten Berechnungswerkzeuges geben. Allgemein lassen sich bei der Betrachtung der Ergebnisse schon die richtigen Tendenzen erkennen, um erste Aussagen über die gewählte Antriebskonfiguration zu treffen. Natürlich können die Ergebnisse aus diesem Kapitel allein nicht als Entscheidungsgrundlage in der Fahrzeugentwicklung dienen, daher ist eine weitere Untersuchung des Fahrzeugs nötig. Eine weitere Möglichkeit die Erkenntnisse aus der Vorabschätzung zu vertiefen ist die Betrachtung der Beschleunigungsberechnung in Kap. 4.3.

## **4.3 Auswertung Beschleunigungsberechnung**

In diesem Kapitel findet die Verifikation der Funktionalität der zweiten Berechnungsmethode, die der Anwender des entwickelten Berechnungswerkzeuges auswählen kann, statt. Hierbei handelt es sich um eine Beschleunigungsberechnung.

Bei dieser Berechnungsmethode werden die Gänge stets so gewählt, dass die maximale Beschleunigung erhalten bleibt. Dazu werden der aktuelle und der nächsthöhere Gang berücksichtigt. Anhand der dabei entstandenen, ausgegebenen Kurven soll die Funktionalität des Werkzeuges gezeigt und bestätigt werden. Eine weitere Randbedingung bei der Beispielberechnung war, dass mindestens eine Fahrzeuggeschwindigkeit von 50 km/h erreicht und eine Wegstrecke von 30 m zurückgelegt werden muss. Nur wenn beide Vorgaben erfüllt sind stoppt die Berechnung.

Bei Start der Berechnung wird in der Regel rein elektrisch gefahren und erst wenn die mögliche Beschleunigung der Verbrennungskraftmaschine jenes der Elektromaschine übersteigt, wird in den zweiten Gang geschalten und somit auch die VKM zum Antrieb genutzt. Wenn der BOOST Modus aktiviert ist, wird natürlich überprüft ob die Beschleunigung von VKM plus Elektromotor die Beschleunigung des rein elektrischen Betriebs übersteigt. Wenn die Launch Clutch aktiviert ist, ist die Verbrennungskraftmaschine von Beginn der Berechnung weg an der Beschleunigung beteiligt.

Die VKM wird nicht erst zum Zeitpunkt des Gang- Einlegens gestartet, sondern läuft bereits in Leerlaufdrehzahl, bis sie zum Einsatz kommt. Es könnte hier auch die Drehzahl bei maximalem Drehmoment gewählt werden (siehe Einstellungsmöglichkeiten, Kapitel 3.4.1). Sollte die Launch Clutch aktiviert sein läuft die Verbrennungskraftmaschine von Beginn an mit der Drehzahl bei maximalen Drehmoment.

Generell ist der BOOST Modus aktiviert, das heißt die Elektromaschine unterstützt die Verbrennungskraftmaschine, auch in den Gängen zwei und drei, so lange sie kann. Launch Clutch und mechanisches CVT sind standardmäßig deaktiviert. Die unterschiedlichen Auswirkungen von BOOST Modus und Launch Clutch auf die Beschleunigung zeigt Kapitel 4.3.3.

Anmerkung: Die Achsbeschriftung und Skalierung muss bei allen gezeigten Abbildungen in diesem Kapitel in Zukunft überarbeitet werden, da die Standard Matlab- Plot- Funktion die rechten Achseneinträge leider nicht genau auf die Gitternetzlinien legt. Leider war es im Zuge dieser Arbeit nicht möglich dieses Problem mit der Matlab- Darstellungsfunktion zu beheben.

### **4.3.1 Variation der Fahrzeugdaten**

Zunächst werden die verschiedenen Fahrzeuge gemäß Tabelle 4-2 variiert. Auf Grund der verschiedenen Fahrwiderstände und Massen müssen sich die Beschleunigungsergebnisse des Berechnungswerkzeuges unterscheiden. Die Abbildungen 4-21 bis 4-24 zeigen die vier Fahrzeugvarianten, berechnet mit Verbrennungskraftmaschine Nummer 1 aus Tabelle 4-1.

Die Fahrzeuge in Abbildung 4-21 und 4-24 unterscheiden sich nur durch erhöhte Masse und einem höheren F0 (in Abb. 4-24), dadurch verläuft der Beschleunigungsvorgang in der zweiten Abbildung deutlich langsamer, was natürlich auch den physikalischen Gesetzen entspricht. Das Fahrzeug aus Abbildung 4-22 hat weniger Fahrwiderstand, da der geschwindigkeitsabhängige Widerstand hier weniger Bedeutung hat, daher ist in dieser Abbildung die Beschleunigung schneller als in Abbildung 4-21. Das Fahrzeug in Abbildung 4-23 ist wiederum etwas schwerer als jenes in Abbildung 4-22, daher ist auch hier die Beschleunigung langsamer. Somit kann gesagt werden, dass alle Berechnungen bis jetzt den physikalischen Randbedingungen entsprechen und der erste Schritt der Verifikation der Umsetzung des Fahrzeugmodells gelungen ist.

Die Schaltpunkte sind durch einen kurzfristigen Abfall der Beschleunigung auf null gekennzeichnet (rote Kurve in allen folgenden Abbildungen). In dieser kurzen Zeitspanne wird ein neuer Gang eingelegt. Bei allen vier Fahrzeugvarianten wird zwei Mal hoch geschalten, um die maximale Beschleunigung aufrecht zu erhalten. Auch dieser Sachverhalt zeigt, dass das Modell richtig umgesetzt ist.

Generell ist der zweite Gang sehr kurz eingelegt. Es wird in den dritten Gang geschalten, ohne das die VKM ihre maximale Leistung entfalten kann. Dieses Schaltverhalten ist auf die etwas "unkonventionelle" Abstufung des Getriebes und die P2/3 Konfiguration zurückzuführen. Details hierzu sind Kapitel 4.1 und 2.2 zu entnehmen, die Getriebeabstufung zwischen Elektromotor und Getriebeausgang wurde auf Wunsch der AVL so gewählt.

Die Konfiguration von Fahrzeug zwei (Abbildung 4-22), welche ja die beste Beschleunigung aufweist, zeigt, dass hier eventuell das Überspringen eines Ganges sinnvoll wäre. Die Zeit die zum Einlegen des Ganges von 1 auf 2 und von 2 auf 3 verstreicht, kann wahrscheinlich bei einem sofortigen Einlegen von Gang 3 besser zum Beschleunigen benutzt werden, was die gesamte Beschleunigung wahrscheinlich verbessern würde. Dieses Gang- Überspringen ist jedoch noch nicht implementiert und wird erst in einer späteren Version des Berechnungswerkzeuges folgen, deshalb wird in dieser Arbeit nicht darauf Rücksicht genommen. Das einzige Problem hierbei könnte sein, dass die Drehzahl im dritten Gang eventuell zu niedrig ist um direkt in diesen zu wechseln. Im Zweifelsfall muss dieser Sachverhalt in einer genaueren Simulation oder einem Versuch evaluiert werden.

Abschließend zeigt Tabelle 4-15 eine Zusammenfassung der berechneten Beschleunigungswerte für alle Fahrzeugvarianten.

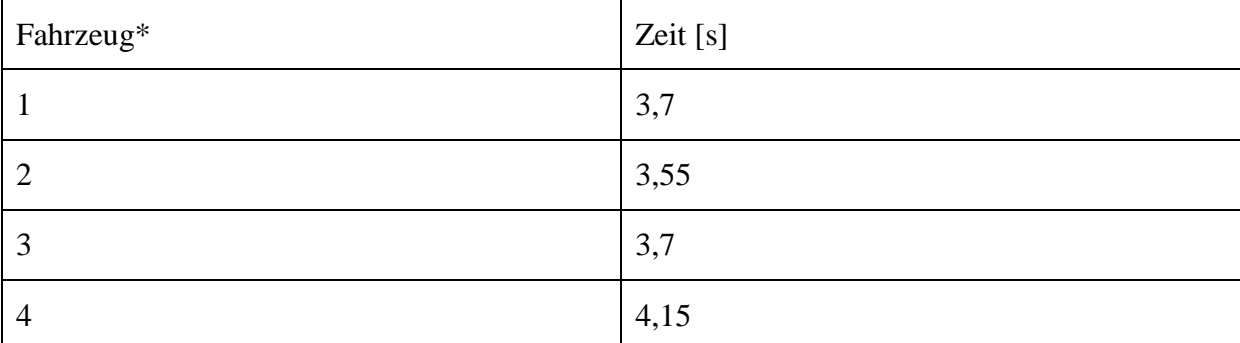

Tabelle 4-15: Beschleunigungswerte der verschiedenen Fahrzeugmodelle 0 – 50 km/h (VKM Nummer 1 und BOOST)

\*): Vergleiche Tabelle 4-1

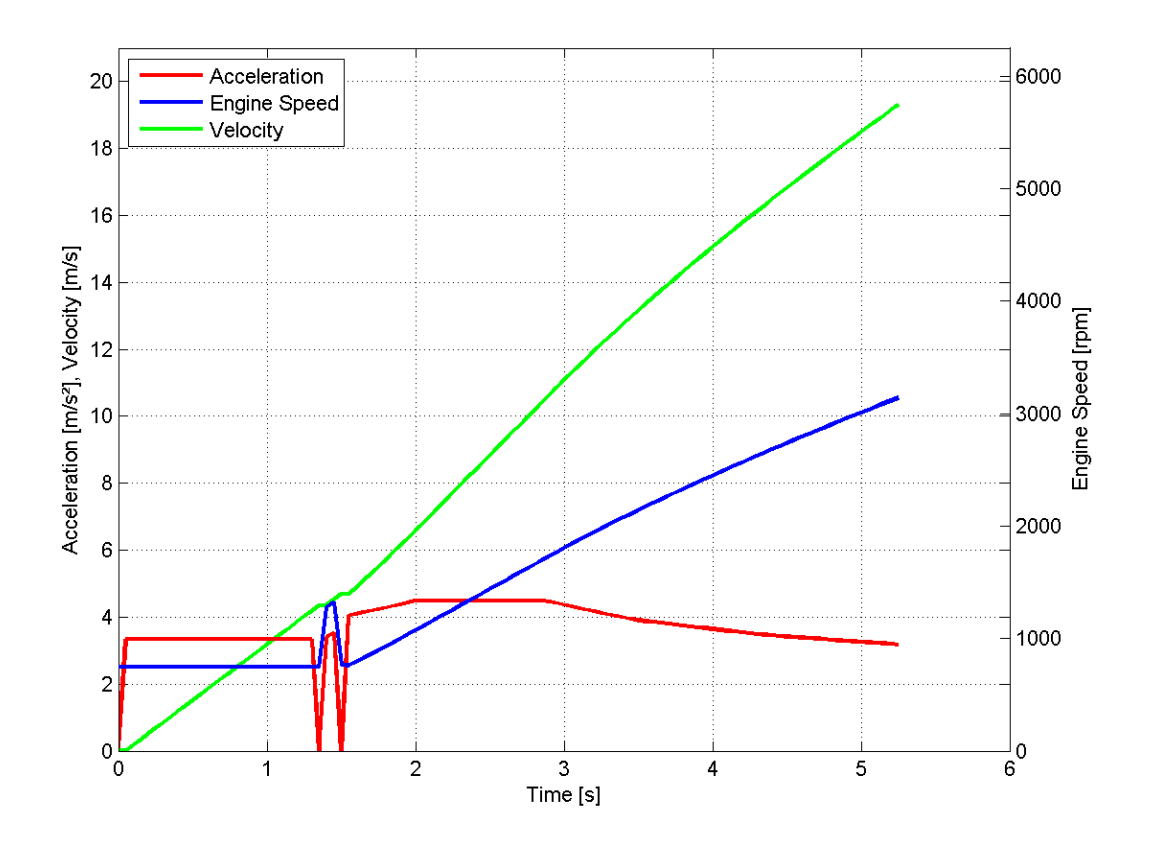

Abbildung 4-21: Beschleunigung Fahrzeug 1, VKM 1

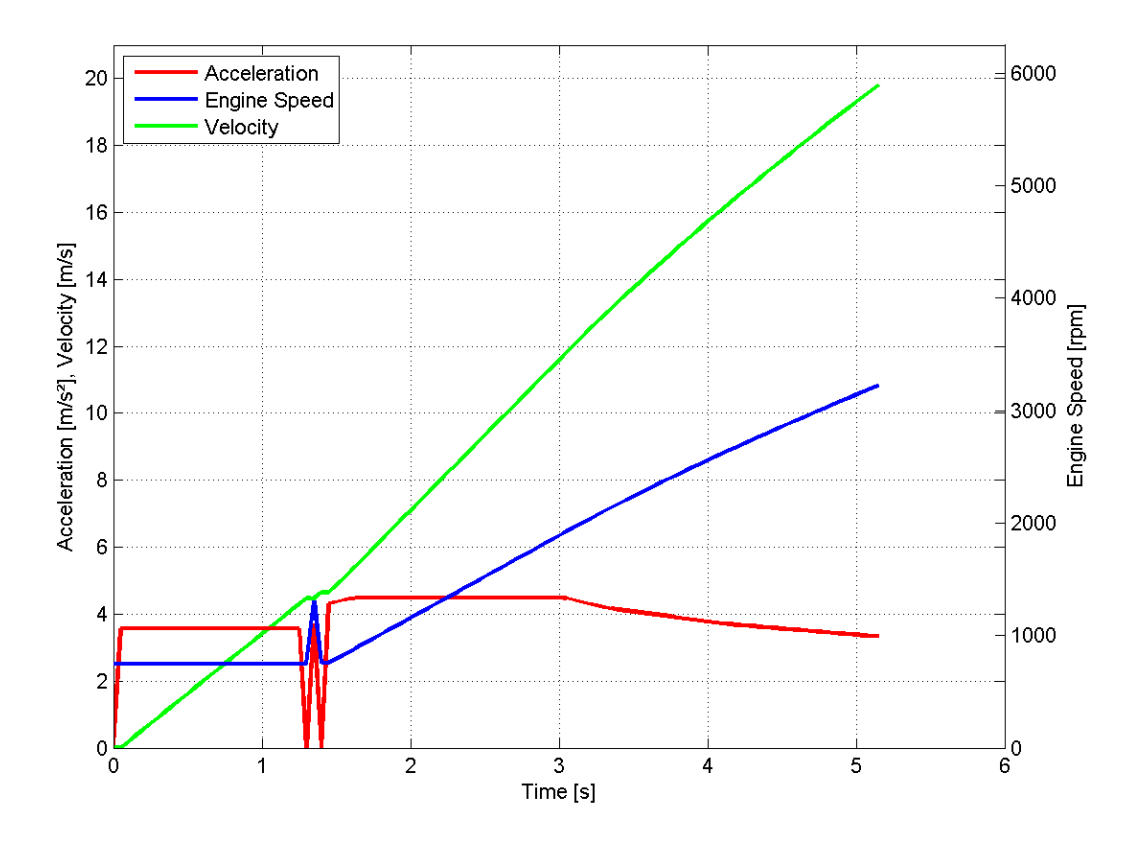

Abbildung 4-22: Beschleunigung Fahrzeug 2, VKM 1

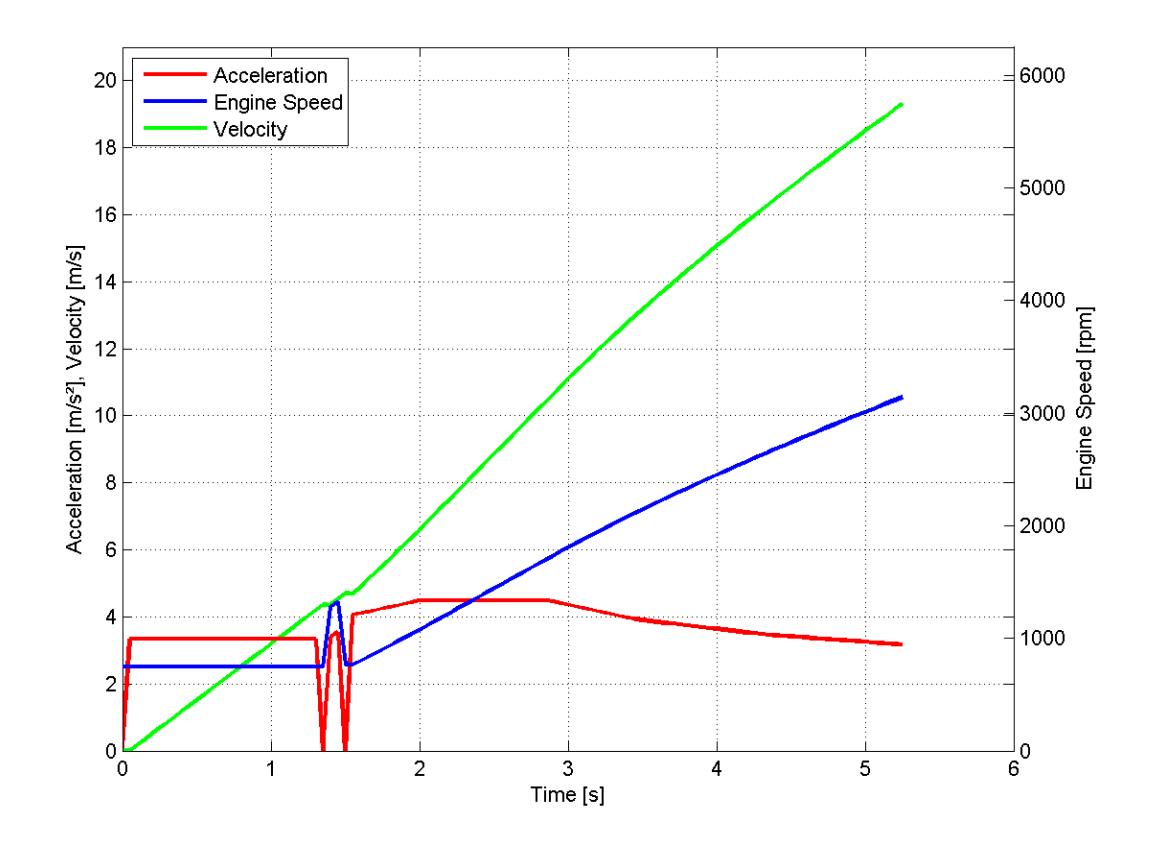

Abbildung 4-23: Beschleunigung Fahrzeug 3, VKM 1

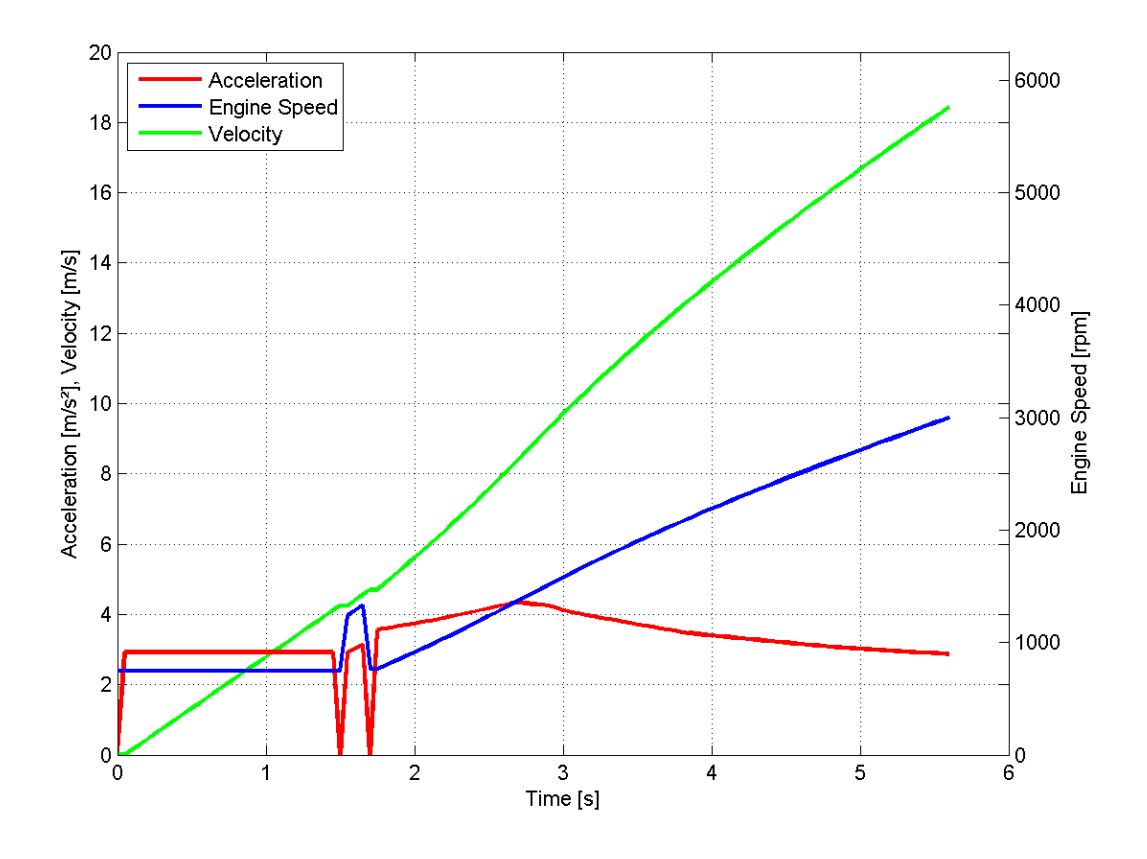

Abbildung 4-24: Beschleunigung Fahrzeug 4, VKM 1

### **4.3.2 Variation des Antriebs**

In diesem Kapitel werden die verschiedenen Variationen der Verbrennungskraftmaschinen, gemäß Tabelle 4-1, und ihr Einfluss auf die Beschleunigung, gezeigt. Da die verschiedenen Motoren verschiedene Eigenschaften haben, sollte sich wieder ein Unterschied bei den Kurven ergeben. Die Berechnungen wurden mit Fahrzeug 4 aus Tabelle 4-2 durchgeführt, daher kann Abbildung 4-24 auch als erstes Ergebnis für diese Variationen- Berechnung gesehen werden. Die weiteren Ergebnisse sind den Abbildungen 4-25 bis 4-27 zu entnehmen.

Zwischen Verbrennungskraftmaschine 1 und 2 aus Tabelle 4-1 ist, wie zu erwarten, kein Unterschied feststellbar, da die zwei Motoren nahezu ident sind. Generell erzielen beide Antriebe die besten Beschleunigungswerte. Am langsamsten beschleunigt VKM Nummer 3, was auch zu erwarten war, da es sich hierbei um die kleinste Maschine im Vergleich handelt. Auffällig ist hier auch (Abbildung 4-26), dass nur einmal geschaltet wird, während bei allen anderen Modellen zwei Mal hoch geschalten wird. Es ist bei der Variante mit VKM Nummer 3 auch nach dem Einlegen des Ganges keine kurzfristige Steigerung der Beschleunigung, wie bei den anderen drei Modellen, sichtbar und da anscheinend auch Beschleunigungsvermögen in den höheren Gängen noch geringer ist, schneidet dieser Motor generell relativ schlecht bei der Beschleunigung ab. Außerdem fällt auf, dass bei Motor Nummer 3 erst recht spät die VKM zugeschaltet wird (nach 3 Sekunden, statt 1,5 Sekunden), was auch auf das schlechte Leistungsvermögen der kleinen VKM zurückzuführen ist.

Das bei den anderen Verbrennungskraftmaschinen der dritte Gang sehr früh eingelegt wird ist wieder auf die Getriebeabstufung und Hybridkonfiguration zurückzuführen, wie bereits in Kapitel 4.3.1 erwähnt wurde. Tabelle 4-16 fasst alle Beschleunigungswerte der verschiedenen Antriebsvarianten zusammen.

Generell kann wieder festgestellt werden, dass sich alle VKM und Schaltvorgänge wieder wie zu erwarten, gemäß den physikalischen Randbedingungen, verhalten und somit das Berechnungsmodell als korrekt umgesetzt angesehen werden kann.

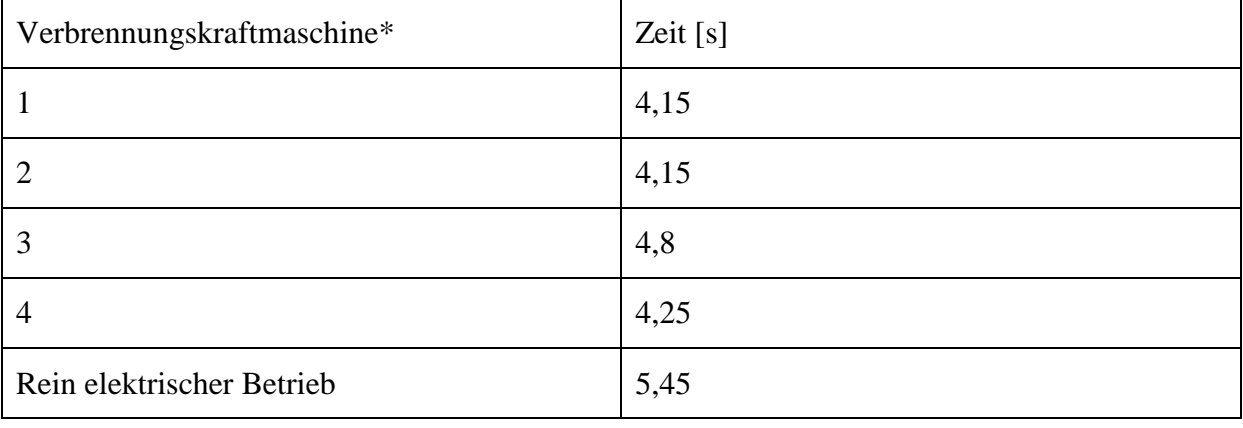

Tabelle 4-16: Beschleunigungswerte der verschiedenen Antriebe 0 – 50 km/h (Fahrzeug Nummer 4 und BOOST)

\*): Vergleiche Tabelle 4-2

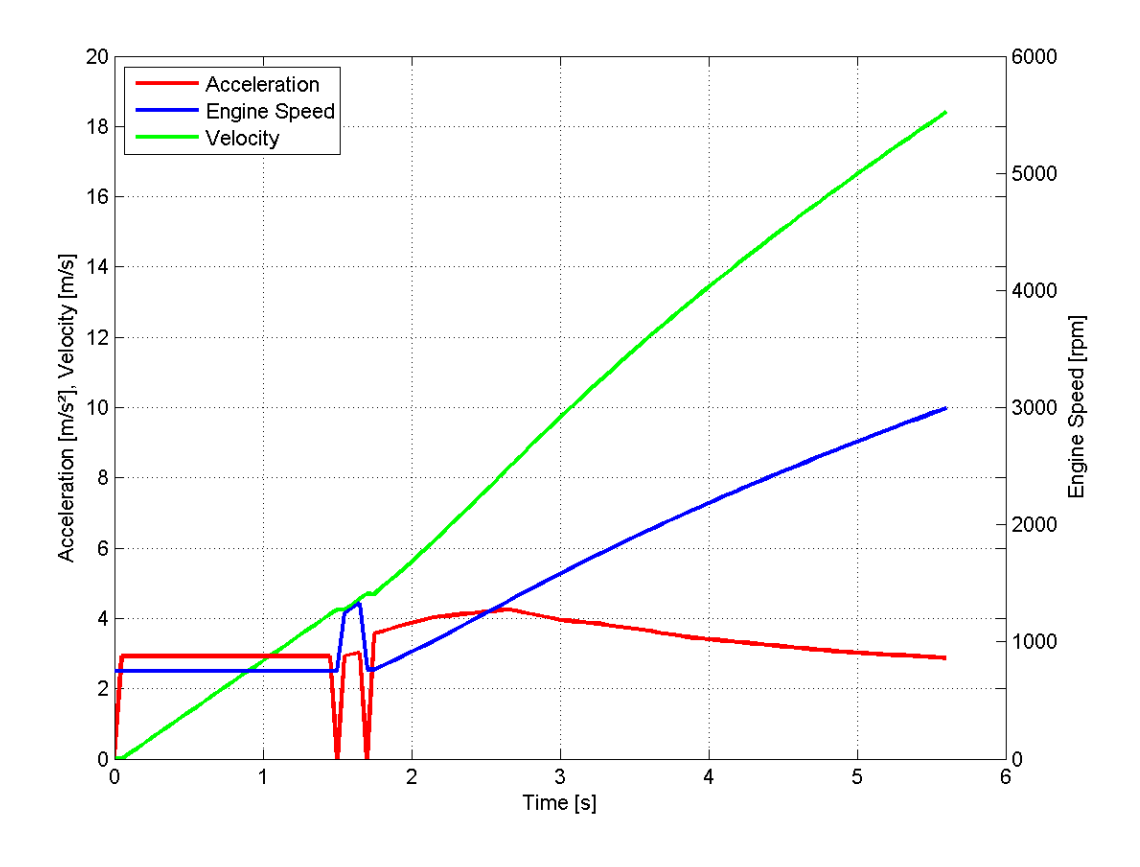

Abbildung 4-25: Beschleunigung Fahrzeug 4, VKM 2

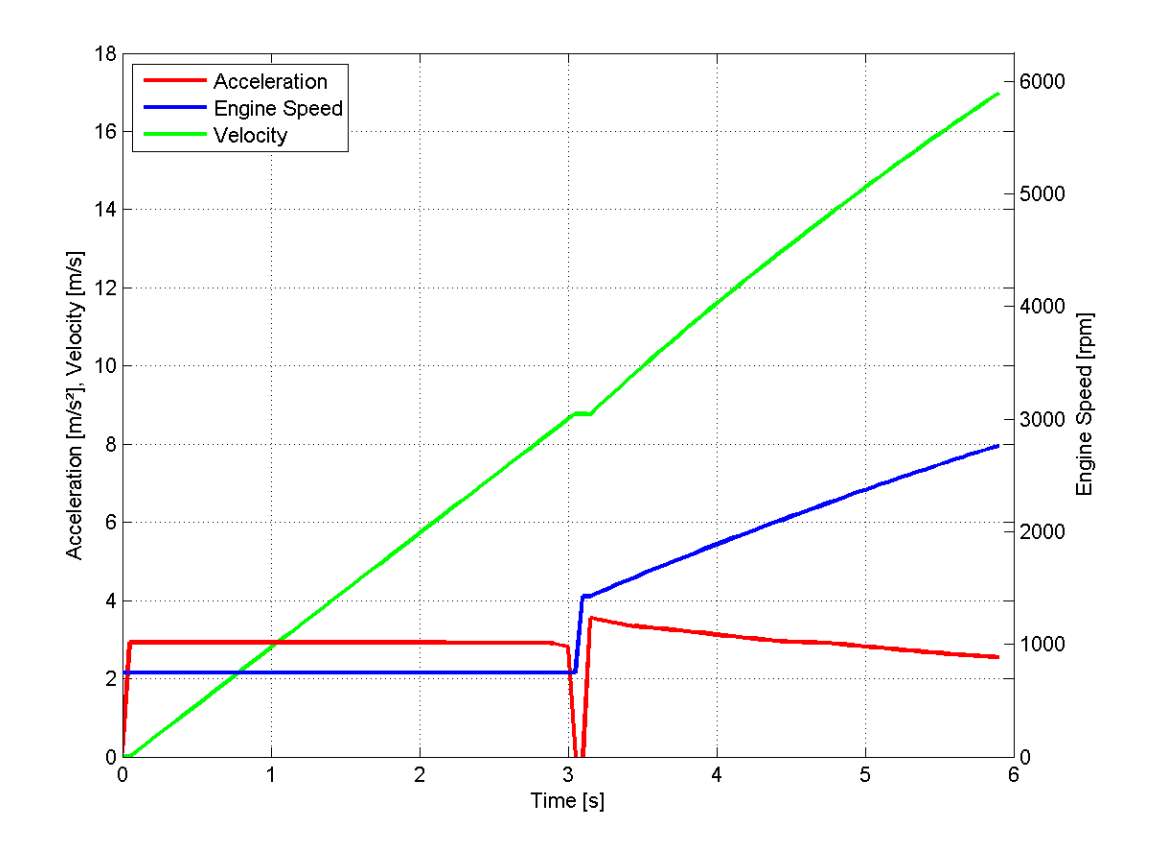

Abbildung 4-26: Beschleunigung Fahrzeug 4, VKM 3

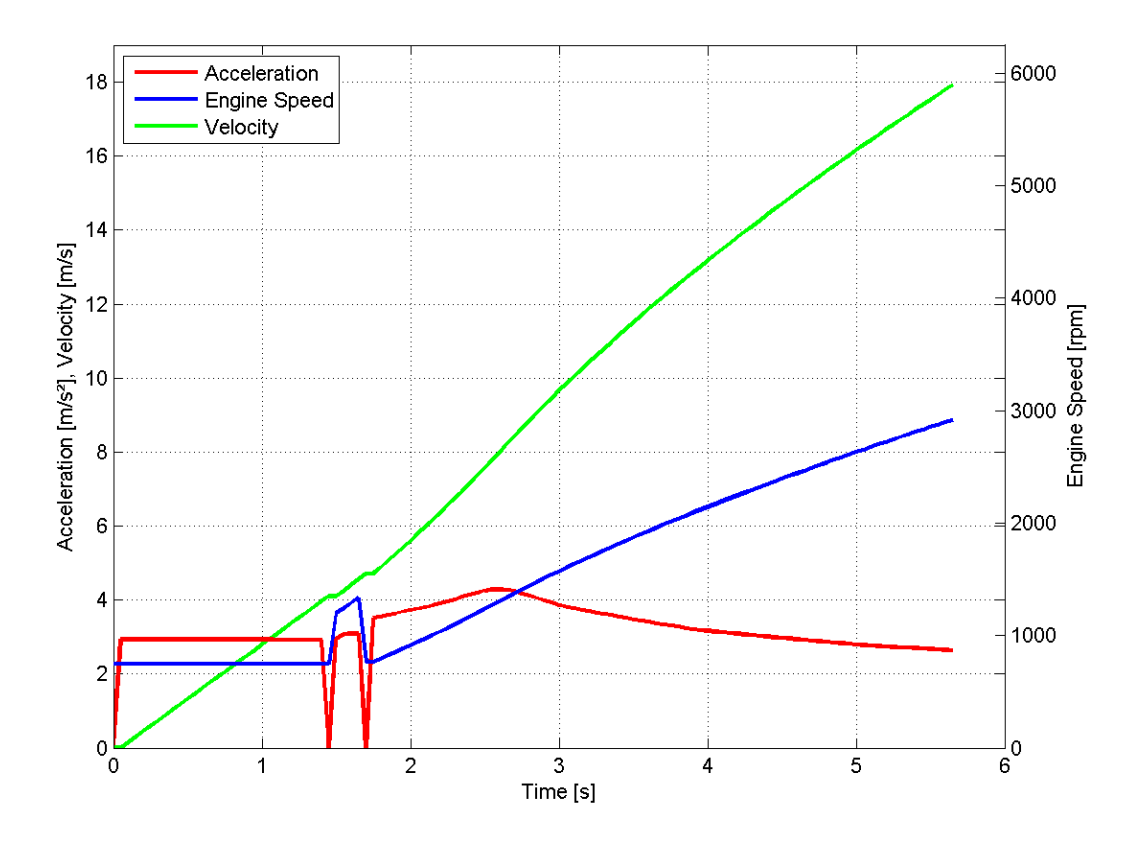

Abbildung 4-27: Beschleunigung Fahrzeug 4, VKM 4

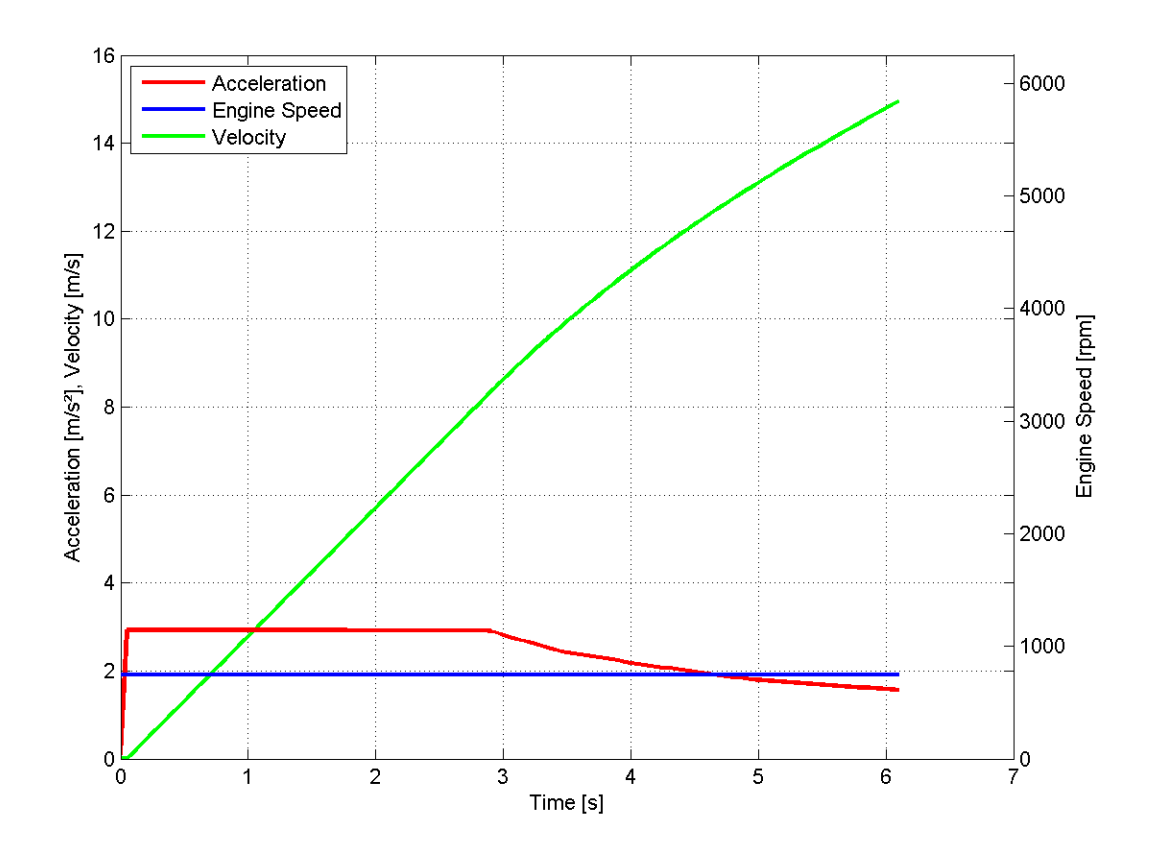

Abbildung 4-28: Beschleunigung Elektromotor alleine, Fahrzeug 4

Zur weiteren Verifikation des Berechnungsmodells wird in Abbildung 4-28 der Beschleunigungsvorgang ohne Verbrennungskraftmaschine gezeigt, man sieht also das Leistungsvermögen des Elektromotors alleine. Es wurde wieder Fahrzeug 4 aus Tabelle 4-2 als Referenzmodell genommen, um die Darstellung mit den vorigen Abbildungen vergleichen zu können. Man sieht, dass ein Fahrzeug das mit dem Elektromotor alleine betrieben wird langsamer beschleunigt, als in Kombination mit einer Verbrennungskraftmaschine. Außerdem ist ein Rückgang der Beschleunigung ab etwa 3 Sekunden Beschleunigungsfahrt zu erkennen. Ab hier geht das Drehmoment der Elektromaschine zurück. Somit kann die Mutmaßung aufgestellt werden, dass Motor Nummer 3 aus Abbildung 4-25 nur deshalb nach 3 Sekunden zum Einsatz kommt weil da die Leistung des Elektromotors abnimmt.

Die gezeigte Drehzahl in Abbildung 4-28 ist jene der Verbrennungskraftmaschine, da diese jedoch nicht zum Einsatz kommt zeigt die blaue Gerade die Leerlaufdrehzahl der VKM an. Die Leistungs- und Drehmomentcharakteristik über die Drehzahl des Elektromotors ist in Abbildung 4-29 dargestellt.

Abschließend kann wieder festgestellt werden, dass das umgesetzte Berechnungsmodell zu funktionieren scheint und somit zur groben Vor-Abschätzung von Beschleunigungswerten verschiedener Antriebsvarianten, in verschiedenen Fahrzeugen, genutzt werden kann.

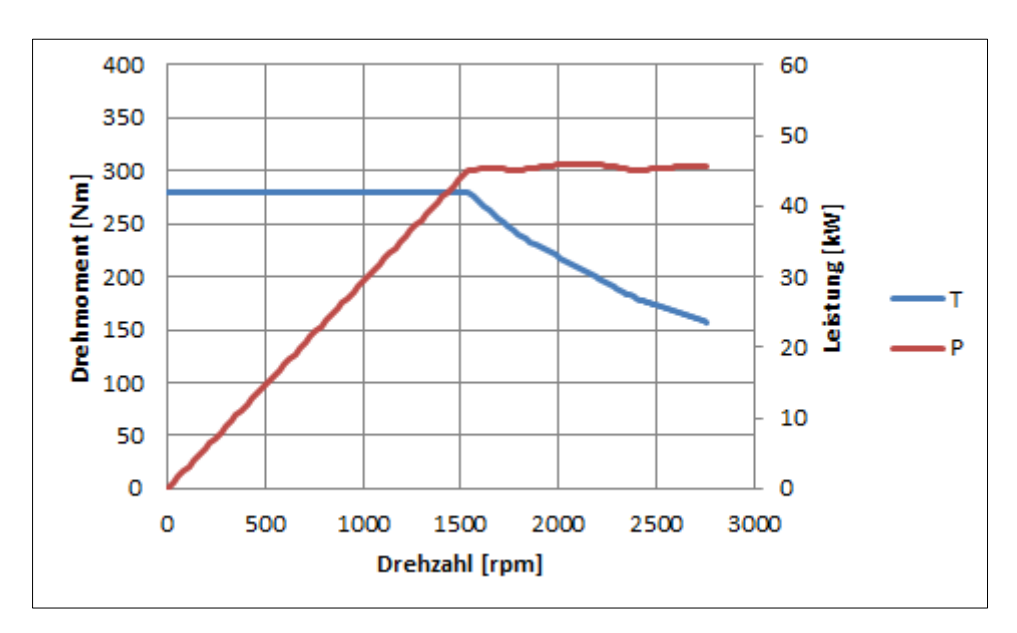

Abbildung 4-29: Drehmoment und Leistung der Elektromaschine, Fahrzeug 4

#### **4.3.3 Sonstige Einstellungsmöglichkeiten**

Neben der Richtigkeit des physikalischen Modells müssen natürlich auch noch die wichtigsten Einstellungsmöglichkeiten des Berechnungswerkzeuges verifiziert werden. Da eine Präsentation aller Ergebnisse der zahlreichen Einstellungsmöglichkeiten den Rahmen dieser schriftlichen Arbeit sprengt, wird hier die Beschränkung in erster Linie auf die Darstellung der Funktionen BOOST und Launch Clutch gelegt. Als Referenz wurde hier wieder Fahrzeug 4, kombiniert mit Verbrennungskraftmaschine 4 gewählt, deren Daten wieder aus den Tabellen 4-1 und 4-2 entnommen werden können. Abbildung 4-27 dient daher als Referenzdiagramm zum Vergleich der verschiedenen Funktionen. Alle Ergebnisse werden in Tabelle 4-17 zusammengefasst.

Zunächst zeigt Abbildung 4-30 das Ergebnis einer Beschleunigungsberechnung mit deaktivierten BOOST Modus. Im Vergleich zu Abbildung 4-27 sieht man sofort, dass die Beschleunigung, ohne weitere Unterstützung der Verbrennungskraftmaschine durch den Elektromotor, wesentlich schlechter ist. Außerdem wird mehr als doppelt so spät zum VKM-Betrieb gewechselt und beim Vollzug des Wechsels wird binnen Sekundenbruchteilen ein abrupter Sprung der VKM- Drehzahl gefordert (von circa 750 rpm auf 3000 rpm), was eventuell in der Realität auf Grund von Trägheit und Verzögerungen bei der Lastanforderung so nicht durchgeführt werden kann. Realistisch ist jedoch, dass nicht so schnell wie mit BOOST in den dritten Gang geschalten wird und stattdessen die Drehzahl der VKM bis hin zum Leistungsmaximum hoch geht. Das geschieht weil die vorhin bereits mehrfach erwähnte Abstufung von Elektromaschine zu Getriebeausgang bei reinem VKM- Betrieb wegfällt.

Abbildung 4-31 zeigt das Modell mit wieder aktivierten BOOST Modus und aktivierter Launch Clutch. Da hier bereits maximales Drehmoment bei schlupfender Kupplung von Beginn an zur Beschleunigung bereit steht sollte die Beschleunigung besser als ohne Launch Clutch sein. Leider spiegelt sich das in der im Zuge dieser Arbeit durchgeführten Berechnung nicht ab. Bei der verwendeten Antriebskonfiguration wirkt sich die Launch Clutch kaum auf die Beschleunigung aus. Warum das so ist muss erst untersucht werden.

Zusammenfassend kann festgestellt werden, dass alle Optionen zur Veränderung des Fahrzeugmodells den gewünschten Effekt erzeugen und auch nachvollziehbare Ergebnisse liefern. Auch wenn die genaue Größe der Abweichung der Berechnungsergebnisse von denen einer exakten Simulation mit CRUISE noch nicht feststeht, kann auch bei der Beschleunigungsberechnung davon ausgegangen werden, dass das umgesetzte Berechnungswerkzeug durchaus die richtige Tendenz einer Simulation schon im Vorfeld aufzeigen kann.

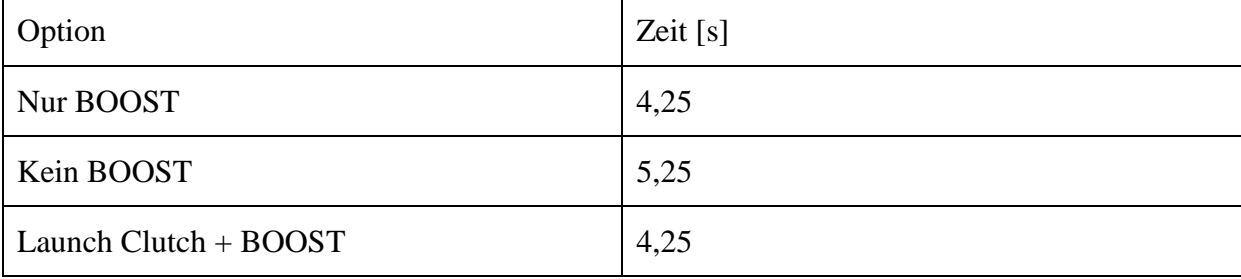

Tabelle 4-17: Vergleich Beschleunigungswerte verschiedener Optionen 0 – 50 km/h (Fahrzeug Nummer 4, VKM Nummer 4)

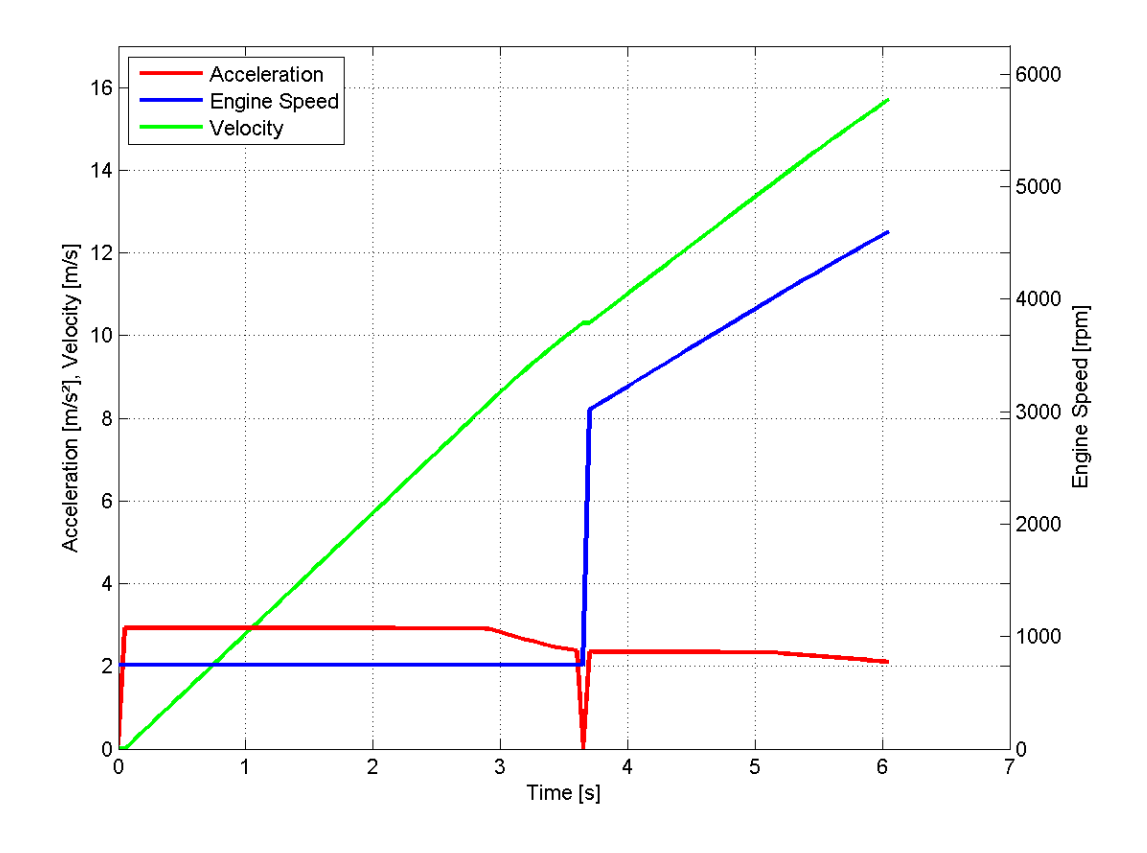

Abbildung 4-30: Beschleunigung Fahrzeug 4, VKM 4, BOOST deaktiviert

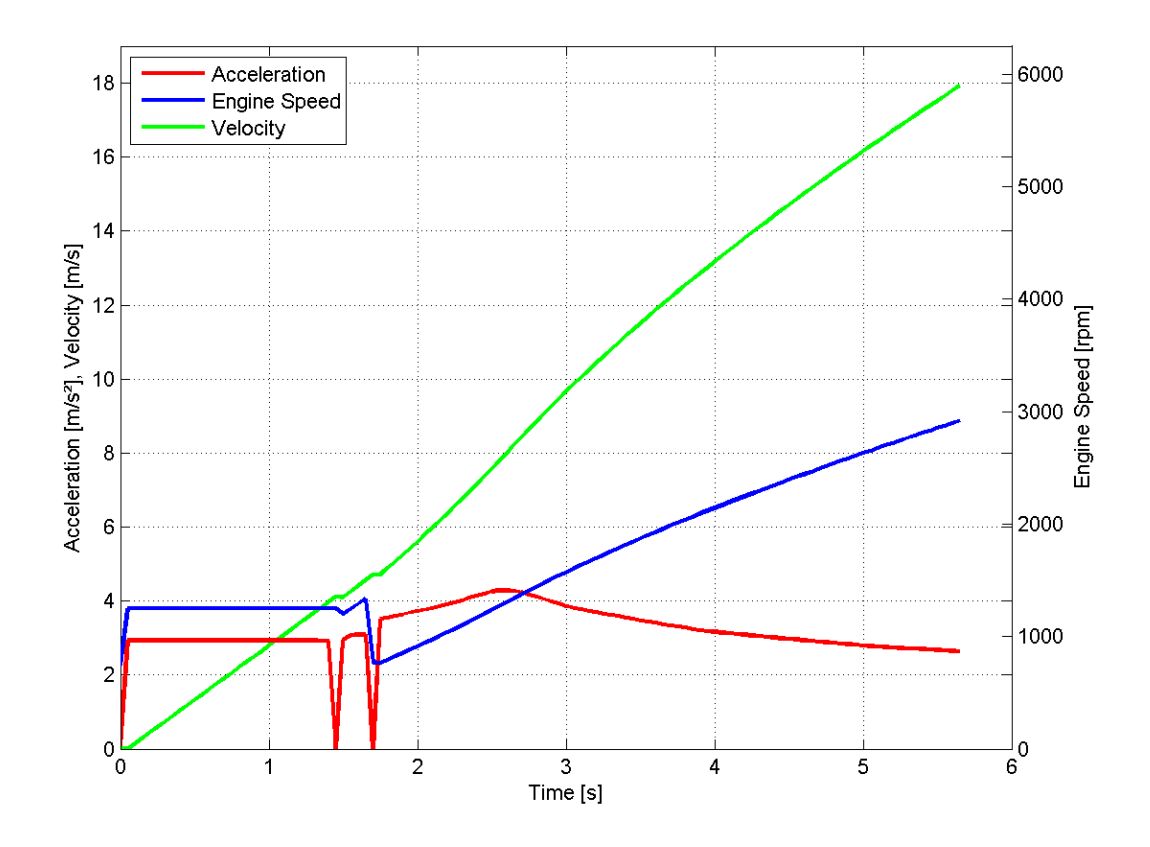

Abbildung 4-31: Beschleunigung Fahrzeug 4, VKM 4, mit Launch Clutch

## **5 Zusammenfassung und Ausblick**

Im Zuge der Arbeit wurde ein Berechnungswerkzeug entwickelt, das im Großen und Ganzen die geforderte Aufgabenstellung umsetzt. Es sollten grobe Vor-Abschätzungen bei Parameteränderungen im SysML Modell direkt berechnet werden, um nicht eine vollständige Simulation durchführen zu müssen. Das entwickelte Werkzeug soll dem Anwender Tendenzen und Potentiale aufzeigen um eine spätere Simulation zielgerichteter durchführen zu können.

Nachdem es anfangs große Probleme bei der Einbindung der Berechnungsfunktionen direkt in das SysML Werkzeug (Atego Artisan Studio) gab, wurde schlussendlich ein Weg gefunden das SysML Werkzeug so mit einem Berechnungswerkzeug (Mathworks Matlab) zu verbinden, dass man doch grundlegende Abschätzungen am SysML Fahrzeugmodell durchführen kann. Dazu wurden die Schnittstellen zwischen den Programmen definiert und für die Anwendung notwendige Teile dieser Schnittstelle selbst hergestellt. Daraus ergab sich auch eine neue Strukturierung der Verwaltung von Projektdaten in der AVL List, welche durchaus einen Eingriff in den Arbeitsalltag von jedem Mitarbeiter darstellt.

Diese neue Datenstruktur erfasst Projekte, Fahrzeug- und Motordaten mit IDs und speichert diese in eigens dafür gekennzeichnete Dateien. Diese Daten müssen, um die Funktionalität des erstellten Berechnungswerkzeuges zu garantieren, immer aktuell gehalten werden. Daher wird es in Zukunft wichtig sein, alle Mitarbeiter auf die Pflege der Datenstruktur und das neue entwickelte Berechnungswerkzeug zu schulen und zu sensibilisieren. Ein wichtiger Schritt dafür wurde bereits mit der Dokumentation von Berechnungswerkzeug und Schnittstellen im SysML Werkzeug gemacht, als nächster, logischer Schritt muss noch ein Handbuch erstellt werden, welches jeden Mitarbeiter verfügbar ist und die genaue Vorgehensweise bei der Modellerstellung zeigt.

Neben der Schnittstellendefinition und der Dokumentation, war auch die Umsetzung der Berechnung an sich in Matlab ein wichtiger Teil der Arbeit. Es wurde darauf geachtet ein physikalisch richtiges und genaues Modell zur Berechnung von Fahrten bei konstanter Geschwindigkeit und zur Beschleunigungsberechnung umzusetzen. Dabei wurden auch zahlreiche Optionen eingebaut, die dem Anwender schon bereits jetzt einige Variationsmöglichkeiten bieten. Außerdem wurde darauf geachtet, dass der Benutzer des erstellten Berechnungswerkzeuges keinerlei Matlab- Kenntnisse besitzen muss und die Berechnung dadurch vollständig im Hintergrund abläuft.

Eine weitere mögliche Verwendung der Berechnungsergebnisse wurde gewährleistet in dem alle Berechnungsergebnisse in eine Excel Datei geschrieben werden. Eine Verifikation der berechneten Ergebnisse wurde auch durchgeführt und hat gezeigt, dass die Tendenz der berechneten Werte durchwegs stimmt. Auf die Genauigkeit der Ergebnisse wurde weniger Fokus gelegt, da erstens meistens Vergleichswerte fehlten, weil keine Messdaten vorhanden waren und zweitens weil das Berechnungswerkzeug sowieso nur einer groben Vor-Abschätzung dienen soll, die keineswegs eine Simulation ersetzen kann.

In der bestehenden, in dieser Arbeit beschriebenen, Umsetzung besteht durchwegs weiteres Verbesserungspotenzial. Zum einen kann der Matlab- Code hinsichtlich Ausführungsgeschwindigkeit optimiert werden, zum anderen können die ausgegebenen Matlab- Darstellungen optisch noch verbessert werden. So muss, zum Beispiel, die Achsenbeschriftung und Skalierung bei den Ergebnissen der Beschleunigungsberechnung noch dem Gitternetz angepasst werden. Hierbei handelt es sich jedoch um eine reine Matlab-Code Optimierungsmaßnahme, die mit dem eigentlichen Werkzeug nichts zu tun hat.

Bei der Beschleunigungsberechnung soll es in Zukunft auch möglich sein einen, oder mehrere Gänge zu überspringen. Außerdem wird bei der Beschleunigungsrechnung in Zukunft der gemittelte Getriebe- Wirkungsgrad durch einen Wirkungsgrad für jeden Gang ersetzt, um noch genauere Ergebnisse zu erzielen.

Die Berechnung der Fahrt bei konstanter Geschwindigkeit, in Kombination mit den gewichteten Energien der Zyklen, soll in Zukunft zur Definition, oder zumindest Ableitung von Betriebsstrategien dienen. Außerdem soll bei dieser Berechnungsmethode die fixe 32 km/h Grenze für das Rekuperieren durch eine automatisiert ermittelte Geschwindigkeit ersetzt werden.

Somit könnte für jeden Zyklus die Geschwindigkeit ermittelt werden bis zu der theoretisch rein elektrisch gefahren werden kann. Zukünftig kann auch eine weitere, dritte Berechnungsmöglichkeit als Option implementiert werden. Hierbei wird es sich um eine reale Verbrauchsrechnung, gestützt auf einen Fahrzyklus handeln. Dabei sollen Rekuperation und Verbrauch über die Zeit dargestellt werden.

Im SysML Modell müssen in den nächsten Versionen auch noch Modifikationen durchgeführt werden. Hier müssen, zum Beispiel die Ebenen unter dem Project Configuration Block, der Ebenen- Hierarchie, die AVL intern verwendet wird, angepasst werden. Daraus werden sich wahrscheinlich auch Änderungen in der Gestalt des Parametric- und des Object Diagram ergeben. Die Zusammenhänge und Funktionen zwischen den Blöcken und auch zwischen Matlab und dem SysML Werkzeug werden dadurch jedoch nicht beeinflusst. Es kann aber durchaus passieren, dass zuerst für jedes Block Diagram ein Parametric Diagram erstellt werden muss und dazu noch ein weiteres Parametric Diagram, welches die anderen Diagramme zusammenfasst, um die Informationen an Matlab zu übergeben. Dieser Überarbeitung des SysML Modells muss ein Abgleich mit der bereits vorhandenen AVL SysML- Modellierungsmethodik vorangehen um das vorhandene Modell den AVL Modellen anzupassen. Diese Anpassung sollte jedoch ohne größere Schwierigkeiten machbar sein.

Neben diesen möglichen Änderungen im Modell könnten auch die Schnittstellen erweitert werden. Hier ergibt sich zum Beispiel die Möglichkeit der direkten, automatisierten Einbindung von Prüfstandsdaten für Motorenkennfelder. Eine weitere Möglichkeit wäre eine Verknüpfung von Matlab mit AVL Cruise, oder Concerto, um die berechneten Werte direkt weiter zu verarbeiten. Bei der Überprüfung möglicher, neuer Schnittstellen soll auch getestet werden ob es möglich ohne Matlab direkt Atego Artisan Studio mit AVL Cruise zu verbinden.

Der nächste Schritt muss ein Einsatz des umgesetzten Berechnungswerkzeuges in einem realen und relativ umfangreichen Projekt sein. Bei diesem Einsatz werden auch neue Benutzer mit dem Werkzeug vertraut gemacht, um zu sehen ob die Dokumentation verständlich ist. Danach sollten weitere Berechnungsmethoden und Schnittstellen angebunden werden, um den Funktionsumfang des Werkzeuges stetig zu erweitern.

Abschließend kann festgestellt werden, dass die Umsetzung durchaus erfolgreich durchgeführt wurde und es noch einige Erweiterungsmöglichkeiten für das Berechnungswerkzeug gibt.

# **Literaturverzeichnis**

- [1] S. Friedenthal, A. Moore und R. Steiner, A Practical Guide to SysML, Waltham, MA, USA: Elsevier, 2012.
- [2] R. Haberfellner, O. d. Weck, E. Fricke und S. Vössner, Systems Engineering Grundlagen und Anwendung, Zürich: Orell Füssli, 2012.
- [3] NASA, Systems Engineering Handbook, Washington, D.C.: NASA Center of AeroSpace Information, 2007.
- [4] M. Eigner, T. Gilz und R. Zafirov, "Interdisziplinäre Produktentwicklung Modellbasiertes Systems Engineering," Technische Universität Kaiserslautern - Lehrstuhl für virtuelle Produktentwicklung, [Online]. Available: http://www.plmportal.org/forschungdetails/items/interdisziplinaere-produktentwicklung-modellbasiertes-systemsengineering.html. [Zugriff am 09 07 2013].
- [5] T. Weilkiens, Systems Engineering with SysML/UML, Morgan Kaufmann, 2008.
- [6] H. H. Braess und U. Seifert, Handbuch der Kraftfahrzeugtechnik, Wiesbaden: Vieweg+Teubner, 2011.
- [7] H. Naunheimer, B. Bertsche und G. Lechner, Fahrzeuggetriebe Grundlagen, Auswahl, Auslegung und Konstruktion, Friedrichshafen und Stuttgart: Springer, 2007.
- [8] J. Stoer, Numerische Mathematik 1, Würzburg: Springer, 2005.
- [9] United Nations Ecenomic Comission for Europe, "UN ECE R101," 31 07 2013. [Online]. Available: http://www.unece.org/trans/main/wp29/wp29regs101-120.html.
- [10 Atego, Artisan Studio SysML Tutorial 7.3, San Diego: Atego.
- [11 InterCAX, ParaSolver 2 UserGuide, Atlanta: InterCAX.
- [12 Internationale Organisation für Normung, "Straßenfahrzeuge Verfahren zur Ermittlung der Nettoleistung von Motoren".*ISO 1585:1992.*
- [13 Mathworks, [Online]. Available: http://www.mathworks.de/matlabcentral/.
- [14 UNECE, "NEDC ECE R15 (1970) / EUDC (1990)," 01 08 2013. [Online]. Available: http://www.unece.org/trans/main/wp29/wp29regs1-20.html.
- [15 Institut National de Recherche sur les Transports et leur Securite, "Realworld driving cycles for cars pollutant emissions," 01 08 2013. [Online]. Available: http://www.inrets.fr/ur/lte/publiautresactions/fichesresultats/ficheartemis/road3/method31/Artemis\_cycles\_report\_L TE0411.pdf.
- [16 UNECE, "Worldwide harmonized Light vehicles Test Procedure," [Online]. Available: https://www2.unece.org/wiki/pages/viewpage.action?pageId=2523179.
- [17 US Department of Energy (EPA), "Federal Test Procedure Revisions," 01 08 2013. [Online]. Available: http://www.epa.gov/otaq/sftp.htm#cycles.
- [18 R. Basshuysen und F. Schäfer, Handbuch Verbrennungsmotor, Wiesbaden: Vieweg+Teubner, 2010.